# **BAB I**

# **PENDAHULUAN**

#### **1.1 Latar Belakang**

Indonesia merupakan negara agraris yang sebagian besar penduduknya hidup di pedesaan dan bermata pencaharian sebagai petani. Salah satu nya adalah kecamatan pulau panggung yang mayoritas masyarakatnya berprofesi sebagai petani mulai dari padi,sayuran, dan buah-buahan. Namun demikian, produksi pertanian di pulau panggung dari tahun ketahun justru semakin menurun. Pada umumnya kelompok tani kecamatan pulau panggung memiliki keinginan untuk meningkatkan produksi pertaniannya, tetapi karena banyak masalah yang dihadapi dalam sektor pertanian, sehingga sulit bagi petani untuk mencapai apa yang diinginkan.

Terdapat banyak masalah yang menjadi penyebab kurang optimalnya produksi dan pendistribusian hasil pertanian di kecamatan pulau panggung. Masalah pertama yang dihadapi oleh petani di kecamatan pulau panggung adalah kurangnya pengetahuan atau strategi petani dalam memanfaatkan teknologi pertanian yang ada saat ini. Informasi yang sedikit dan kurang optimalnya kegiatan penyuluhan tentang cara bertani yang baik dan solusi permasalahan tanaman menjadi masalah utama bagi petani di kecamatan pulau panggung. Selain masalah sumber daya manusia.

Permasalahan kedua yaitu pemasaran hasil pertanian yang sulit dan sering kali dihargai rendah oleh tengkulak/pengepul. Pemasaran hasil tani hanya dapat dilakukan dekat tempat pertanian tersebut, dan proses transaksi tidak dapat langsung dilakukan antara penjual dan pembeli sehingga petani mudah tertipu oleh tengkulak nakal. Disamping itu alat tani yang saat ini terbilang relatif mahal sehingga membuat pendapatan dan pengeluaran petani menjadi tidak seimbang. Kurangnya tempat untuk mengakomodir alat dan bahan pertanian serta tidak setaranya harga membuat petani di kecamatan pulau panggung menjadi tidak sejahtera.

Permasalahan ketiga yaitu para generasi muda sudah mulai meninggalkan dunia pertanian. Kurangnya minat para generasi muda untuk menekuni pekerjaan di bidang pertanian dikarenakan pekerjaan dibidang pertanian kurang menjanjikan membuat tidak adanya regenerasi pekerjaan dibidang pertanian.

Maka dari itu salah satu yang dapat membantu permasalahan dibidang pertaniaan diatas adalah dengan adanya perkembangan teknologi informasi yang pesat yang dapat membantu para petani di kecamatan pulau panggung untuk mendapatkan informasi dan edukasi serta diskusi cara bertani yang baik dan benar dan menjadi portal bagi petani untuk mendistribusikan barang atau alat pertanian serta mendistribusikan hasil pertanian langsung kepada pembeli (Aplikasi Sebagai Strategi Peningkatan Kualitas dan kesejahteraan para petani).

Sebagai upaya penerapan konsep tersebut maka peneliti melakukan penelitian dengan judul **"Rancang Bangun Aplikasi E-Tani Sebagai Strategi Peningkatan Kualitas dan Kesejahteraan Petani Berbasis Web pada Dinas UPTD Kecamatan Pulau Panggung"**.

## **1.2 Identifikasi Masalah**

Untuk memberikan ruang lingkup dan agar skripsi ini lebih terarah maka ada beberapa batasan masalah yaitu sebagai berikut :

- 1) Wilayah penelitian ini adalah mencakup daerah Kecamatan Pulau Panggung
- 2) Penelitian ini dilakukan di UPTD Kecamatan Pulau Panggung
- 3) Sistem ini dapat membantu petani dalam mendapatkan informasi pada umumnya, dan terdapat fitur-fitur seperti:
- a. Jual produk

Fitur ini berfungsi untuk menampung hasil pertanian yang ingin di jual oleh para petani

b. Beli produk

Fitur ini berfungsi sebagai tempat pencarian informasi terkait hasil pertanian.

c. Edukasi Pertanian

Fitur ini berfungsi untuk menyediakan informasi tentang cara bertani yang baik dan benar.

d. Daftar kelompok tani

Fitur ini berfungsi untuk melihat anggota kelompok tani yang aktif di pulau panggung.

e. Diskusi

Fitur ini berfungsi untuk membantu petani agar dapat mempertanyatakan permasalahan yang ada kepada kepala UPTD secara langsung.

f. Bantuan pertanian

Fitur ini berfungsi untuk memberikan informasi bantuan-bantuan dari pemerintah untuk petani.

#### **1.3 Batasan Masalah**

Berdasarkan latar belakang masalah yang telah diuraikan diatas, maka dapat dirumuskan beberapa masalah sebagai berikut :

- 1. Bagaimana merancang dan membangun suatu sistem aplikasi E-Tani sebagai strategi yang dapat meningkatkan kualitas dan kesejahteraan petani dengan menggunakan metode *Prototype.*
- 2. Bagaimana cara memberikan wadah bagi para petani di kecamatan pulau panggung untuk belajar dan memasarkan hasil pertanian.

#### **1.4 Tujuan dan Manfaat Penelitian**

Tujuan penelitian ini adalah untuk:

- 1. Menyediakan platform bagi para petani untuk belajar dan memasarkan hasil pertanian.
- 2. Terciptanya aplikasi E-Tani yang dapat lebih mudah dimengerti dan dipahami oleh petani.

Manfaat penelitian ini adalah:

- 1. Melalui E-Tani, Petani memiliki wadah/ media pemasaran untuk produk hasil taninya.
- 2. E-Tani ini akan mempermudah petani untuk menjual dan membeli produk pertanian dan mendapatkan edukasi tentang pertanian.

3. E-Tani membantu pemerintah mewujudkan swasembada pertanian dan swasembada pangan melalui teknologi yang nantinya akan memajukan kecamatan pulaupanggung.

## **1.5 Sistematika Penulisan**

## **BAB I PENDAHULUAN**

Dalam pendahuluan tercantum antara lain latar belakang, ruang lingkup, rumusan masalah, tujuan penelitian, manfaat penelitian dan sistematika penulisan.

#### **BAB II TINJAUAN PUSTAKA**

Dalam Bab ini memuat tentang teori-teori yang mendukung penelitian yang akan dilakukan oleh penulis/peneliti. Penelitian yang mengunakan analisis statistik, bab ini memuat kerangka pikir dan hipotesis.

## **BAB III METODOLOGIPENELITIAN**

Dalam bab ini berisi metode pendekatan penyelesaian permalasahan yang dinyatakan dalam perumusan masalah. Dalam hal ini metode yang digunakan adalah Prototype*.*

## **BAB IV HASIL DAN PEMBAHASAN**

Dalam bab ini disajikan hasil, implementasi, analisis dan pembahasan penelitian. Hasil dan implementasi dapat berupa gambar alat/program dan aplikasinya.

## **BAB V SIMPULAN DAN SARAN**

Dalam bab ini disajikan simpulan dan saran dari hasil pembahasan.

# **DAFTAR PUSTAKA**

**LAMPIRAN**

# **BAB II**

# **TINJAUAN PUSTAKA**

## **2.1. Sistem**

Sistem adalah kumpulan atau himpunan dari unsur atau variable-variabel yang saling terkait, saling berinteraksi, dan saling tergantung satu sama lain untuk mencapai tujuan (Tohari, 2017)

Sistem dapat didefinisikan sebagai kumpulan dari elemen-elemen berupa data, jaringan kerja dari prosedur-prosedur yang saling berhubungan, sumber daya manusia, teknologi baik hadware dan software yang saling berinteraksi sebagao kesatuan untuk mencapai tujuan atau sasaran tertentu yang sama (Maniah and Haminidin, 2017).

Dari beberapa kutipan di atas maka penulis dapat menyimpulkan bahwa sistem adalah kumpulan dari elemen-elemen berupa variable-variabel yang saling terkait untuk mencapai tujuan atau sasaran tertentu.

## **2.2. Informasi**

Informasi merupakan kumpulan data yang diolah menjadi bentuk yang lebih berguna dan lebih berarti bagi yang menerima. Tanpa suatu informasi, suatu sistem tidak akan berjalan dengan lancar dan akhirnya bisa mati. Suatu organisasi tanpa adanya suatu informasi maka organisasi tersebut tidak bisa berjalan dan tidak bisa beroperasi (Kristanto, 2018).

Manusia untuk lebih menguasai ilmu pengetahuan dan teknologi yang semakin berkembang dan semakin komplek, masalah-masalah yang timbul di sekitarnya dapat dipermudah dan diatasi terutama kebutuhan untuk mendapatkan sebuah informasi umum yang berkualitas, tepat, cepat dan akurat. Semisal sistem informasi untuk mengetahui spesifikasi lokasi dalam suatu space dengan objeknya bisa berupa fisik, budaya atau ekonomi alamiah (deppi linda,Halimah Halimah, 2020).

#### **2.3. Sistem Informasi**

Sistem informasi adalah suatu sistem di dalam suatu organisasi yang mempertemukan kebutuhan pengolahan transaksi harian yang mendukung fungsi organisasi yang bersifat manajerial dalam kegiatan strategi dari suatu organisasi untuk dapat menyediakan kepada pihak luar tertentu dengan laporan-laporan yang diperlukan (Kristanto, 2018).

#### **2.4. Petani**

Petani adalah orang yang pekerjaanya bercocok tanam pada tanah pertanian. Definisi petani menurut Anwas (1992) mengemukakan bahwa petani adalah orang yang melakukan cocok tanam dari lahan pertanianya atau memelihara ternak dengan tujuan untuk memperoleh kehidupan dari kegiatan itu.

Sumber Daya Manusia (Human Resources) dalam sebuah institusi merupakan aset organisasi yang sangat vital karena itu keberadaannya dalam organisasi tidak bisa digantikan oleh sumber daya lainnya. Begitupun informasi dalam sebuah perusahaan sekecil apapun adalah aset yang sangat berharga dalam proses pengambilan keputusan oleh pimpinan (Halimah Halimah, bobby bachry, 2018)

#### **2.5.** *Website*

*Website* adalah sebuah halaman yang menyajikan informasi baik dalam

bentuk tulisan, gambar, suara, atau video yang diletakkan di dalam sebuah server/hosting di mana untuk mengaksesnya diperlukan jaringan internet. *Website*  sering juga disebut sebagai web, site, situs, atau situs web. Sebuah website agar bisa diakses di internet diperlukan dua komponen yang harus ada yaitu Domain dan Hosting (Betha and Husni, 2014)

## **2.5.1. Unsur** *Website*

Adapun dua unsur website adalah sebagai berikut:

1) Domain

Jika website diibaratkan sebagai produk, maka domain adalah merk. Penggunaan domain yang menarik akan membuat orang tertarik untuk memasuki suatu website. Dengan pemilihan nama domain yang unik juga membuat orang mudah mengingatnya untuk nantinya dikunjungi kembali.

2) Hosting

hosting memiliki peran untuk menyimpan semua database (script, gambar, video, teks dan lain sebagainya) yang diperlukan untuk membentuk suatu website.

#### **2.6. Basis Data**

Basis data terdiri dari dua kata yaitu basis dan data. Basis kurang lebih dapat diartikan sebagai markas atau gudang tempat bersarang dan berkumpul, sedangkan data adalah representasi fakta dunia nyata yang mewakili suatu objek seperti manusia (pegawai, siswa, pembeli, pelanggan), barang, hewan, peristiwa, keadaan, dan sebagainya, yang drekam dalam bentuk angka, huruf, symbol, teks, gambar, bunyi, atau kombinasinya (Betha and Husni, 2014)

Basis data dapat didefinisikan dalam sejumlah sudut pandang, diantaranya:

- 1. Himpunan kelompok data (arsip) yang saling berhubungan yang diorganisasikan sedemikian rupa agar kelak dapat dimanfaatkan kembali dengan cepat danmudah.
- 2. Kumpulan data yang saling berhubungan yang disimpan secara bersama sedemikian rupa dan tanpa pengulangan (redudansi) yang tidak perlu untuk memenuhi berbagaikebutuhan.
- 3. Kumpulan file/tipe/arsip yang saling berhubungan yang disimpan dalam media penyimpanan elektronik.

#### **2.7. Metode Pengembangan Sistem** *Prototype*

Metode prototype dengan tahapan dimulai dengan mendengarkan pelanggan, membangun memperbaiki prototype, dan pelanggan menguji coba prototype. Sistem yang dibuat menggunakan bahasa pemrograman PHP, Xampp sebagai web servis, MySQL sebagai databasenya dan Dreamweaver CS6 sebagai aplikasi pendukung untuk mendesain system ( Halimah Halimah,Amnah Amnah, 2021).

Model prototype dapat digunakan untuk menyambung ketidakpahaman pelanggan mengenai hal teknis dan memperjelas spesifikasi kebutuhan yang diinginkan pelanggan kepada pengembang perangkat lunak (Rosa and Shalahudin, 2018)

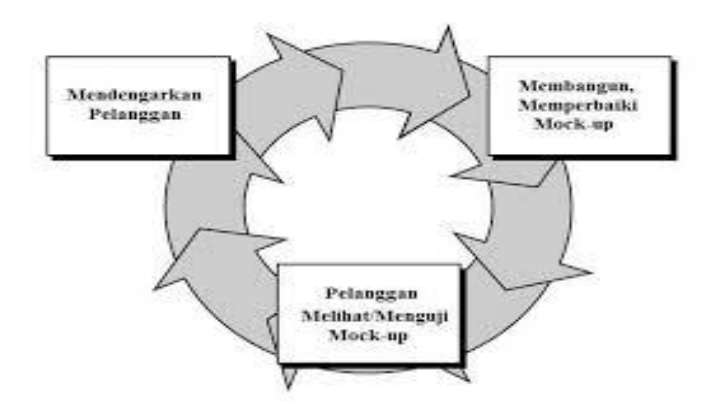

**Gambar 2.1 Ilustrasi model** *prototipe.* **Sumber :** (Rosa and Shalahudin, 2018)

Menurut (Rosa and Shalahudin, 2018) terdapat tahapan dalam proses *prototipe* yaitu:

1. Mendengarkan Pelanggan

Pada tahap ini, dilakukan pengumpulan kebutuhan dari sistem dengan cara mendengar kebutuhan pelanggan sebagai pengguna sistem perangkat lunak untuk menganalisis serta mengembangkan kebutuhan pengguna.

2. Merancang dan Membuat *Prototipe* 

Pada tahap ini, dilakukan perancangan dan pembuatan prototipe sistem yang disesuai dengan kebutuhan pengguna.

3. Uji Coba

Pada tahap ini, dilakukan pengujian *prototipe* sistem oleh pengguna kemudian dilakukan evaluasi sesuai dengan kekurangan-kekurangan dari kebutuhan pelanggan. Jika sistem sudah sesuai dengan prototipe, maka sistem akan diselesaikan sepenuhnya. Namun, jika masih belum sesuai kembali ke tahap pertama.

#### **2.8. Pengertian** *Unified Modeling Language* **(***UML***)**

*Unified Modeling Language* adalah salah satu standar bahasa yang banyak digunakan di dunia industri untuk mendefinisikan *requirement,* membuat analisis & desain, serta menggambarkan arsitektur dalam pemrograman berorientasi objek. (Rosa and Shalahudin, 2018). Beberapa jenis diagram *UML* antara lain sebagai berikut:

# **2.8.1.** *Use Case Diagram*

*Use case* diagram atau diagram *use case* merupakan pemodelan untuk kelakuan *(behavior)* sistem informasi yang akan dibuat. *Use case* mendeskripsikan sebuah interaksi antara satu atau lebih aktor dengan sistem informasi yang akan dibuat (Rosa & Shalahuddin, 2018). simbol-simbol yang ada pada diagram *use case* dapat dilihat pada gambar 2.1 di bawah ini:

| <b>Simbol</b>             | <b>Deskripsi</b>                                                                                                    |
|---------------------------|----------------------------------------------------------------------------------------------------|
| Use Case<br>nama use case | Fungsionalitas yang disediakan sistem<br>sebagai unit-unit yang saling bertukar<br>pesan antar unit atau aktor, biasanya<br>dinyatakan dengan menggunakan kata<br>kerja di awal frase nama use case                                                                                          |
| Aktor/actor               | Orang, proses atau sistem lain yang<br>berinteraksi dengan sistem informasi<br>yang akan dibuat itu sendiri, jadi<br>walaupun simbol dari aktor adalah<br>gambar orang, tapi aktor belum tentu<br>merupakan orang, biasanya dinyatakan<br>menggunakan kata benda di awal frase<br>nama actor |
| Asosiasi/association      | Komunikasi antara aktor dan use case<br>yang berpatisipasi pada use case atau<br>use case memiliki interaksi dengan<br>actor                                                                                                    |
| Ekstensi/extend           | Relasi use case tambahan ke sebuah use<br><i>case</i> dimana <i>use case</i> yang ditambahkan                                                                                                    |

**Tabel 2.1 Simbol Diagram** *Use Case*

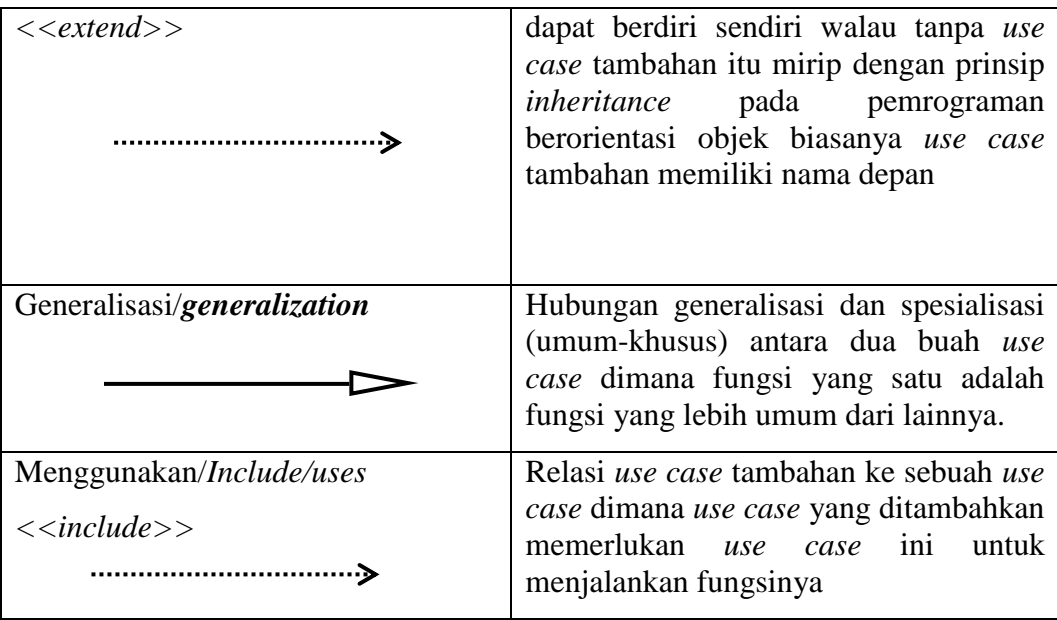

Sumber: (Rosa & Shalahuddin, 2018).

# **2.8.2.** *Activity Diagram*

Activity diagram atau Diagram aktivitas menggambarkan *workflow* (aliran kerja) atau aktivitas dari sebuah sistem atau proses bisnis. Yang perlu diperhatikan di sini adalah bahwa diagram aktivitas menggambarkan aktivitas sistem bukan apa yang dilakukan aktor, jadi aktivitas yang dapat dilakukan oleh sistem (Rosa and Shalahudin, 2018). simbol-simbol yang ada pada *activity diagram*dapat dilihat pada tabel 2.2 di bawah ini :

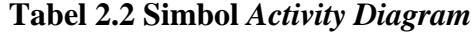

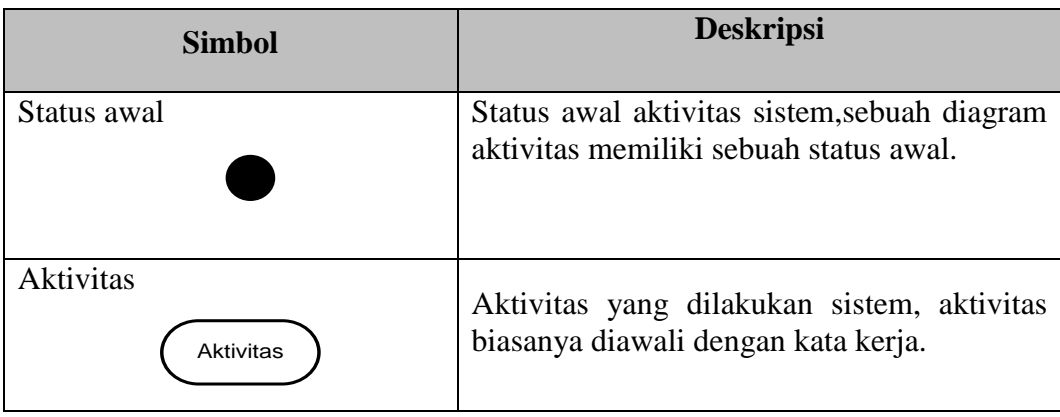

| Percabangan/decision | Asosiasi percabangan dimana jika<br>ada<br>pilihan aktivitas lebih dari satu                     |
|----------------------|--------------------------------------------------------------------------------------------------|
| Penggabungan/join    | Asosiasi penggabungan dimana lebih dari<br>satu aktivitas digabungkan menjadi satu               |
| Tabel                | Suatu file komputer dari mana data bisa<br>dibaca atau direkam selama kejadian bisnis            |
| Dokumen              | Menunjukan dokumen sumber atau laporan                                                           |
| Status akhir         | Status akhir yang dilakukan sistem, sebuah<br>diagram aktivitas memiliki sebuah status<br>akhir. |
| Swimlane             | organisasi<br>Memisahkan<br>bisnis<br>yang                                                       |
| nama swimlane        | bertanggung jawab terhadap aktivitas yang<br>terjadi                                             |

Sumber: (Rosa & Shalahuddin, 2018).

# **2.8.3.** *Class Diagram*

Diagram kelas atau *class diagram* menggambarkan struktur sistem dari segi pendefinisian kelas-kelas yang akan dibuat untuk membangun sistem. Kelas memiliki apa yang disebut atribut dan metode atau operasi (Rosa and Shalahudin, 2018), simbol-simbol yang ada pada diagram kelas pada tabel *class diagram* 2.3 di bawah ini:

| <b>Simbol</b>                                 | <b>Deskripsi</b>                                                                                                    |
|-----------------------------------------------|----------------------------------------------------------------------------------------------------|
| Kelas<br>nama kelas<br>+atribut<br>+operasi() | Kelas pada struktur sistem                                                                                                    |
| Antarmuka/Interface<br>nama_interface         | Sama dengan konsep interface dalam<br>pemrograman berorientasi objek                                                                    |
| Asosiasi/ <i>association</i>                  | Relasi antar kelas dengan makna umum,<br>asosiasi biasanya juga disertai dengan<br>multiplicity                                         |
| Asosiasi berarah/directed association         | Relasi antar kelas dengan makna kelas<br>yang satu digunakan oleh kelas yang<br>lain, asosiasi biasanya disertai dengan<br>multiplicity |
| Generalisasi                                  | Relasi<br>kelas<br>antar<br>dengan<br>makna<br>generalisasi-spesialisasi(umum khusus)                                                   |
| Kebergantungan/dependecy                      | Relasi<br>kelas<br>makna<br>antar<br>dengan<br>kebergantungan antar kelas                                                               |
| Agregasi/agregation                           | Relasi antar kelas dengan makna semua<br>bagian (whole-part)                                                                            |

**Tabel 2.3 Simbol** *Class Diagram*

Sumber: (Rosa & Shalahuddin, 2018).

# **2.8.4.** *Sequencial Diagram*

Diagram sekuen atau *Sequence Diagram* menggambarkan kelakuan objek pada *use case* dengan mendeskripsikan waktu hidup objek dan *message* yang dikirimkan dan diterima antar objek. Oleh karena itu untuk menggambar diagram *sequen*ce maka harus diketahui objek-objek yang terlibat dalam sebuah *use case.* simbol-simbol yang ada pada *sequence* digram dapat dilihat pada tabel 2.4 di bawah ini :

| <b>Simbol</b>                                                                          | <b>Deskripsi</b>                                                                                                    |
|----------------------------------------------------------------------------------------|----------------------------------------------------------------------------------------------------|
| Aktor<br>nama aktor<br>Atau<br>nama aktor<br>tanpa waktu aktif<br>Garis hidup/lifeline | Orang, proses atau sistem lain yang<br>berinteraksi dengan sistem informasi<br>yang akan dibuat di luar sistem<br>informasi yang akan dibuat itu sendiri,<br>jadi walaupun simbol dari aktor<br>gambar orang, tapi aktor belum tentu<br>merupakan<br>biasanya<br>orang;<br>dinyatakan menggunakan kata benda<br>Menyatakan kehidupan suatu objek |
| Objek<br>nama objek : nama<br>kelas                                                    | Menyatakan objek yangberinteraksi<br>pesan                                                                                                    |
| Waktu aktif                                                                            | Menyatakan objek dalam keadaan<br>aktif dan berinteraksi pesan                                                                                                    |
| Pesan tipe create                                                                      | Menyatakan suatu objek membuat<br>objek lain, arah panah objek yang<br>dibuat                                                                                                    |
| Pesan tipe call<br>$1: \text{nama\_metode}()$                                          | Menyatakan suatu objek memanggil<br>operasi/metode yang ada pada objek<br>lain atau dirinya sendiri<br>$1:$ nama_metode()                                                                                                    |

**Tabel 2.4 Simbol** *Sequence Diagram*

| Pesan tipe send           | objek<br>Menyatakanbahwa suatu                                                                                                    |
|---------------------------|----------------------------------------------------------------------------------------------------|
| 1: Masukkan               | mengirimkandata/masukkan/informasi<br>ke objek lainnya, arah panah<br>mengarah pada objek yang dikirimi                                       |
| Pesan tipe <i>destroy</i> | Menyatakan suatu objek mengakhiri<br>hidup objek lain, arah panah<br>mengarah pada objek yang diakhiri,<br>sebaiknya jika ada create maka ada |
| $<<$ destroy>>            | destroy                                                                                                    |

**Sumber :** (Rosa and Shalahudin, 2018),

#### **2.9. E-Tani**

E-Tani merupakan sebuah portal bagi petani untuk mendistribusikan barang pertanian. Tempat penjualan petani untuk jangkauan yang luas baik dalam pulau atau luar pulau dan penjualan dapat dilakukan langsung kepada petani, serta forum diskusi untuk para petani (Eka, 2019).

### **2.10. UPTD**

UPTD merupakan unit pelaksanaan teknis dinas yang mempunyai tugas melaksanakan sebagian kegiatan teknis oprasional dan kegiatan teknis pengunjung (Rahma, 2017).

#### **2.11. Pengertian SQL**

SQL (*Structured Query Language*) adalah bahasa yang digunakan untuk mengelola data pada *Relation* DBMS *(Database Management System)*(Rosa and Shalahudin, 2018)*.*

## **2.12.** *Sublime Text*

*Sublime Text* adalah aplikasi editor untuk kode dan teks yang dapat berjalan diberbagai platform operating system dengan menggunakan teknologi Phyton API. Terciptanya aplikasi ini terinspirasi dari aplikasi Vim, Aplikasi ini sangatlah fleksibel dan powerfull. Fungsionalitas dari aplikasi ini dapat dikembangkan dengan menggunakan *sublime-packages*. *Sublime Text* bukanlah aplikasi *open source* dan juga aplikasi yang dapat digunakan dan didapatkan secara gratis, akan tetapi beberapa fitur pengembangan fungsionalitas (*packages*) dari aplikasi ini merupakan hasil dari temuan dan mendapat dukungan penuh dari komunitas serta memiliki lisensi aplikasi gratis.

*Sublime Text* mendukung berbagai bahasa pemrograman dan mampu menyajikan fitur *syntax highlight* hampir di semua bahasa pemrogramman yang didukung ataupun dikembangkan oleh komunitas seperti; C, C++, C#, CSS, D, Dylan, Erlang, HTML, Groovy, Haskell, Java, JavaScript, LaTeX, Lisp, Lua, Markdown, MATLAB, OCaml, Perl, PHP, Python, R, Ruby, SQL, TCL, Textile and XML. Biasanya bagi bahasa pemrograman yang didukung ataupun belum terdukung secara default dapat lebih dimaksimalkan atau didukung dengan menggunakan add-ons yang bisa didownload sesuai kebutuhan user (Sadeli, 2014)

#### **2.13. Pengujian** *Black – Box*

Pendekatan pengujian *Black-Box* adalah metode pengujian di mana data tes berasal dari persyaratan fungsional yang ditentukan tanpa memperhatikan struktur program akhir. Karena hanya fungsi dari modul perangkat lunak yang menjadi perhatian, pengujian Black-Box juga mengacu pada uji fungsional, metode pengujian menekankan pada menjalankan fungsi dan pemeriksaan inputan dan data output (Rosa and Shalahudin, 2018).

Pengujian *black-box* berusaha menemukan kesalahan dalam kategori sebagai berikut :

- a. Fungsi fungsi yang tidak benar atau hilang,
- b. Kesalahan interface
- c. Kesalahan dalam struktur data atau akses eksternal
- d. Kesalahan kinerja
- e. Inisialisasi dan kesalahan terminasi

Pada *black box testing* terdapat jenis teknik design tes yang dapat dipilih berdasarkan pada tipe testing yang akan digunakan, diantaranya sebagai berikut:

1. *Equivalence Class Partitioning*

- 2. *Boundary Value Analysis*
- 3. *State Transitions Testing*
- 4. *Cause-Effect Graphing*

## **2.14. Tinjauan Literatur**

Berikut ini adalah beberapa literature yang digunakan dalam penelitian, dapat dilihat pada tabel berikut :

| $\bf No$  | <b>Penulis</b> | <b>Tahun</b> | <b>Judul</b>                            |
|-----------|----------------|--------------|-----------------------------------------|
| Literatur |                |              |                                         |
| Literatur | Noviyanto      | 2014         | Sistem<br><b>Informasi</b><br>Rancangan |
| 01        |                |              | Penyuluhan Budidaya Sayur Mayur         |
|           |                |              | Berbasis Sms Gateway                    |
| Literatur | Polohinda      | 2016         | Evaluasi Kinerja Penyuluh Bp3k          |
| 02        | ng $et$ al.,   |              | Bidang Peternakan<br>Di<br>Dalam        |
|           |                |              | Kecamatan Pineleng<br>Kabupaten         |
|           |                |              | Minahasa                                |
| Literatur | Ardita,        | 2017         | Kinerja Penyuluh Pertanian Menurut      |
| 03        | DWP<br>and     |              | Persepsi Petani: Studi Kasus di         |

Tabel 2.5. Tinjauan Pustaka

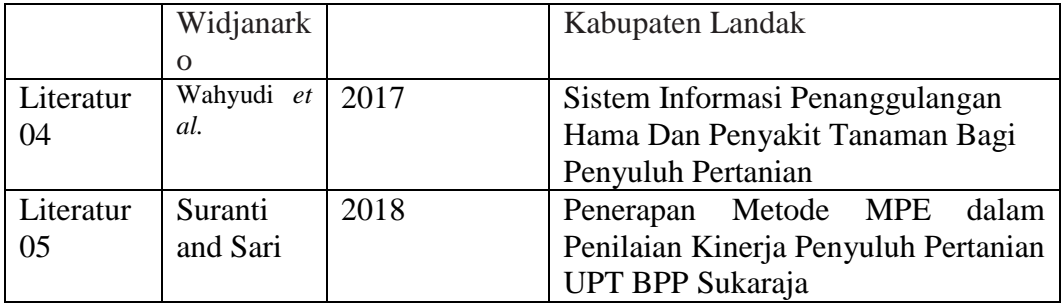

#### **1. Literatur 01**

Terbatasnya sarana dan prasarana yang dimiliki penyuluh dalam melaksanakan tugas dan fungsinya, menyebabkan rendahnya mobilitas penyuluh dan kurang optimalnya pelayanan terhadap petani. Berdasarkan permasalahan tersebut maka muncul gagasan untuk mengembangkan sistem informasi penyuluhan berbasis SMS gateway. Tujuan penelitian ini adalah membuat perancangan aplikasi sistem informasi penyuluhan budidaya sayur mayur berbasis sms gateway. Metode penelitian terdiri dari tahap pengumpulan data yang meliputi observasi dan studi pustaka serta tahap perancangan desain sistem secara lengkap. Hasil penelitian berupa desain sistem informasi penyuluhan budidaya sayur mayur bebasis sms gateway yang terdiri dari aplikasi server sebagai back office (web system administrator dan web system sms management), aplikasi user sebagai front office (layanan sistem informasi dan layanan sms interaktif) dan dilengkapi dengan fitur sms interaktif berupa layanan sms autoreply dan sms autoforward. Sistem informasi ini dapat digunakan oleh penyuluh dan sasaran penyuluhan sebagai sarana komunikasi dan pertukaran informasi/materi penyuluhan.

#### **2. Literatur 02**

Tujuan penelitian ini yang pertama yaitu mengetahui faktor-faktor yang mempengaruhi kinerja penyuluh, untuk tujuan kedua yaitu mengetahui sejauh mana keberha-silan penyuluh di Kecamatan Pineleng Kabupaten Minahasa. Penentuan responden dilakukan dengan metode survey pada 1 orang atasan serta 4 orang PPL dan dipilih 30 orang peternak sebagai sasaran penyuluhan. Pengumpulan data dilakukan dengan wawancara, observasi dan dokumentasi. Sumber data yang diambil meliputi data primer berupa faktor internal penyuluh: umur, pendidikan, pengalaman, dan jumlah tanggungan keluarga.

#### **3. Literatur 03**

Tujuan dari penelitian ini adalah menganalisis kinerja penyuluh pertanian di Kabupaten Landak. Metode yang digunakan dalam penelitian ini adalah metode campuran dengan penekatan embedded congruent. Responden dalam penelitian ini diambil dari petani komoditas padi di Kabupaten Landak dengan wilayah sampel penelitian Kecamatan Ngabang, Kecamatan Sengah Temila, dan Kecamatan Menyuke. Pengambilan sampel ditentukan secara purposive berjumlah 90 orang dalam pengisian koesioner, 4 orang informan primer dan 3 orang informan sekunder. Hasil analisis kuantitatif menunjukan bahwa berdasarkan penilaian responden kinerja penyuluh pertanian rata-rata berada pada kategori tinggi dengan persentase masing-masing: faktor pembangunan sumber daya manusia (PSM) sebesar 71,33%, faktor pemindahan teknologi (PT) pertanian sebesar 70,09% dan faktor pengetahuan dan keterampilan metode penyuluhan sebesar 71,50%. Indikator yang menempati posisi paling tinggi diantaranya pengukuhan kegiatan sosial

ekonomi, menyediakan dan menyebarkan informasi teknologi, dan metode penyuluhan kelompok/ meeting. Teknik pengukuran kinerja penyuluh pertanian dilakukan menggunakan instrumen berbentuk skala likert 4 tingkatan.

#### **4. Literatur 04**

Tujuan khusus dari penelitian ini adalah terbentuknya perangkat lunak (Software) yang memiliki fungsi sebagai bahan ajar bagi para penyuluh yang akan terjun ke lapangan dalam proses bimbingan dan penyuluhan penanggulangan hama dan penyakit tanaman tropika. Sehingga pengetahaun yang dimikili para penyuluh dapat senantiasa terbarukan, sesuai dengan perkembangan informasi tentang penanggulangan hama dan penyakit tanaman. Perangkat lunak yang dihasilkan nantinya akan diserahkan masternya secara cuma-cuma kepada pemerintah melalui badan koordinasi penyuluh (Bakorluh) Provinsi Bengkulu sebagai pilot project dari program sistem informasi manajemen pengendalian hama dan penyakit tanaman. Berdasarkan pada kenyataan di atas, maka yang perlu mendapat perhatian nantinya adalah tingkat kelengkapan data dan informasi yang berkenaan dengan persoalan berbagai hama, berbagai penyakit yang menyerang pada berbagai tanaman dan sekaligus tata cara penanggulangannya. Sehingga pemutakhiran data dan informasinya pun secara terus menerus sangat diperlukan untuk dibarukan (updatable) dan disampaikan kepada para petani yang tergabung melalui kelompok tani.

#### **5. Literatur 05**

Hasil analisa penerapan metode Metode Perbandingan Eksponential (MPE) dalam penilaian kinerja penyuluh pertanian pada UPT BPP Sukaraja

memberikan hasil bahwa metode yang diterapkan mendapat perhitungan akhir penilaian kinerja penyuluh pertanian dengan hasil menghasilkan rangking kinerja penyuluh yang sesuai berdasarkan pengujian yang telah dilakukan. Berdasarkan dari penelitian ini dapat dibangun dan dikembangkan sebuah software yang dapat membantu dalam penghitungan metode lain agar mendapatkan hasil yang lebih cepat dan akurat.

#### **2.15. Alat Penelitian**

Adapun alat penelitian yang digunakan dalam penelitian ini terdiri dari perangkat keras komputer (*hardware*) dan perangkat lunak (*software*), yaitu :

## **A. Perangkat Keras (***Hardware***) Sistem**

Perangkat keras komputer yang digunakan untuk mengimplementasikan sistem antara lain sebagai berikut:

- 1. *Processor : Intel Inside*
- 2. *Harddisk 500 GB*
- 3. *Monitor 10"*
- 4. *Printer*
- 5. *Mouse dan Keyboard*

## **B. Perangkat Lunak (***Software***) Sistem**

Selain perangkat keras, untuk membuat sistem dibutuhkan spesifikasi perangkat lunak yang digunakan sebagai pendukung sistem adapun spesifikasi perangkat lunak yang digunakan antara lain:

- 1. *Sistem operasi Microsoft Windows 7*
- 2. *Bahasa pemrograman PHP*
- 3. *SQLyog enterprise*
- 4. *Sublime Text*
- 5. *Xampp*
- 6. *Browser : Google chrome, dan Mozila Firefox*

# **BAB III**

# **METODOLOGI PENELITIAN**

#### **3.1 Tahapan Penelitian**

Penyusanan penelitian ini menggunakan metode penelitian terapan. Metode penelitian terapan adalah penelitian yang diarahkan untuk mendapatkan informasi yang dapat digunakan untuk memecahkan masalah dengan tujuan menerapkan, ,menguji, dan mengevaluasi masalah yang praktis (Suliyanto,2016).

Metode penelitian ini kemudian dibagi kedalam teknik pengumpulan data, yaitu ;

#### **3.1.1. Teknik pengumpulan data**

Metode yang digunakan dalam proses pengumpulan data dan penelitain ini adalah sebagai berikut:

#### **a. Observasi**

Pada tahapan ini peneliti melakukan pengamatan dengan masalah yang berjalan hasil pengamatan yang dilakukan yaitu proses sistem pemasaran hasil pertanian yang sulit dan sering kali dihargai rendah oleh tengkulak/pengepul.

#### **b. Wawancara/** *Interview*

Metode ini dilakukan dengan cara melakukan tanya jawab secara langsung kepada pihak yang terkait terhadap permasalahan yang berhubungan secara langsung. Pada tahap ini peneliti melakukan wawancara kepada anggota UPTD Kecamatan Pulau Panggung.

24

#### **c. Studi Pustaka**

Teknik ini digunakan untuk mengumpulkan data dengan bahan rujukan dari buku-buku, dan jurnal mengenai pertanian.

#### **d. Dokumentasi**

Pada tahapan ini peneliti mendapatkan dokumen berupa wawancara, fotofoto, dan laporan.

#### **3.2 Tahapan Pengembangan Sistem**

Dalam pengembangan system menggunakan pemodelan *prototype* diperlukan sebagai panduan dalam proses pengerjaan proposal skripsi agar tahapan pengerjaan proposal skripsi dapat berjalan secara terarah dan sistematis. sehingga digunakan model *prototoype* agar sistem dapat diselesaikan dengan standar waktu yang jelas/pasti dan kebutuhan informasi yang sesuai dengan user. Berikut gambar tahapan *prototype* yang diajukan penulis dapat dilihat pada gambar 3.1 dibawah ini:

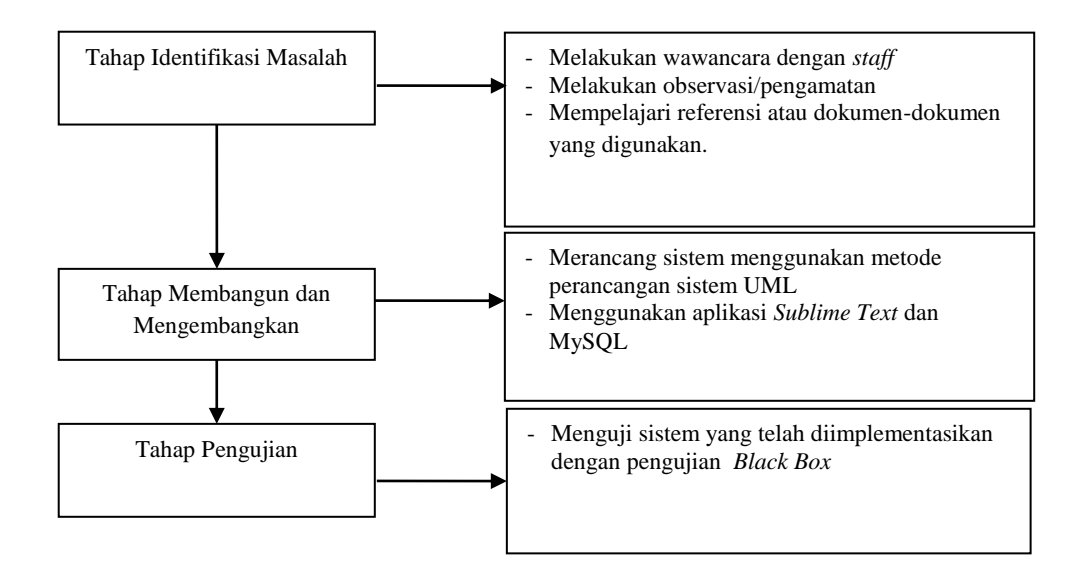

Gambar 3.1 Tahapan Pengembangan Sistem

#### **3.3. Teknik Pengembangan Sistem**

Metode pengembangan sistem yang dipilih dalam penelitian ini adalah *prototype* dengan menggunakan tools UML. Berikut ini adalah pengambaran sistem yang akan dibangun, yaitu :

#### **A.** *Usecase Diagram*

*Use case Diagram* mendeskripsikan sebuah interaksi antara satu atau lebih aktor dengan sistem informasi yang akan dibuat. Adapun gambar *Usecase*  diagram dapat dilihat pada gambar 3.2:

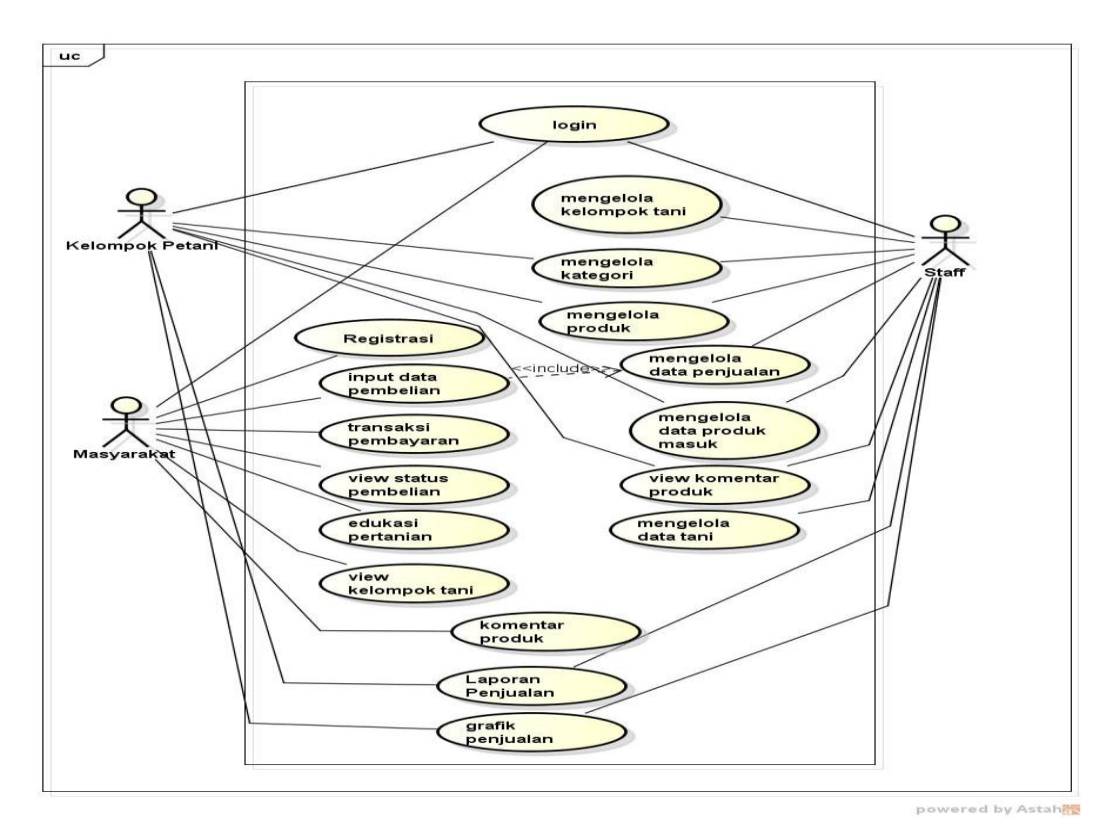

**Gambar 3.2** *Usecase Diagram*

## **B.** *Activity Diagram*

Activity diagram atau Diagram aktivitas menggambarkan *workflow* (aliran kerja) atau aktivitas dari sebuah sistem atau proses bisnis. Yang perlu diperhatikan disini adalah bahwa diagram aktivitas menggambarkan aktivitas sistem bukan apa yang dilakukan aktor, jadi aktivitas yang dapat dilakukan oleh sistem.

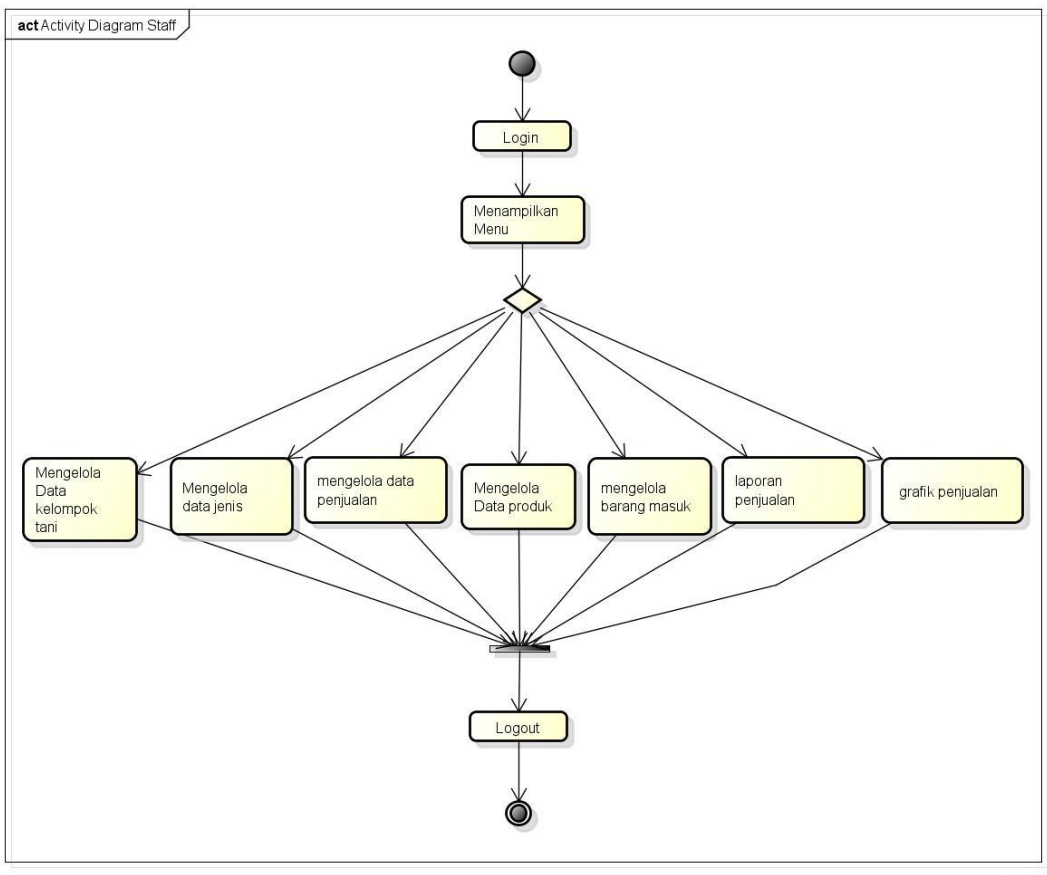

powered by Astah

**Gambar 3.3** *Activity Diagram* **Staff**

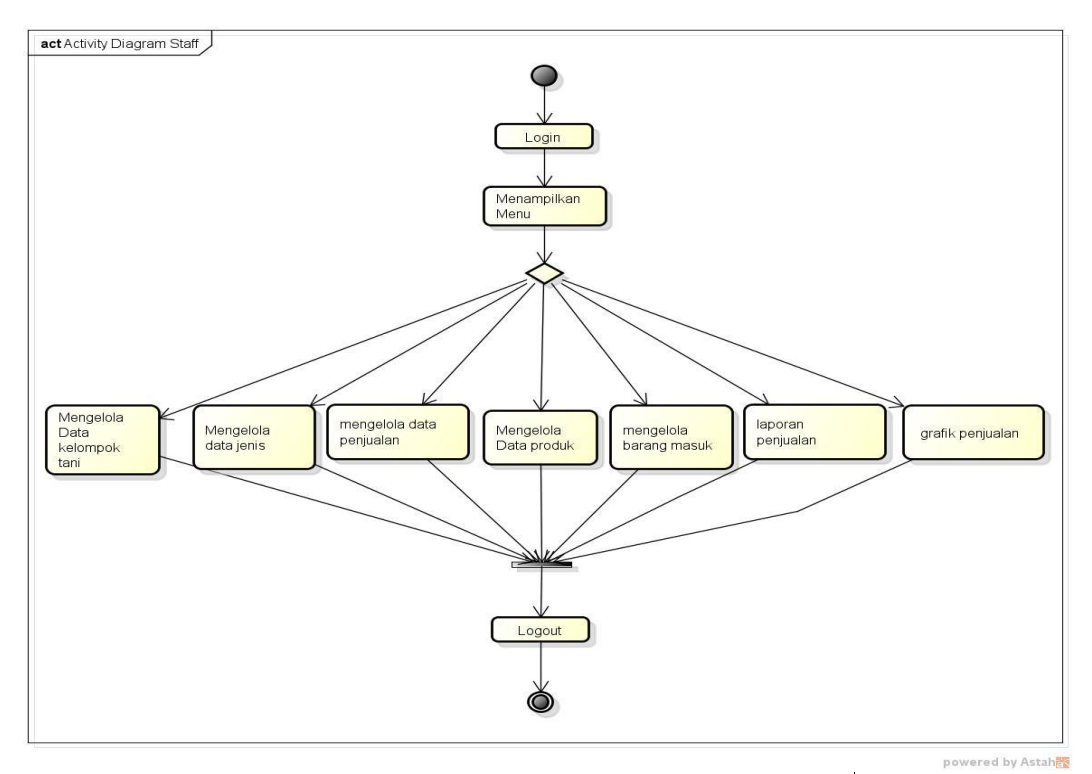

**Gambar 3.4** *Activity Diagram* **Kelompok Tani**<sup>i</sup>

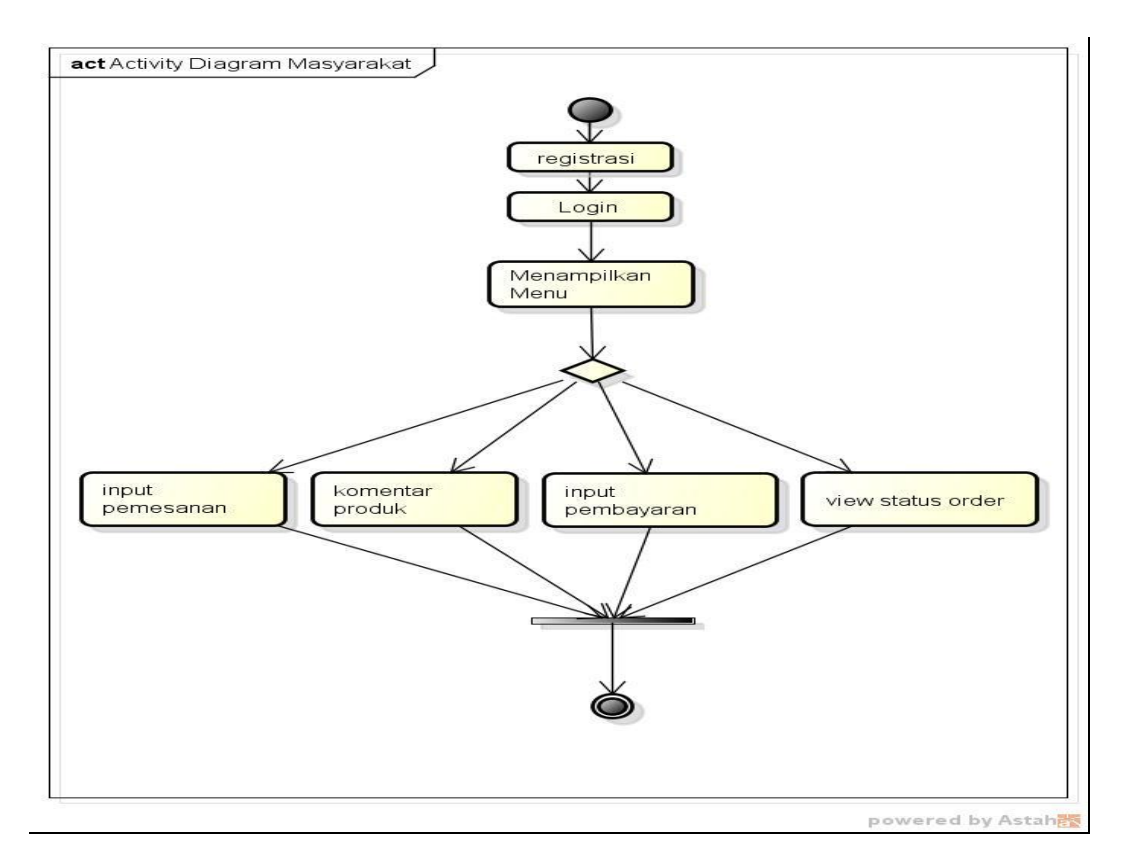

**Gambar 3.5** *Activity Diagram* **Masyarakat**

# **C.** *Class Diagram*

Diagram kelas atau *class diagram* menggambarkan struktur sistem dari segi pendefinisian kelas-kelas yang akan dibuat untuk membangun sistem. Pada *class diagram* yang dibangun terdapat tabel yang akan terkoneksi kedalam database dan akan terhubung kemasing tabel yang telah disediakan. Dapat dilihat pada gambar dibawah ini :

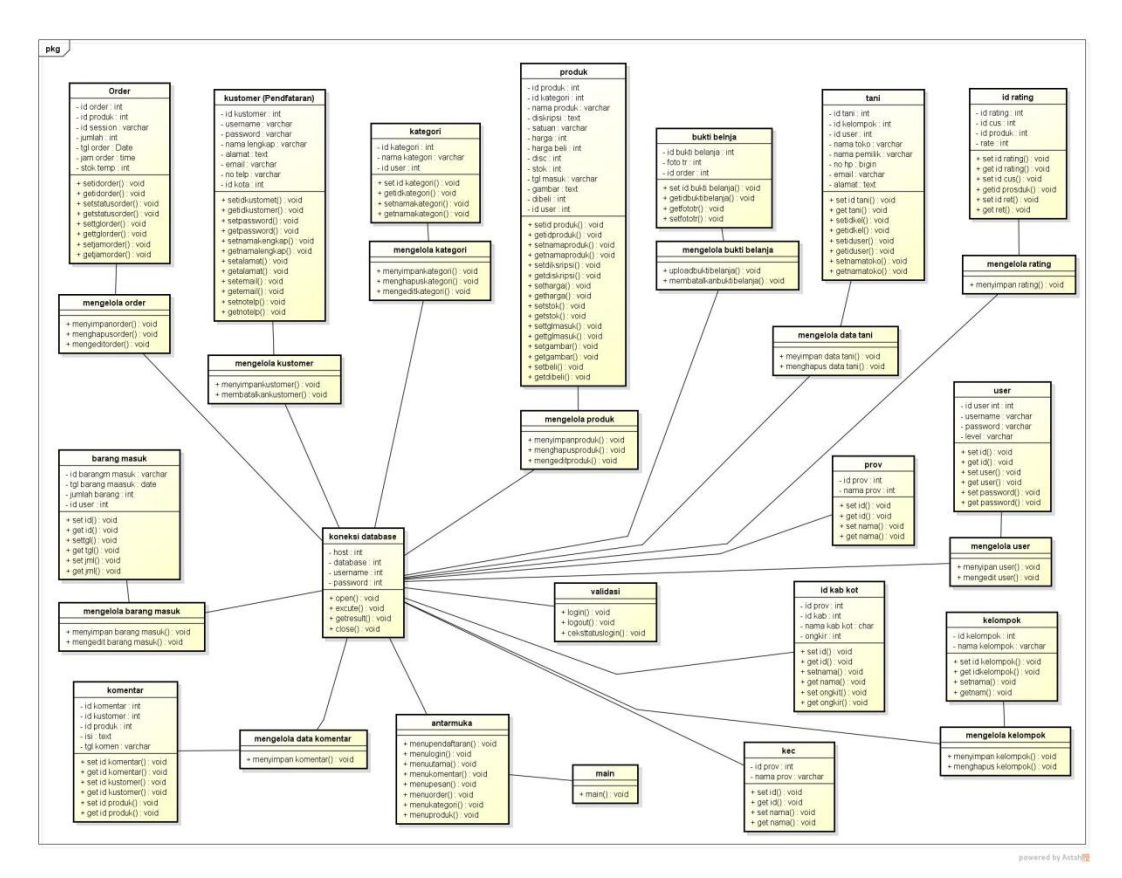

**Gambar 3.6** *Class Diagram*

## **D.** *Sequencial Diagram*

Diagram sekuen atau *Sequence Diagram* menggambarkan kelakuan objek pada *use case* dengan mendeskripsikan waktu hidup objek dan *message* yang dikirimkan dan diterima antar objek. Dapat dilihat pada gambar dibawah ini :

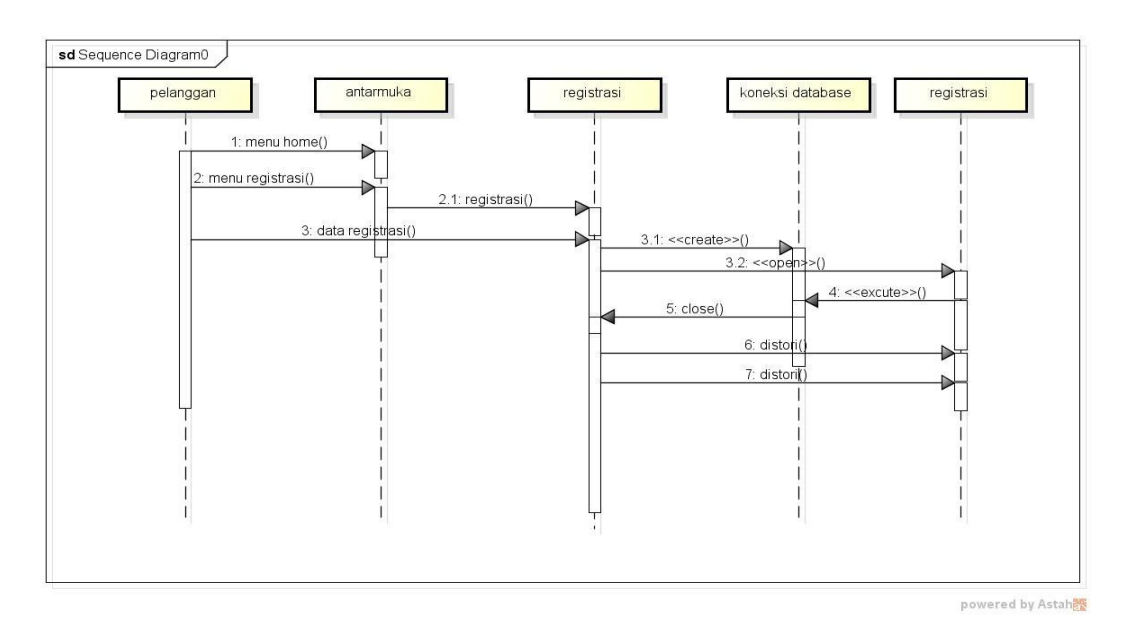

**Gambar 3.7** *Squencial* **Diagram Daftar**

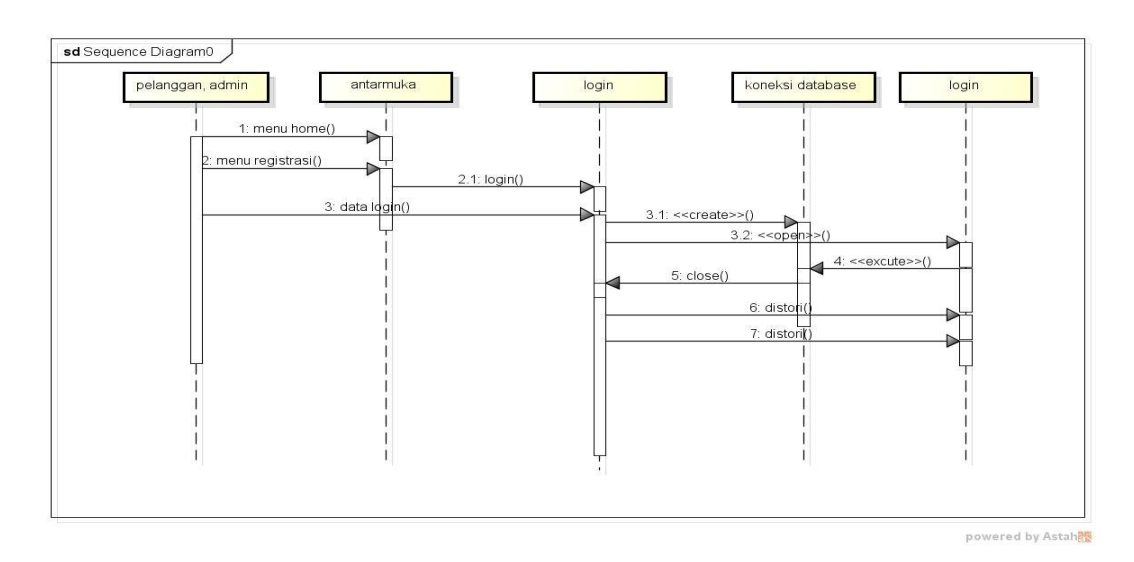

**Gambar 3.8** *Squencial* **Diagram Login**

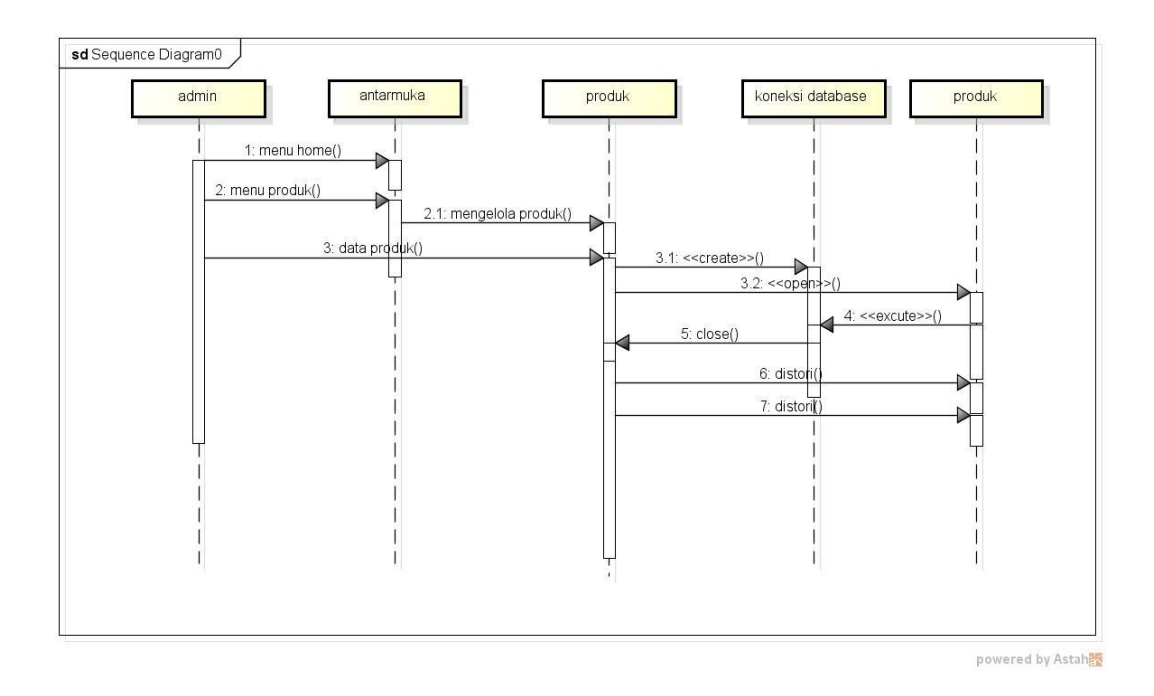

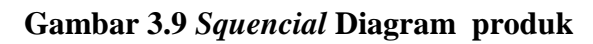

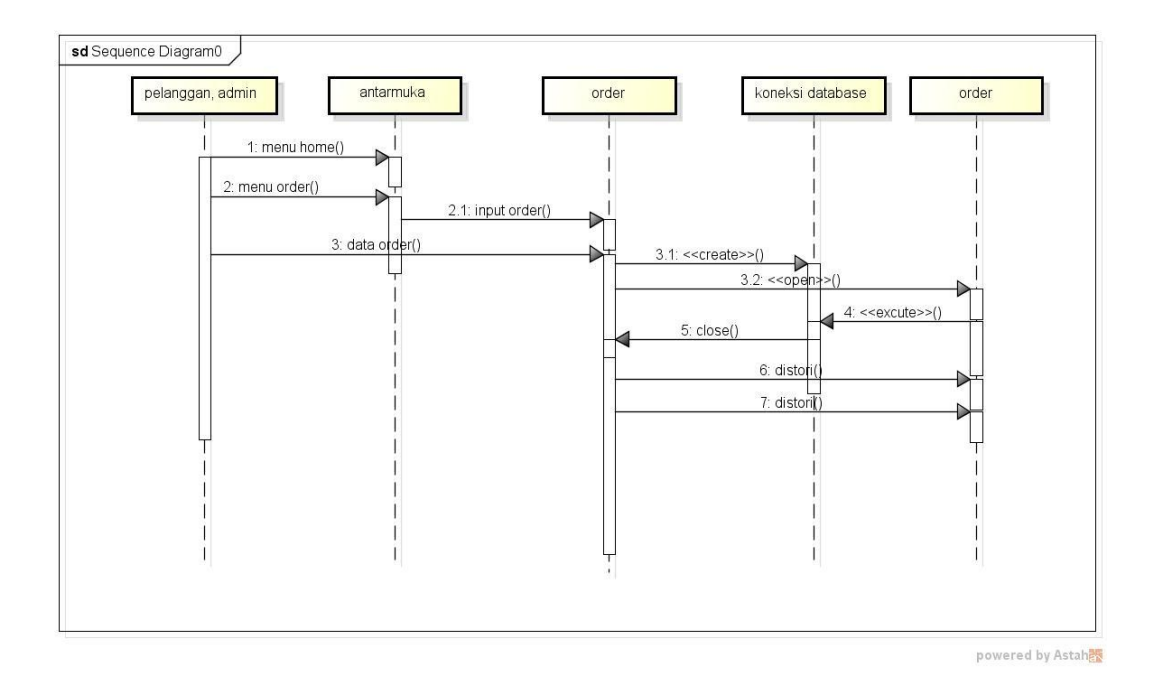

**Gambar 3.10** *Squencial* **Diagram Order**

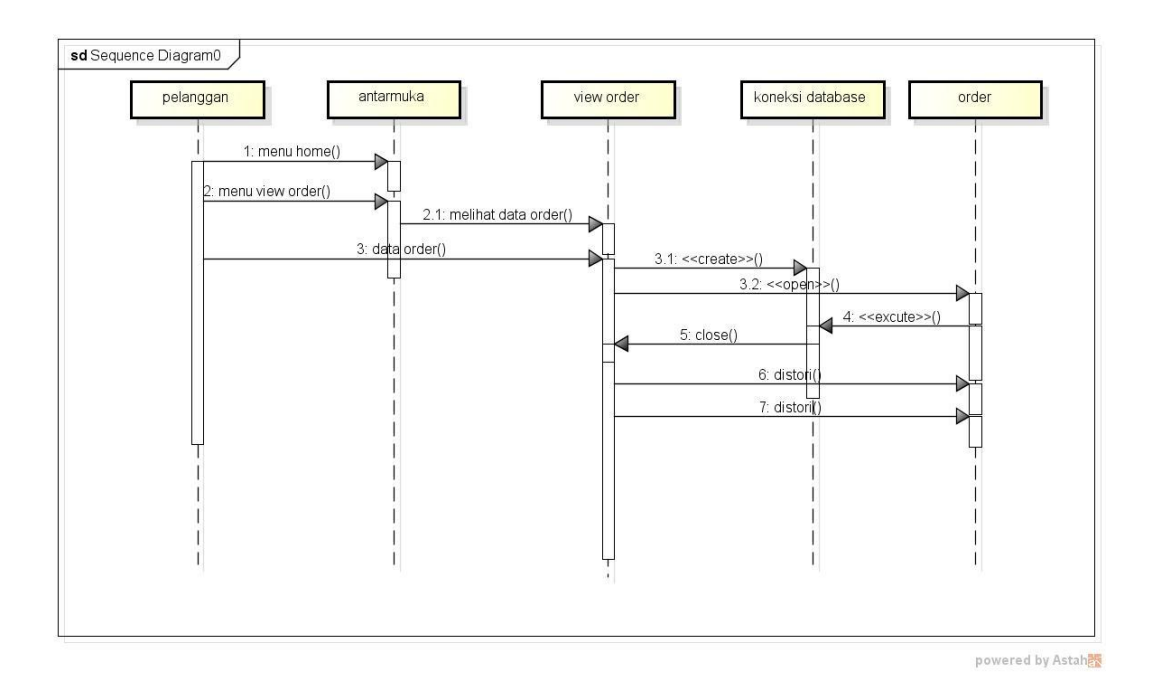

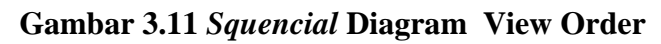

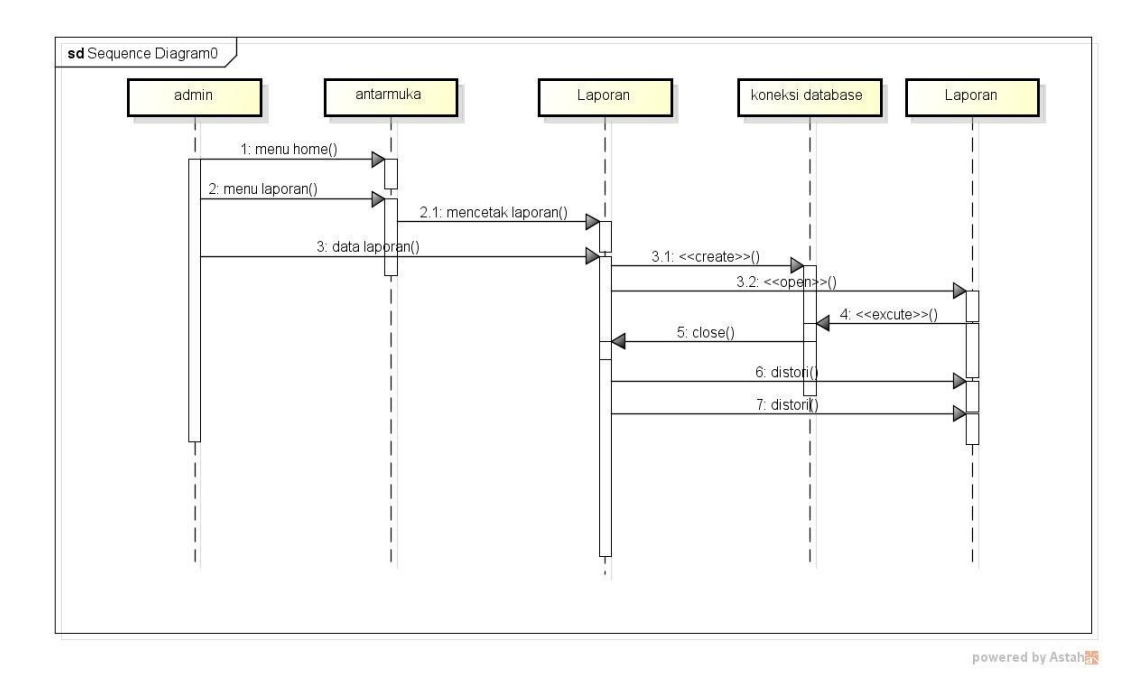

**Gambar 3.12** *Squencial* **Diagram Laporan**

#### **E.** *Relasi Antar Tabel*

Pergambaran struktur sistem dari segi pendefinisian kelas-kelas yang akan dibuat untuk membangun sistem. Dapat dilihat pada gambar dibawah ini :

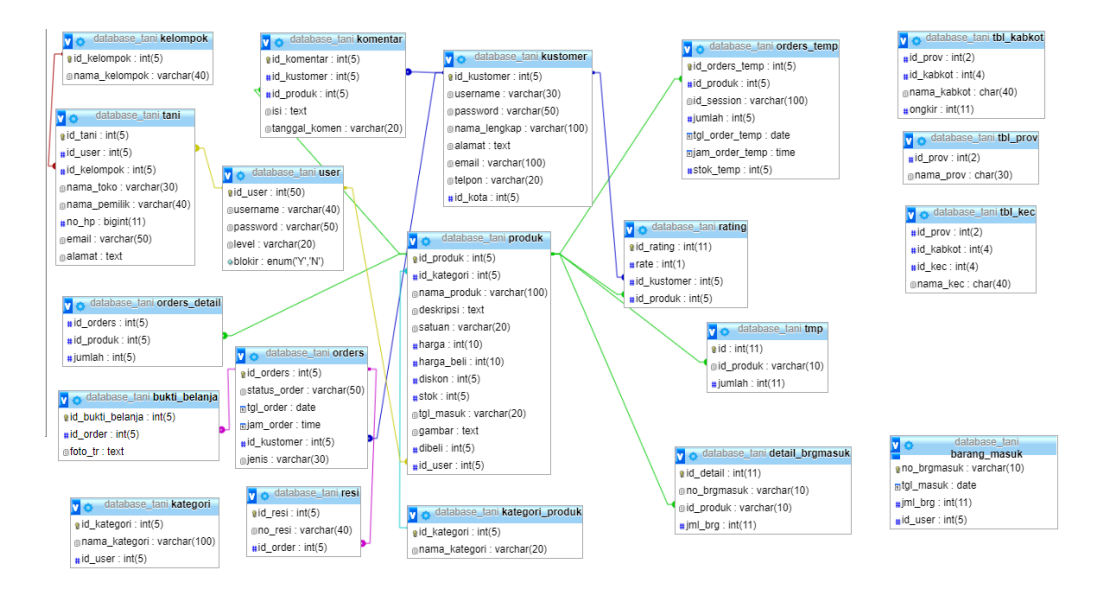

**Gambar 3.13** *Relasi Antar Tabel* 

# **F. Kamus Data**

## **1. Tabel Kab Kot**

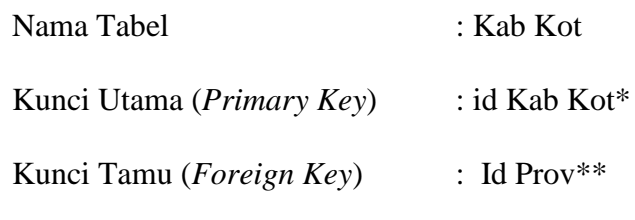

# **Tabel 3.1** Tabel Kab Kot

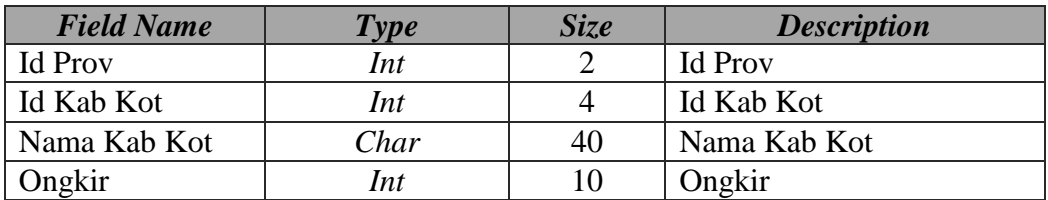

# **2. Tabel Prov**

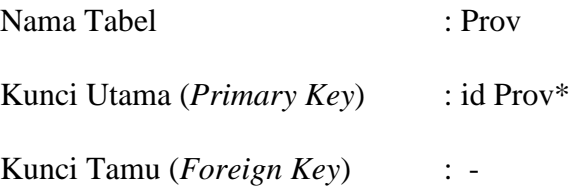

# **Tabel 3.2** Tabel Prov

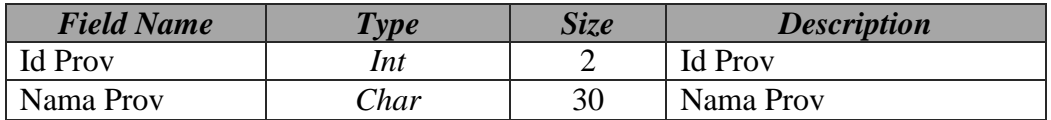

# **3. Tabel Kec**

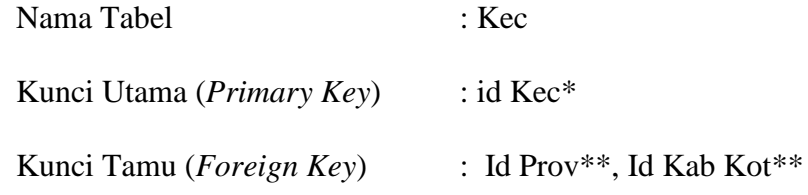

# **Tabel 3.3** Tabel Kec

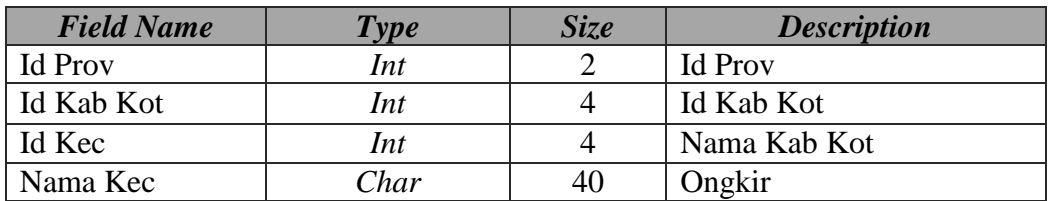

# **4. Tabel Rating**

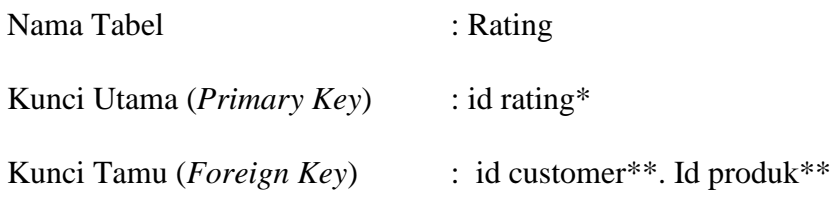

# **Tabel 3.4** Rating

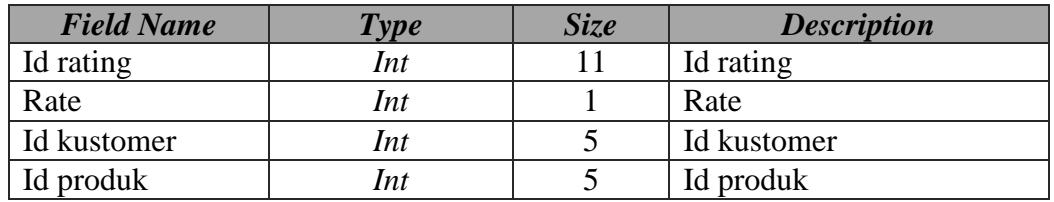

# **5. Tabel Kategori**

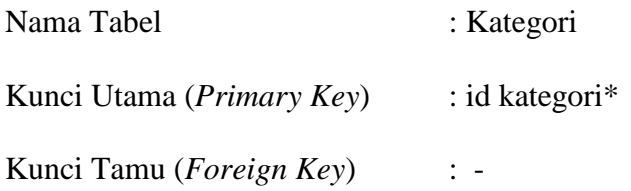

# **Tabel 3.5** Kategori

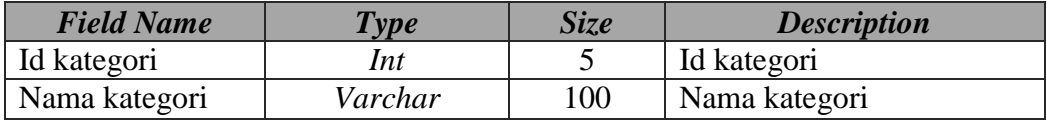

# **6. Tabel Komentar**

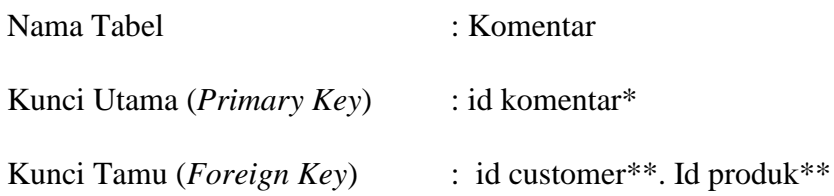

# **Tabel 3.6** Komentar

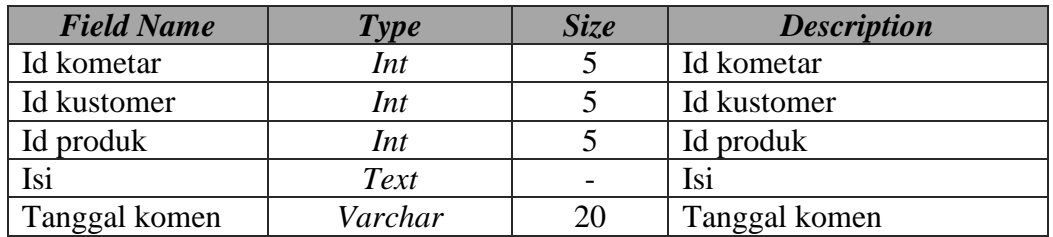

# **7. Tabel Barang Masuk**

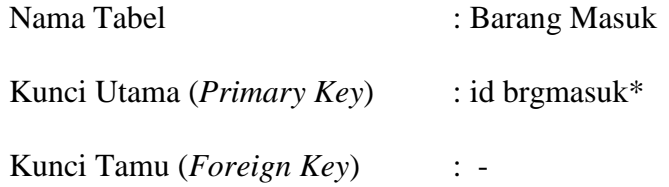

# **Tabel 3.7** Barang Masuk

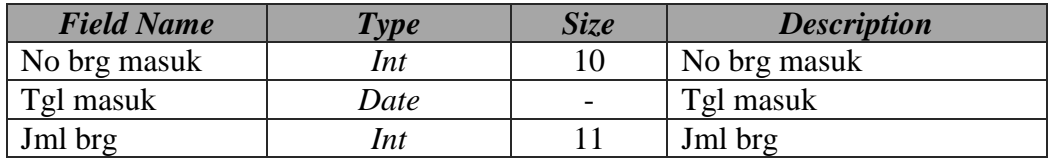
# **8. Tabel Detail Barang Masuk**

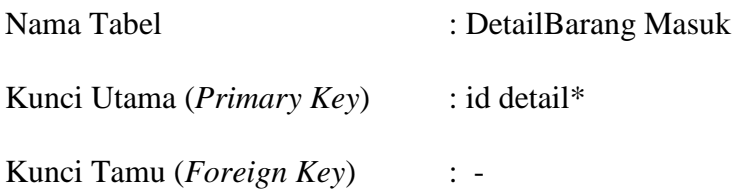

# **Tabel 3.8** Detail Barang Masuk

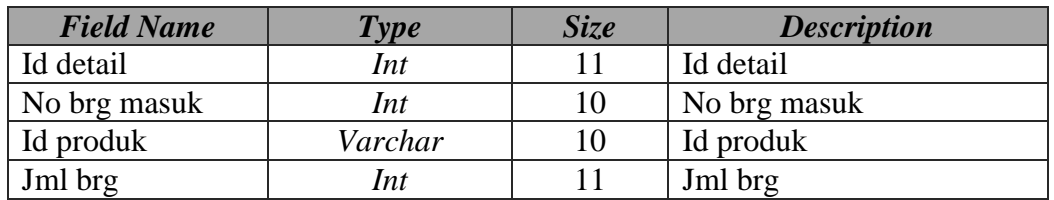

# **9. Tabel Order**

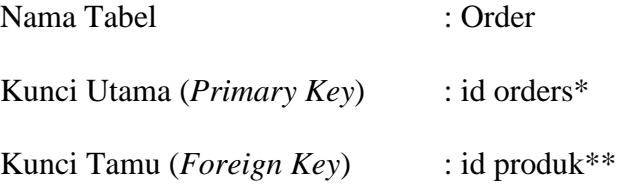

# **Tabel 3.9** Orders

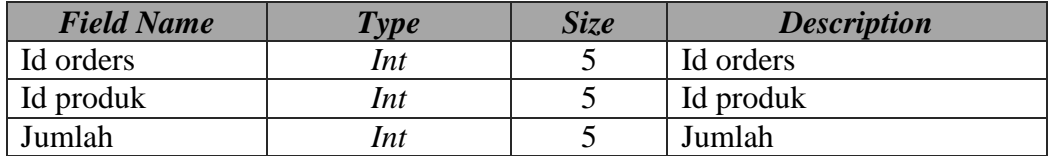

## **10. Tabel Resi**

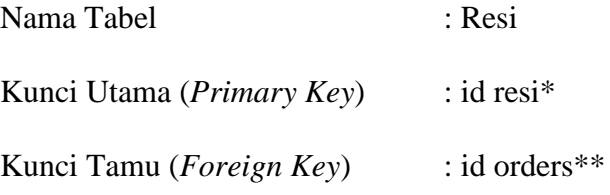

### **Tabel 3.10** Resi

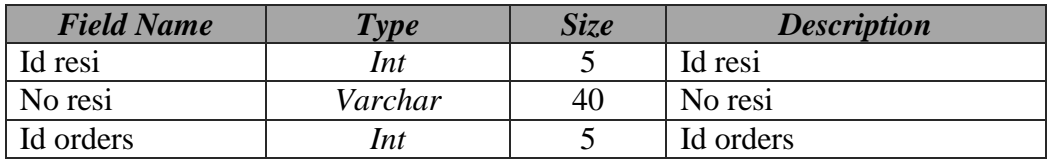

## **11. Tabel Kustomer**

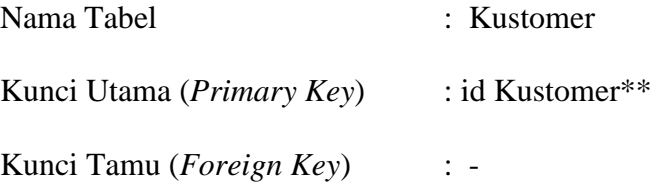

# **Tabel 3.11** Kustomer

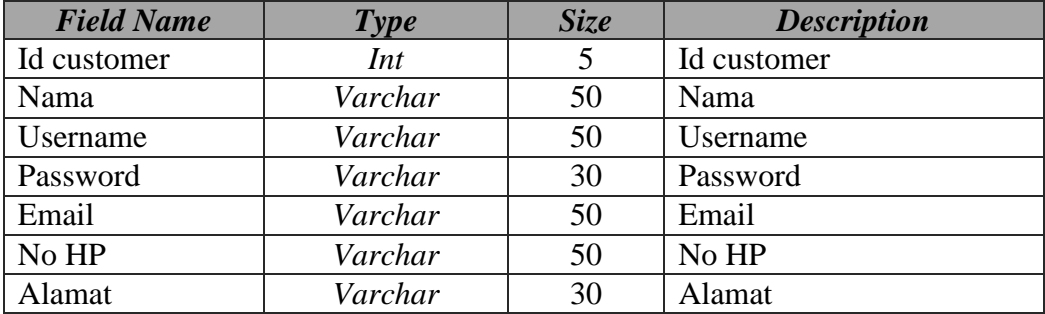

## **12. Tabel Produk**

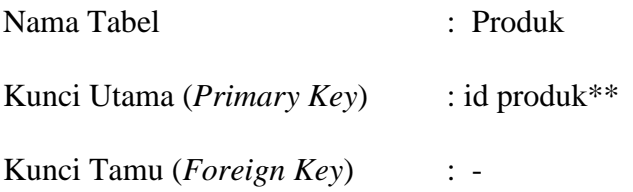

# **Tabel 3.12** Produk

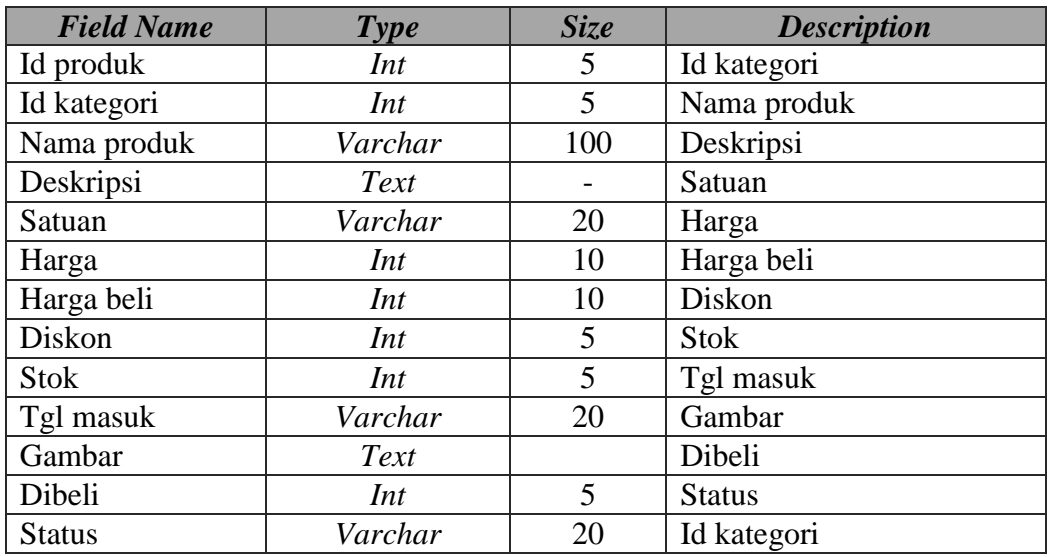

# **13. Tabel Kelompok**

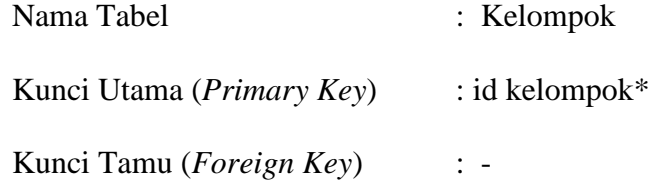

# **Tabel 3.13** Kelompok

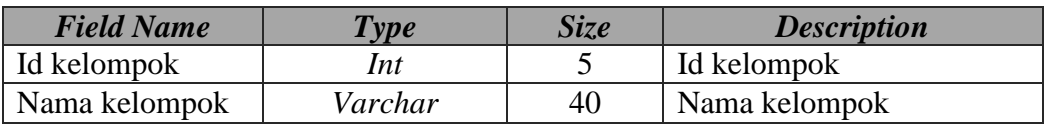

### **14. Tabel Tani**

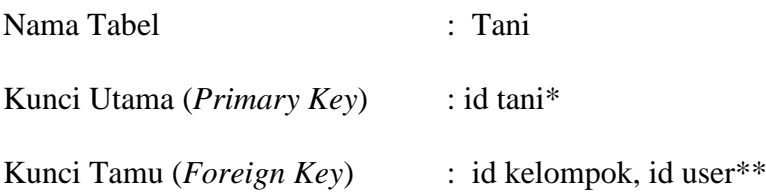

### **Tabel 3.14** Id Tani

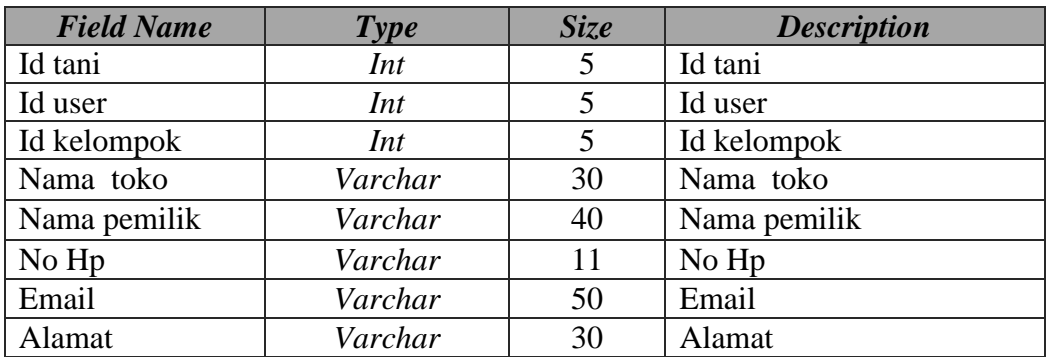

### **3.4. Rancangan Input Program**

### **3.4.1. Tampilan yang Diakses Pelanggan**

### **A. Rancangan** *Interface* **Menu Pendaftaran**

*Form* pendaftaran yang dirancang untuk memudahkan pelanggan dalam melakukan pendaftaran pemesanan yang tertera dalam *website*. Pelanggan bisa langsung mengisi data diri yang telah disediakan melalui *form* pendaftaran dengan syarat dan ketentuan yang berlaku di dalam *form* pendaftaran. Adapun tampilannya sebagai berikut pilihan menu pendaftaran untuk menjadi member.

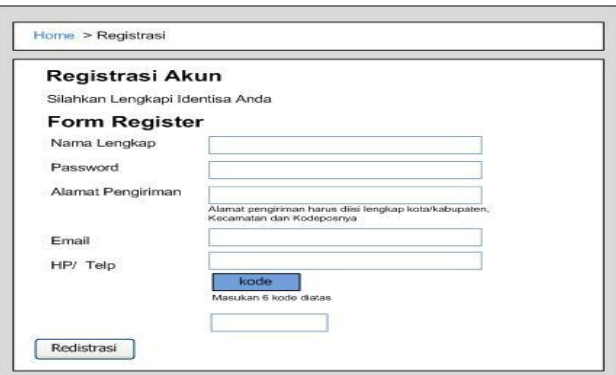

**Gambar 3.14** *Interface* Menu Pendaftaran

#### **B. Rancangan** *Interface* **Menu Login**

Menu login adalah tampilan untuk masuk ke dalam sistem, disini pelanggan dapat memasukan *email* dan *password* setelah mendaftar ataupun yang sudah terdaftar. Tombol *login* digunakan untuk masuk kedalam sistem. Adapun tampilannya sebagai berikut:

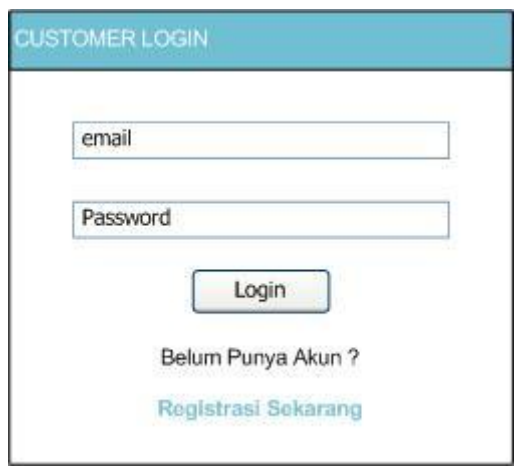

**Gambar 3.15** *Interface* Menu *Login*

### **C. Rancangan** *Interface* **Menu Utama**

Menu utama adalah adalah tampilan yang menampilkan tampilan awal program pelanggan dapat melihat produk yang ditawarkan dan jenis kategori yang dijual. Pelanggan dapat melakukan pemesanan dengan mengklik menu *add to card* dan akan masuk kedalam menu keranjang belanja. Menu *view detail* adalah menu yang menampilkan informasi produk yang dijual. Didalam menu utama ini pelanggan dapat memberikan rating produk. Adapun tampilannya sebagai berikut:

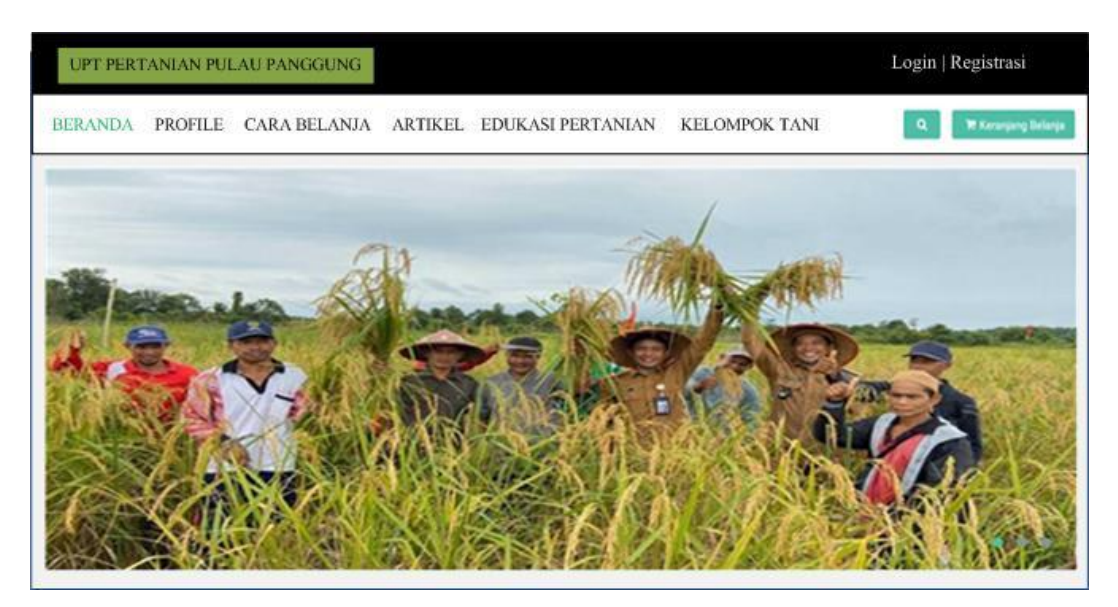

**Gambar 3.16** *Interface* Menu Utama

# **D. Rancangan Menu Profile**

Menu profile adalah tampilan yang menampilkan untuk melihat profile petani. Dapat dilihat pada gambar dibawah ini.

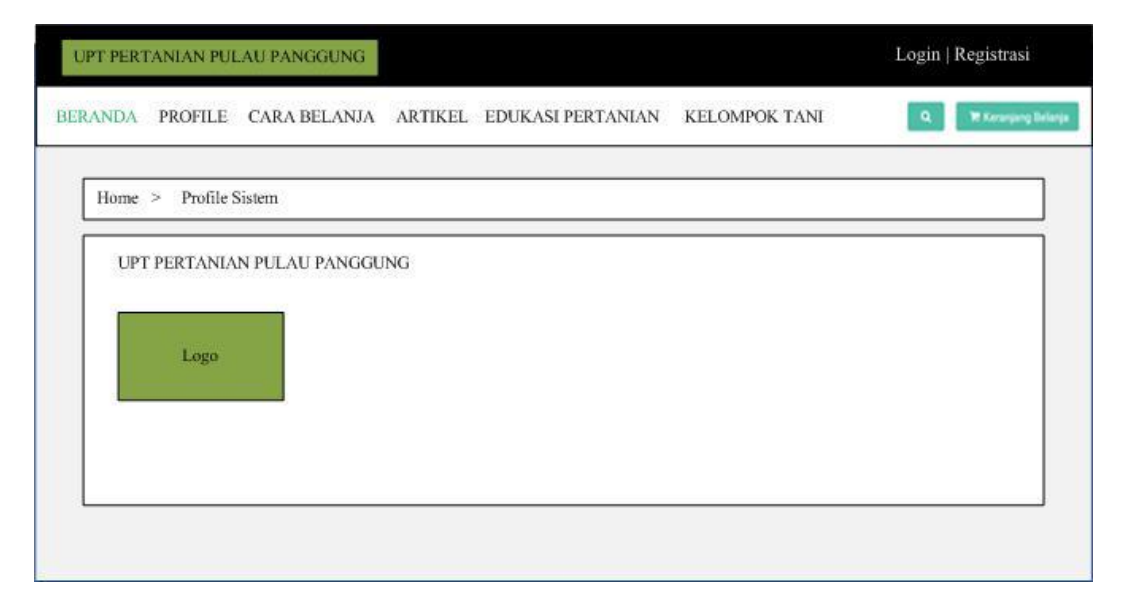

**Gambar 3.17** *Interface* Menu Profile

## **E. Rancangan Menu Cara Belanja**

Menu belanja adalah tampilan yang menampilkan untuk melihat cara belanja yang dapat dilakukan pelanggan. Dapat dilihat pada gambar dibawah ini.

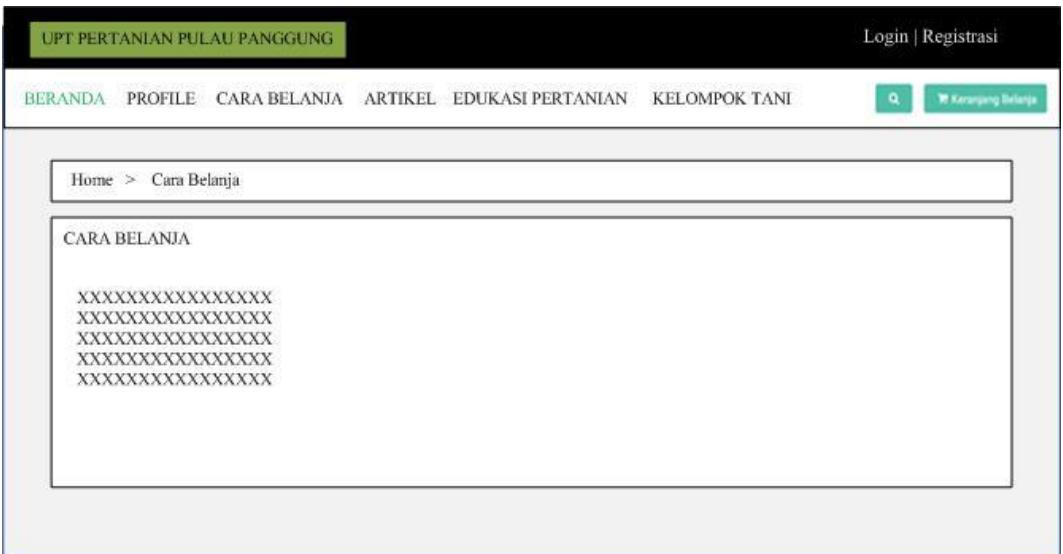

**Gambar 3.18** *Interface* Menu Cara Belanja

# **F. Rancangan Menu Aartikel**

Menu artikel adalah tampilan yang menampilkan untuk melihat artikelpetani. Dapat dilihat pada gambar dibawah ini.

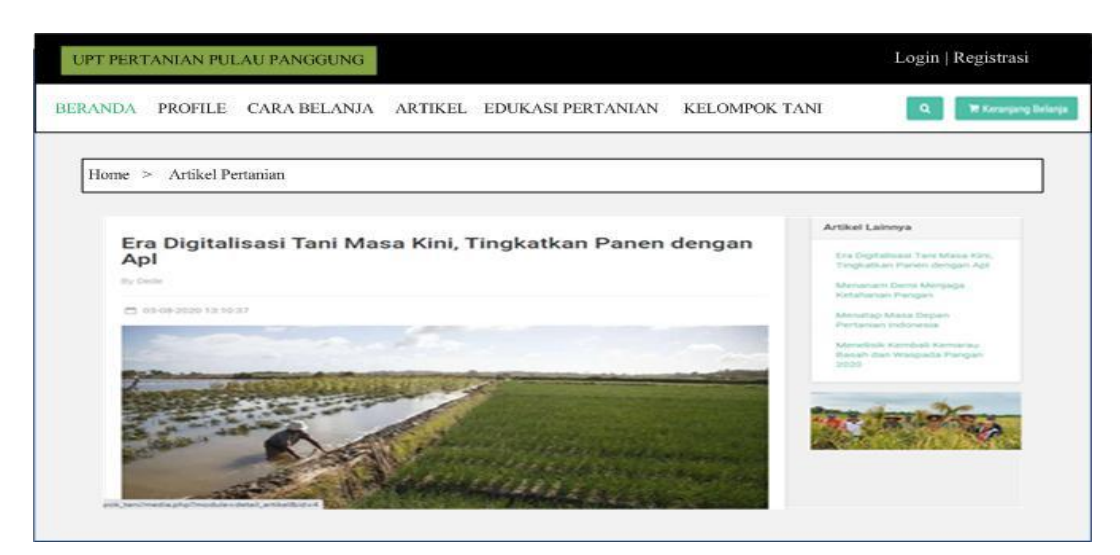

**Gambar 3.19** *Interface* Menu Artikel

### **G. Rancangan Menu Edukasi**

Menu edukasi adalah tampilan yang menampilkan untuk melihat edukasi petani. Dapat dilihat pada gambar dibawah ini.

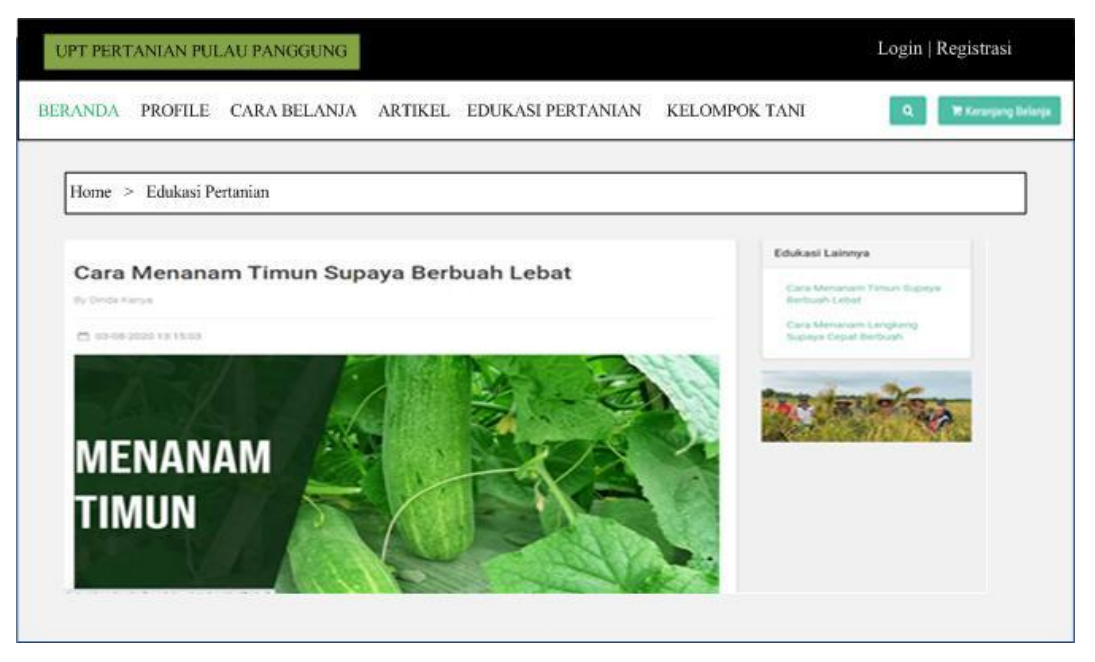

**Gambar 3.20** *Interface* Menu Edukasi

## **H. Rancangan Menu Kelompok Tani**

Menu kelompok tani adalah tampilan yang menampilkan untuk melihat

kelompok tani. Dapat dilihat pada gambar dibawah ini.

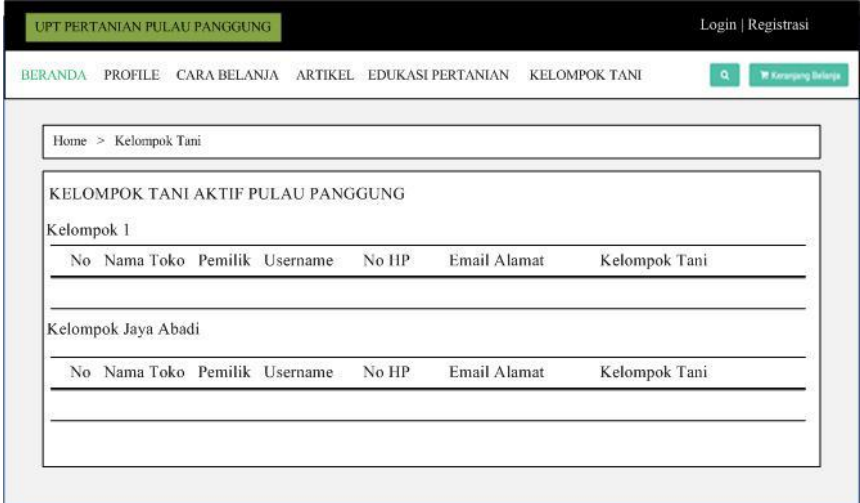

**Gambar 3.21** *Interface* Menu Kelompok Tani

#### **I. Rancangan** *Interface* **Menu Pemesanan**

Menu pemesanan adalah tampilan yang menampilkan untuk melakukan informasi pemesanan terhadap produk. Tedapat informasi produk yang ingin dibeli seperti nama produk, qty, harga, sub total, dan terdapat menu hapus untuk menghapus data yang ingin dibeli. Menu ini menampilkan total biaya dari jumlah barang yang dibeli. Jika ingin melanjutkan belanja maka silahkan klik lanjutkan belanja dan jika ingin menyelesaikan belanja maka silakan pilih menu selesai belanja. Adapun tampilannya sebagai berikut:

|                |                   | UPT PERTANIAN PULAU PANGGUNG         |     |                                                                                      |                      |          | Login   Registrasi          |
|----------------|-------------------|--------------------------------------|-----|--------------------------------------------------------------------------------------|----------------------|----------|-----------------------------|
| <b>BERANDA</b> | PROFILE           | <b>CARA BELANJA</b>                  |     | ARTIKEL EDUKASI PERTANIAN                                                            | <b>KELOMPOK TANI</b> |          | <b>TE Koranjang Belanja</b> |
| Home >         | Keranjang Belanja |                                      |     |                                                                                      |                      |          |                             |
|                |                   | <b>KERANJANG BELANJA</b>             |     |                                                                                      |                      |          |                             |
|                | No                | Nama Produk                          | QTY | Harga                                                                                |                      | Sub Tota | Hapus                       |
|                |                   |                                      |     |                                                                                      | <b>Total Belanja</b> | Rp       |                             |
|                | Lanjutkan Be;anja |                                      |     |                                                                                      |                      |          | Selesai Belanja             |
|                |                   | *) Ongkos Kirim Ditanggung Pelanggan |     | *) Total harga diatas belum termasuk ongkos kirim yang dihitung saat selesai Belanja |                      |          |                             |

**Gambar 3.22** *Interface* Menu Pemesanan

## **J. Rancangan** *Interface* **Menu Total Belanja**

Menu total belanja adalah tampilan yang menampilkan informasi pemesanan terhadap produk dan informasi data pemesan. Adapun tampilannya sebagai berikut:

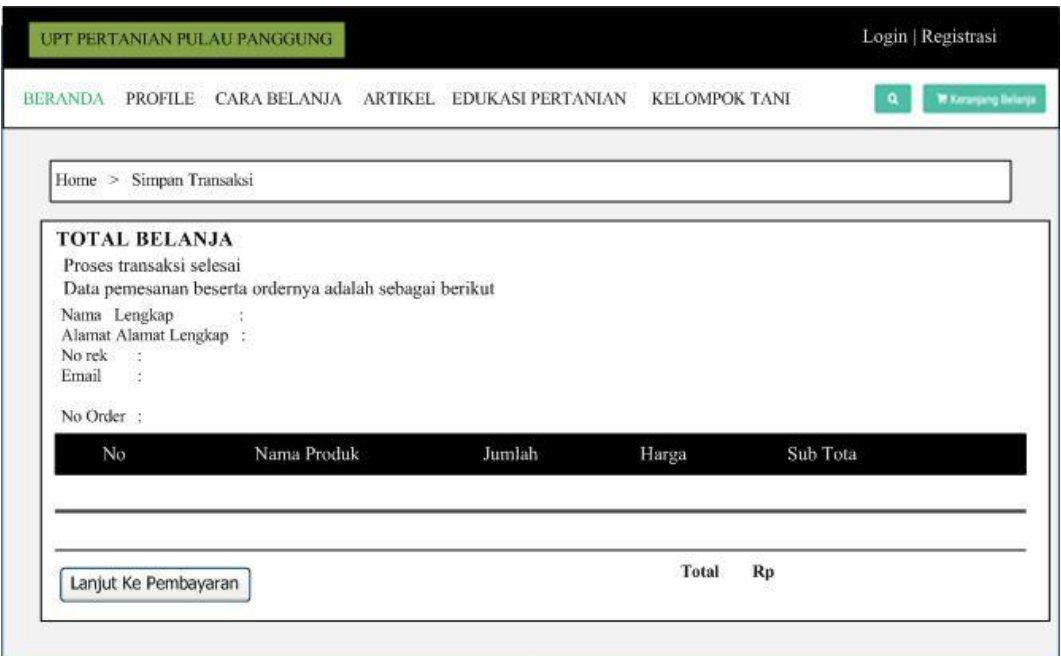

**Gambar 3.23** *Interface* Menu Total Belanja

## **K. Rancangan** *Interface* **Menu Metode Pembayaran**

Menu metode pembayaran dan pengiriman adalah tampilan yang menampilkan informasi pilihan bank yang digunakan untuk pembayaran dan pilihan jasa pengiriman yang akan digunakan. Adapun tampilannya sebagai berikut:

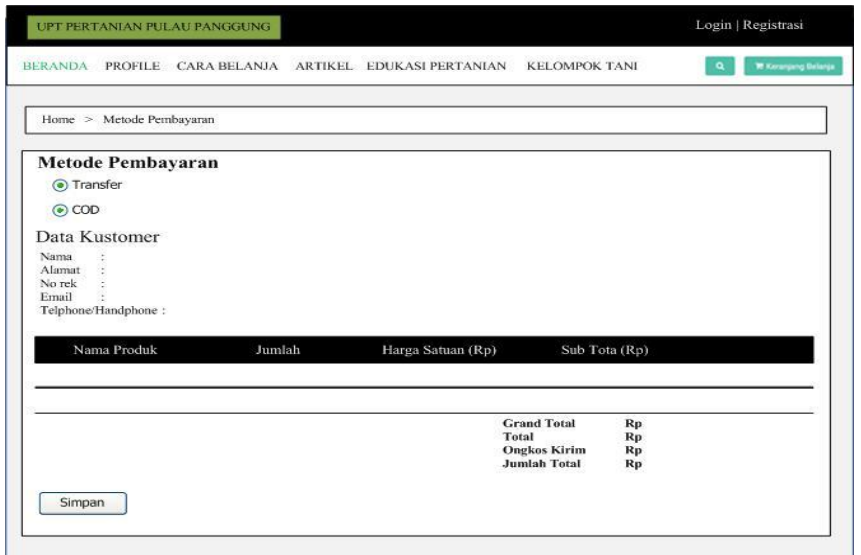

**Gambar 3.24** *Interface* Menu Metode Pembayaran

## **L. Rancangan** *Interface* **Menu Transfer Belanja**

Menu transfer pembayaran adalah tampilan yang menampilkan informasi nomor rekening bank yang dituju, data pemesan, dan rincian pembayaran. Dan terdapat *upload* bukti transfer pembayaran berupa foto. Adapun tampilannya sebagai berikut:

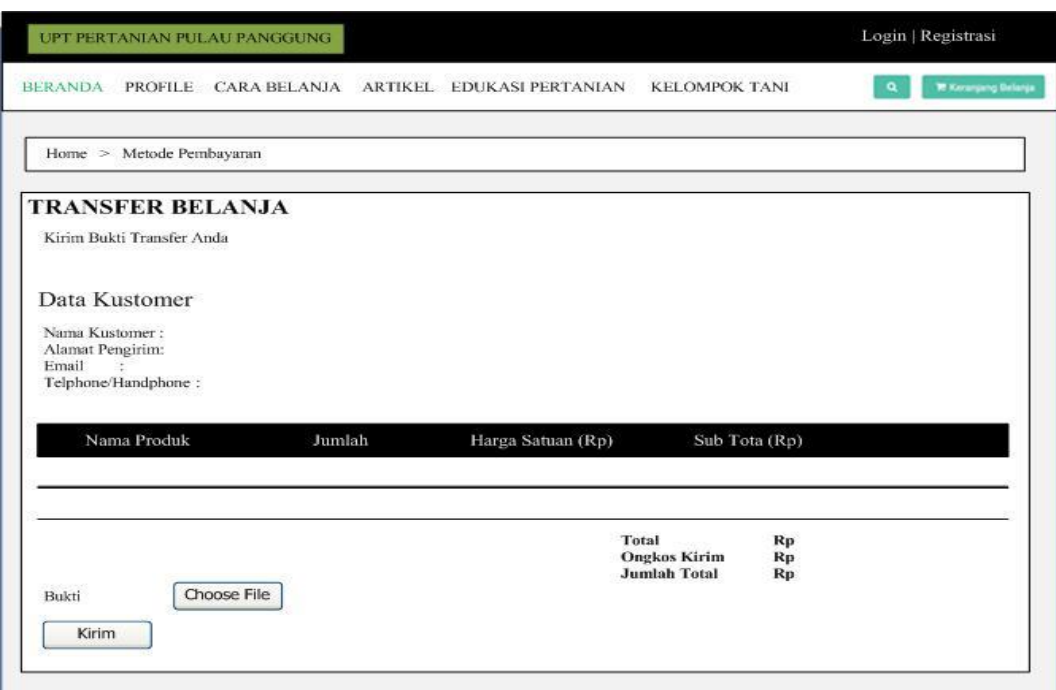

**Gambar 3.25** *Interface* Transfer Belanja

#### **M. Rancangan** *Interface* **Menu Riwayat Belanja**

Menu riwayat belanja adalah tampilan yang menampilkan tampilan riwayat transaksi pembelian barang yang dibeli. Didalam menu ini akan menampilkan informasi belanja seperti nomor order, nama pelanggan, tanggal order, jam, status, dan cetak. Adapun tampilannya sebagai berikut:

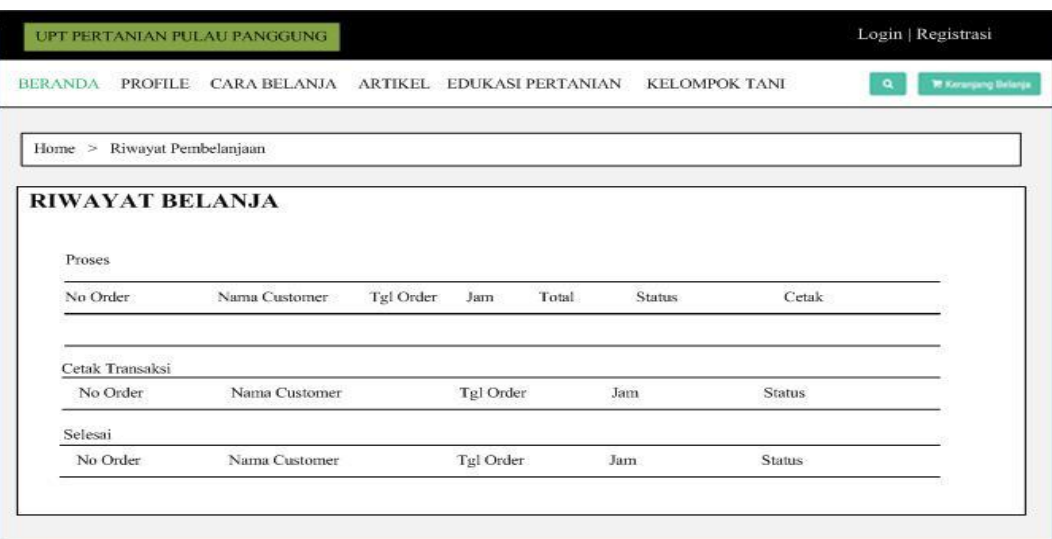

**Gambar 3.26** *Interface* Menu Riwayat Belanja

## **3.4.2. Tampilan yang Diakses Admin**

### **A. Rancangan** *Interface* **Menu** *Login*

Menu login adalah hak akses admin untuk masuk kedalam sistem disini pelanggan dapat memasukkan *email* dan *password* setelah mendaftar ataupun yang sudah terdaftar. Menu login ini terdapat tombol login yang nantinya akan masuk kedalam sistem. Adapun tampilannya sebagai berikut:

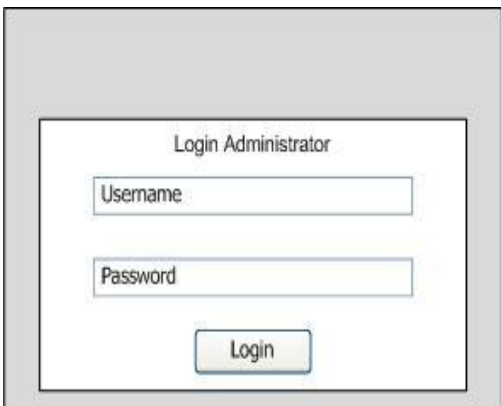

**Gambar 3.27** *Interface* Menu *Login* Admin

### **B. Rancangan** *Interface* **Menu Utama**

Menu utama adalah adalah tampilan yang menampilkan tampilan awal program di menu admin. Didalam tampilan ini terdapat menu home, menu master profile, menu master data, dan data laporan untuk mencetak laporan penjualan dan laporan data pelanggan. Adapun tampilannya sebagai berikut:

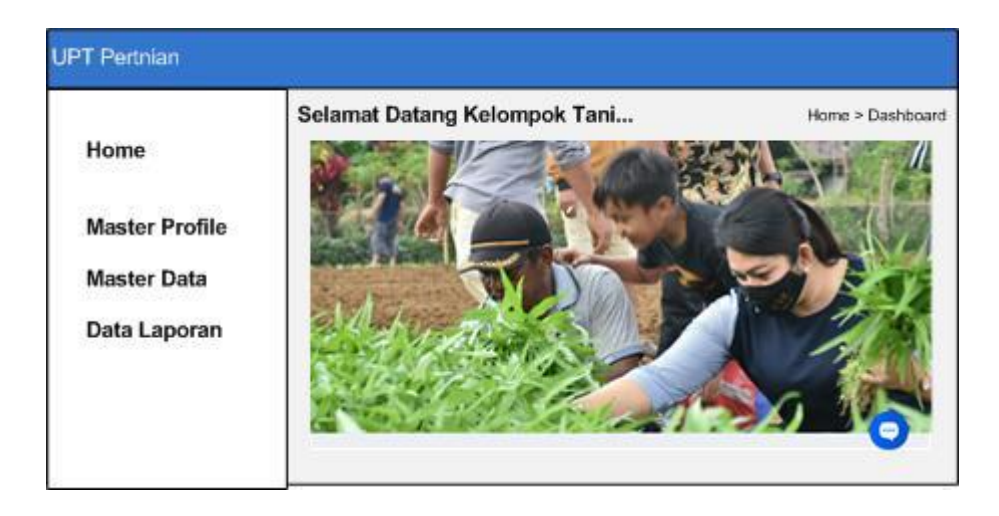

**Gambar 3.28** *Interface* Menu Utama Admin

## **C. Rancangan** *Interface* **Menu Pelanggan**

Merupakan menu yang berfungsi untuk melihat data pelanggan yang telah melakukan registrasi akun. Adapun tampilannya sebagai berikut :

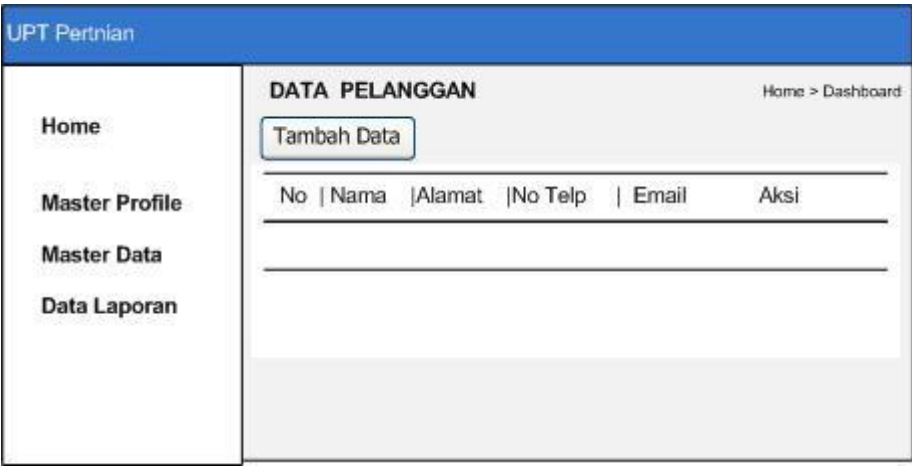

**Gambar 3.29** *Interface* Menu Pelanggan

## **D. Rancangan** *Interface* **Menu Kelompok Tani**

Merupakan menu yang berfungsi untuk mengelola data kelompok tani. Adapun tampilannya sebagai berikut :

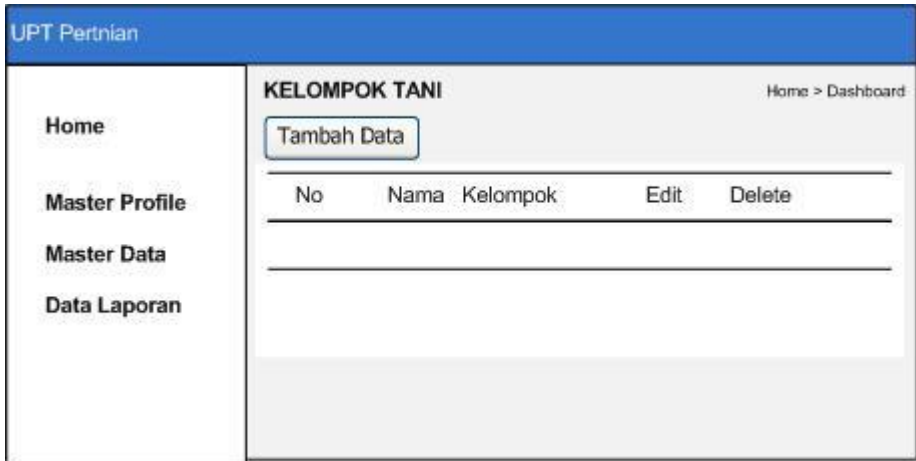

**Gambar 3.30** *Interface* Menu Kelompok Tani

## **E. Rancangan** *Interface* **Menu Tani**

Merupakan menu yang berfungsi untuk mengelola data petani yang akan daftarkan. Adapun tampilannya sebagai berikut :

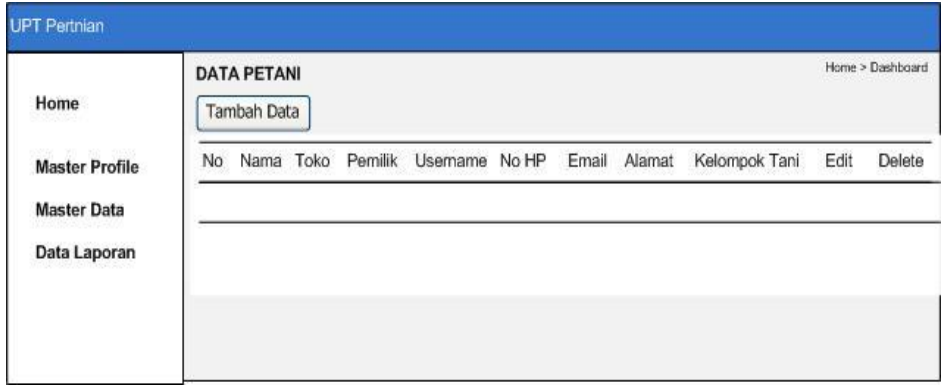

**Gambar 3.30** *Interface* Menu Tani

#### **F. Rancangan** *Interface* **Menu Order**

Tampilan data pesanan bertujuan melihat data pesanan yang telah dipesan oleh pelanggan, terdapat informasi nama *customer*, tanggal, jam dan status order apakah pelanggan telah melakukan pembayaran atau belum, dan terdapat aksi detail yaitu informasi lengkap tentang pemesanan yang dilakukan oleh pelanggan. Adapun tampilan order masuk sebagai berikut:

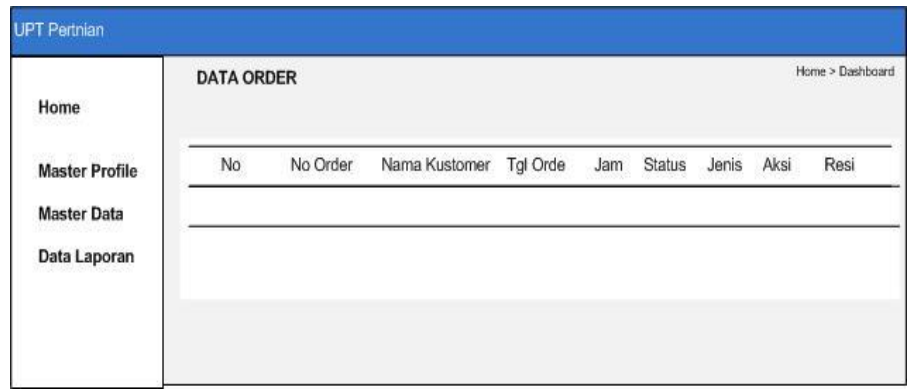

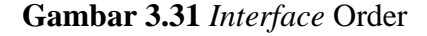

### **G. Rancangan** *Interface* **Grafik Penjualan**

Menu grafik penjualan adalah menu yang menampilkan grafik pelanggan yang sering melakukan pembelian produk berdasarkan tahun penjualan dan jumlah transaksi yang dilakukan.

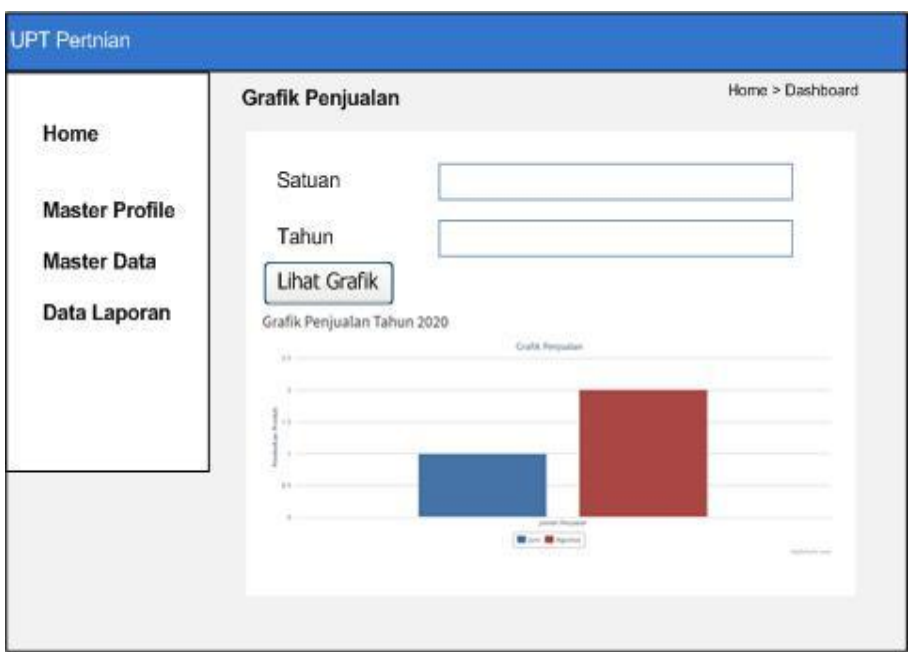

## **Gambar 3.33** Grafik Penjualan

# **H. Rancangan** *Interface* **Menu Laporan Pelanggan**

Laporan pelnggan adalah tampilan yang menampikan laporan pelanggan. Laporan ini dapat dicetak sesuai dengan periode yaitu dengan cara menginputkan tanggal yang ingin dilakukan pencetakan lalu menekan tombol simpan. Adapun tampilannya sebagai berikut:

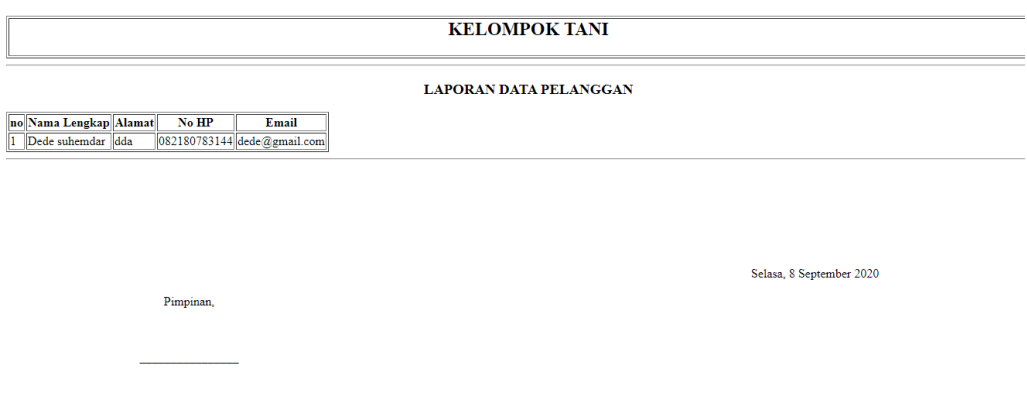

**Gambar 3.34** Cetak Laporan Pelanggan

#### **I. Rancangan** *Interface* **Menu Laporan Penjualan**

Laporan penjualan adalah tampilan yang menampikan laporan penjualan yang dipesan oleh pelanggan. Laporan ini dapat dicetak sesuai dengan periode yaitu dengan cara menginputkan tanggal yang ingin dilakukan pencetakan lalu menekan tombol simpan. Adapun tampilannya sebagai berikut:

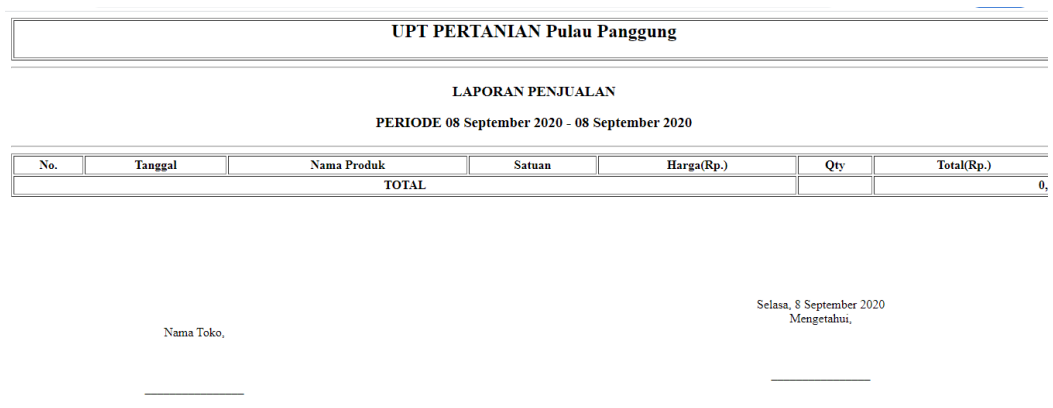

**Gambar 3.35** Cetak Laporan Penjualan

#### **3.4.3. Tampilan yang Diakses Admin Tani**

### **A. Rancangan** *Interface* **Menu** *Login*

Menu login adalah hak akses admin untuk masuk kedalam sistem disini pelanggan dapat memasukkan *email* dan *password* setelah mendaftar ataupun yang sudah terdaftar. Menu login ini terdapat tombol login yang nantinya akan masuk kedalam sistem. Adapun tampilannya sebagai berikut:

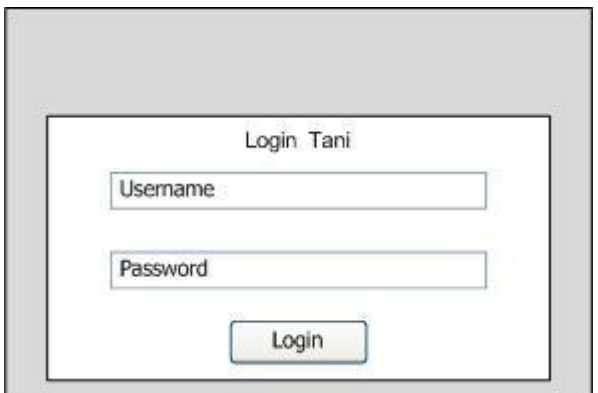

**Gambar 3.36** *Interface* Menu *Login* Admin Tani

# **B. Rancangan** *Interface* **Menu Utama**

Menu utama adalah adalah tampilan yang menampilkan tampilan awal program di menu admin. Didalam tampilan ini terdapat menu home, menu master profile, menu master data, dan data laporan untuk mencetak laporan penjualan dan laporan data pelanggan. Adapun tampilannya sebagai berikut:

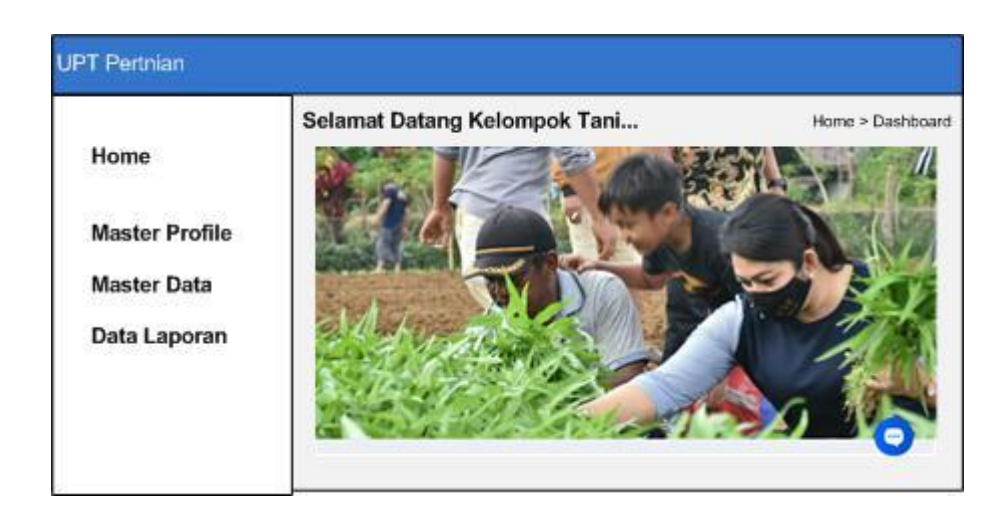

**Gambar 3.37** *Interface* Menu Utama Admin Tani

#### **C. Rancangan** *Interface* **Menu Produk**

Tampilan menu produk digunakan untuk menambah data produk yang dijual, terdapat inputan data nama produk, kategori produk, harga, stok, dan *disc*, serta tombol simpan untuk menyimpan data yang telah diinputkan. Adapun tampilan menu input data produk sebagai berikut:

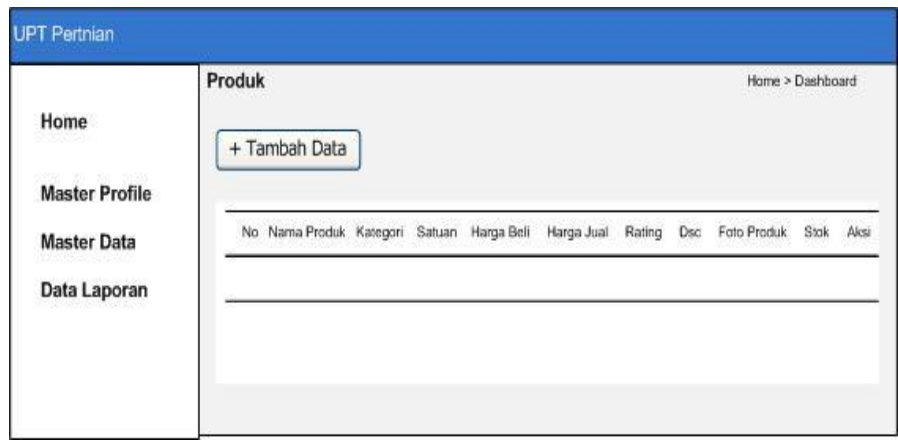

**Gambar 3.38** *Interface* Menu Produk

#### **D. Rancangan** *Interface* **Menu Kategori**

Merupakan menu yang berfungsi untuk menambahkan data kategori produk yang dijual dan melihat data kategori pelanggan. Terdapat menu edit yaitu digunakan untuk mengedit data dan menu hapus digunakan untuk menghapus data kategori. Adapun tampilannya sebagai berikut :

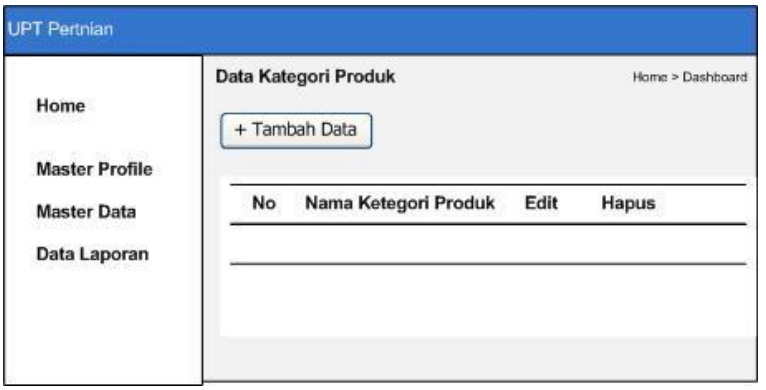

**Gambar 3.39** *Interface* Menu Kategori

### **E. Rancangan** *Interface* **Menu Produk Masuk**

Merupakan menu yang berfungsi untuk menambahkan data produk yang dijual. Terdapat menu edit yaitu digunakan untuk mengedit data dan menu hapus digunakan untuk menghapus data produk masuk. Adapun tampilannya sebagai berikut :

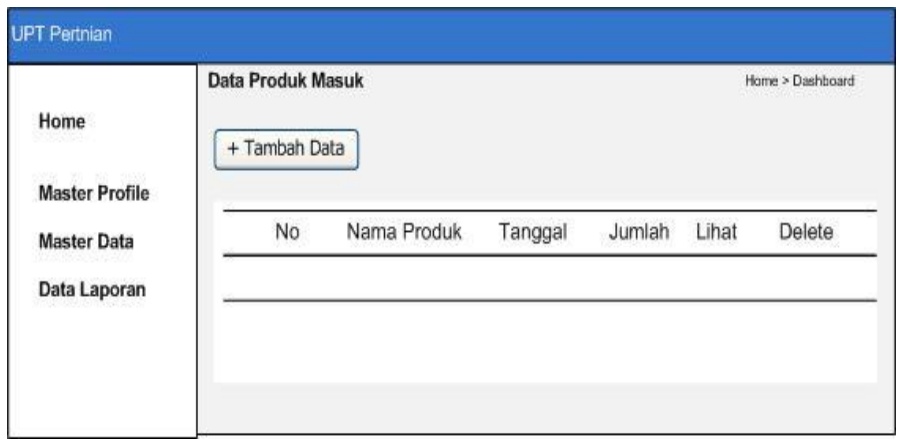

**Gambar 3.40** *Interface* Menu Produk Masuk

## **F. Rancangan** *Interface* **Menu Order**

Tampilan data pesanan bertujuan melihat data pesanan yang telah dipesan oleh pelanggan, terdapat informasi nama *customer*, tanggal, jam dan status order apakah pelanggan telah melakukan pembayaran atau belum, dan terdapat aksi detail yaitu informasi lengkap tentang pemesanan yang dilakukan oleh pelanggan. Adapun tampilan order masuk sebagai berikut:

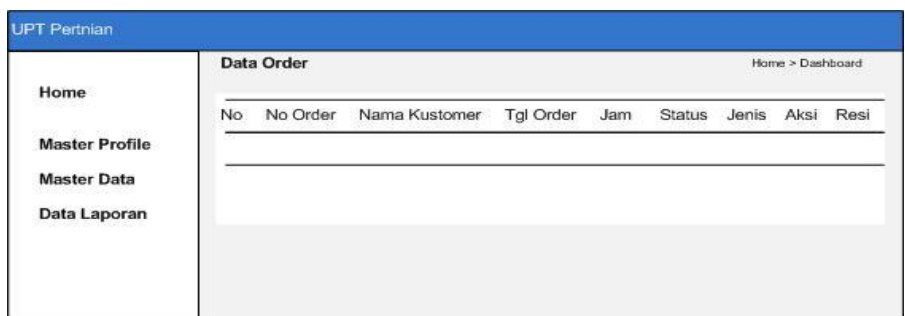

**Gambar 3.41** *Interface* Order

# **G. Rancangan** *Interface* **Menu Komentar Produk**

Merupakan menu yang berfungsi untuk menampilkan data komentar produk yang telah dilakukan oleh pelanggan sebelumnya. Terdapat menu hapus digunakan untuk menghapus komentar pelanggan. Adapun tampilannya sebagai berikut :

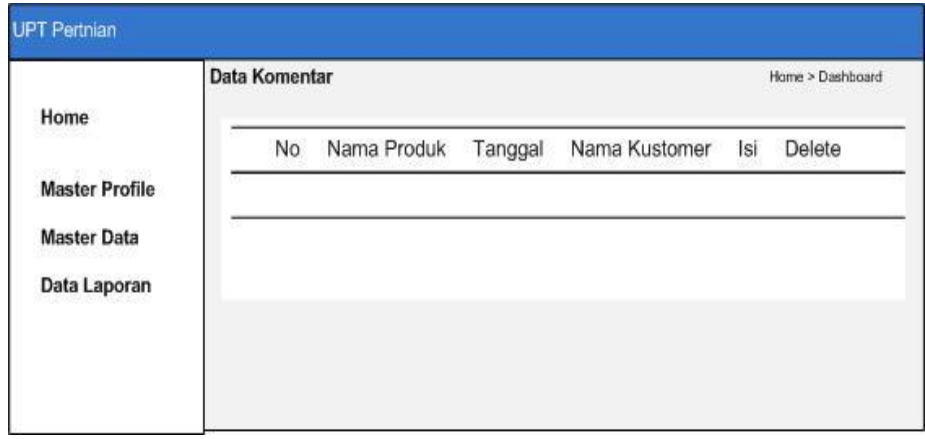

**Gambar 3.42** *Interface* Menu Komentar Produk

## **H. Rancangan** *Interface* **Menu Diskusi**

**UPT** Pertnian Selamat Datang Kelompok Tani... Home > Dashboard Home **Master Profile Master Data** Data Laporan

Merupakan menu yang berfungsi untuk melakukan diskusi kepada admin. Adapun tampilannya sebagai berikut :

**Gambar 3.43** *Interface* Menu Diskusi

### **G. Rancangan** *Interface* **Menu Laporan Penjualan**

Laporan penjualan adalah tampilan yang menampikan laporan penjualan yang dipesan oleh pelanggan. Laporan ini dapat dicetak sesuai dengan periode yaitu dengan cara menginputkan tanggal yang ingin dilakukan pencetakan lalu menekan tombol simpan. Adapun tampilannya sebagai berikut:

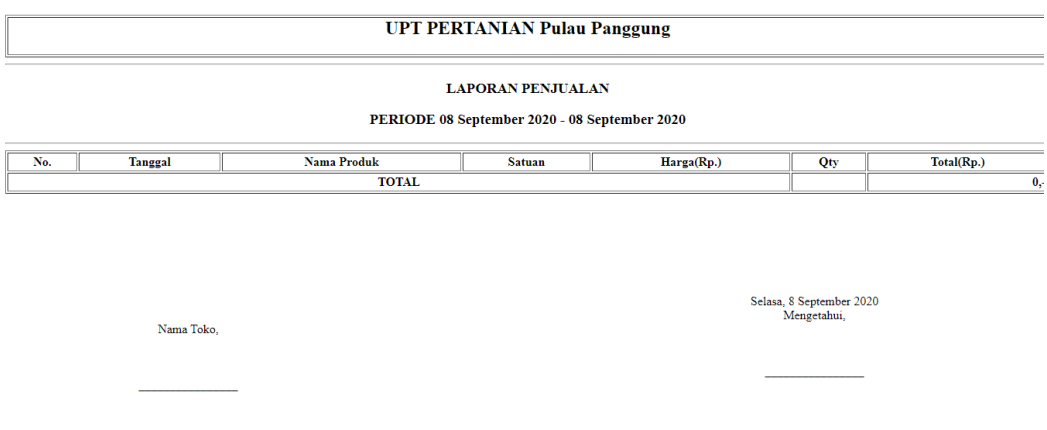

**Gambar 3.44** Cetak Laporan Penjualan

#### **3.3. Metode Pengujian Sistem** *Black Box*

Rancangan pengujian, penulis menggunakan metode pengujian *black box* (*black box testing*). *Black box* testing adalah salah satu metode pengujian perangkat lunak yang berfokus pada sisi fungsionalitas, khususnya pada *input* dan *output* aplikasi (apakah sudah sesuai dengan apa yang diharapkan atau belum).

## **3.3.1. Rencana Pengujian**

Rencana pengujian sistem dan kelas yang di uji dapat dilihat pada tabel 3.1

di bawah ini.

| Kasus dan Hasil Uji (Data Benar) |                                  |            |                   |  |  |  |  |  |  |  |  |
|----------------------------------|----------------------------------|------------|-------------------|--|--|--|--|--|--|--|--|
| Data Masukan                     | Data yang<br>diharapkan          | Pengamatan | <b>Kesimpulan</b> |  |  |  |  |  |  |  |  |
|                                  |                                  |            | ] Sukses<br>Gagal |  |  |  |  |  |  |  |  |
|                                  | Kasus dan Hasil Uji (Data Salah) |            |                   |  |  |  |  |  |  |  |  |
| Data Masukan                     | Data yang                        | Pengamatan | <b>Kesimpulan</b> |  |  |  |  |  |  |  |  |
|                                  | diharapkan                       |            |                   |  |  |  |  |  |  |  |  |
|                                  |                                  |            | ] Sukses          |  |  |  |  |  |  |  |  |
|                                  |                                  |            | Gagal             |  |  |  |  |  |  |  |  |

**Tabel 3.1 Rencana Pengujian**

## **3.4. Kebutuhan Penelitian**

Kebutuhan penelitian untuk pembuatan sistem e-tani adalah sebagai berikut:

Tabel 3.2 Kebutuhan Penelitian

| N <sub>0</sub>              | Nama Kebutuhan          | <b>Biaya</b>     |
|-----------------------------|-------------------------|------------------|
| 1                           | Komputer                | 4.500.000<br>Rp. |
| $\mathcal{D}_{\mathcal{L}}$ | Jaringan Speedy / Wifi  | 550.000<br>Rp.   |
| 3                           | Printer Canon PIXMA 287 | 800.000<br>Rp.   |
| 4                           | Kabel USB               | 10.000<br>Rp.    |
| $\overline{\mathbf{5}}$     | Instal Software         | 500.000<br>Rp.   |
| 6                           | Pembelian Program       | 3.000.000<br>Rp. |
| 7                           | <b>ATK</b>              | 500.000<br>Rp.   |

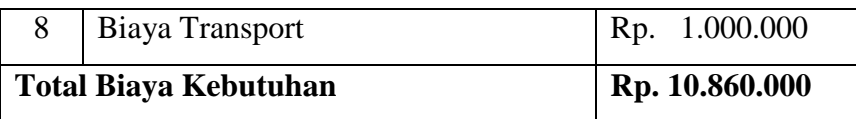

# **3.5. Waktu Penelitian**

Penelitian ini mulai pada minggu pertama bulan Februari sampai Juni 2020

Jadwal selengkapnya adalah sebagai berikut :

|                | <b>Nama</b><br>Kegiatan |          | <b>Tahun 2020</b> |                         |                         |              |                |              |                         |              |                |              |                         |              |                  |              |                         |              |                |              |                         |
|----------------|-------------------------|----------|-------------------|-------------------------|-------------------------|--------------|----------------|--------------|-------------------------|--------------|----------------|--------------|-------------------------|--------------|------------------|--------------|-------------------------|--------------|----------------|--------------|-------------------------|
| N <sub>0</sub> |                         | Februari |                   |                         |                         | <b>Maret</b> |                | April        |                         |              | Mei            |              |                         | Juni         |                  |              |                         |              |                |              |                         |
|                |                         | 1        | $\overline{2}$    | $\overline{\mathbf{3}}$ | $\overline{\mathbf{4}}$ | 1            | $\overline{2}$ | $\mathbf{3}$ | $\overline{\mathbf{4}}$ | $\mathbf{1}$ | $\overline{2}$ | $\mathbf{3}$ | $\overline{\mathbf{4}}$ | $\mathbf{1}$ | $\boldsymbol{2}$ | $\mathbf{3}$ | $\overline{\mathbf{4}}$ | $\mathbf{1}$ | $\overline{2}$ | $\mathbf{3}$ | $\overline{\mathbf{4}}$ |
|                | Studi                   |          |                   |                         |                         |              |                |              |                         |              |                |              |                         |              |                  |              |                         |              |                |              |                         |
| 1              | Literatur               |          |                   |                         |                         |              |                |              |                         |              |                |              |                         |              |                  |              |                         |              |                |              |                         |
| 2              | Wawancara               |          |                   |                         |                         |              |                |              |                         |              |                |              |                         |              |                  |              |                         |              |                |              |                         |
| 3              | Analisis<br>Sistem      |          |                   |                         |                         |              |                |              |                         |              |                |              |                         |              |                  |              |                         |              |                |              |                         |
| $\overline{4}$ | Desain                  |          |                   |                         |                         |              |                |              |                         |              |                |              |                         |              |                  |              |                         |              |                |              |                         |
| 5              | Seminar<br>Proposal     |          |                   |                         |                         |              |                |              |                         |              |                |              |                         |              |                  |              |                         |              |                |              |                         |
| 6              | Coding                  |          |                   |                         |                         |              |                |              |                         |              |                |              |                         |              |                  |              |                         |              |                |              |                         |
| $\overline{7}$ | Pengujian               |          |                   |                         |                         |              |                |              |                         |              |                |              |                         |              |                  |              |                         |              |                |              |                         |
| 8              | Sidang<br>Skripsi       |          |                   |                         |                         |              |                |              |                         |              |                |              |                         |              |                  |              |                         |              |                |              |                         |

Tabel 3.3 Waktu Penelitian.

# **Keterangan :**

Telah dilakasanakan

lum dilaksanakan

## **BAB VI HASIL DAN PEMBAHASAN**

### **4.1 Alat Pendukung Pembuatan Sistem**

Alat pendukung pembuatan Sistem E-Tani terdiri dari beberapa perangkat lunak dan perangkat keras. Adapun alat pendukung pembuatan sistem yaitu sebagai berikut :

### **4.1.1 Perangkat Lunak (***Software***)**

Perangkat lunak yang dibutuhkan Sistem E-Tani adalah sebagai berikut :

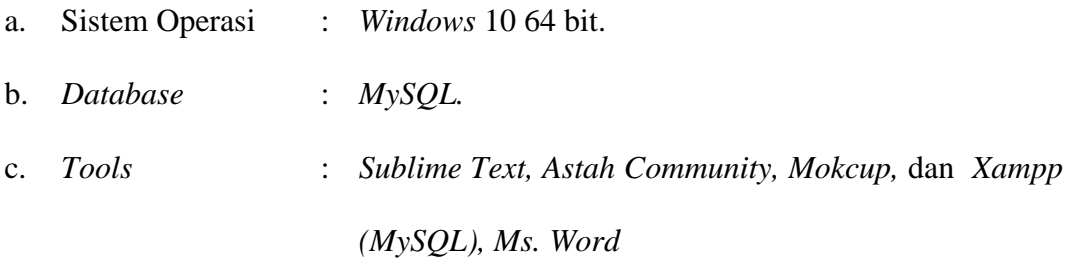

## **4.1.2 Perangkat Keras (***Hardware***)**

Perangkat keras dengan rekomendasi minimum yang digunakan dalam pembuatan

Sistem E-Tani adalah sebagai berikut :

- a. *Processor Intel/AMD.*
- b. *Hardisk* 500 GB.
- c. RAM 2 GB.
- d. Handphone

### **4.2 Implementasi Sistem**

Bab ini akan menjelaskan tentang pembuatan program Sistem E-Tani dengan memberikan contoh tampilan *form*. Implementasi merupakan tahap dimana sistem siap dioperasikan pada tahap sebenarnya, sehingga akan diketahui apakah sistem yang akan dibuat benar-benar dapat menghasilkan tujuan yang diinginkan. Dibawah ini adalah tampilan sistem yang telah dibuat yaitu:

#### **4.2.1. Tampilan yang Diakses Pelanggan**

### **A. Implementasi Menu Pendaftaran**

*Form* pendaftaran yang dirancang untuk memudahkan pelanggan dalam melakukan pendaftaran pemesanan yang tertera dalam *website*. Pelanggan bisa langsung mengisi data diri yang telah disediakan melalui *form* pendaftaran dengan syarat dan ketentuan yang berlaku di dalam *form* pendaftaran. Adapun tampilannya sebagai berikut pilihan menu pendaftaran untuk menjadi member.

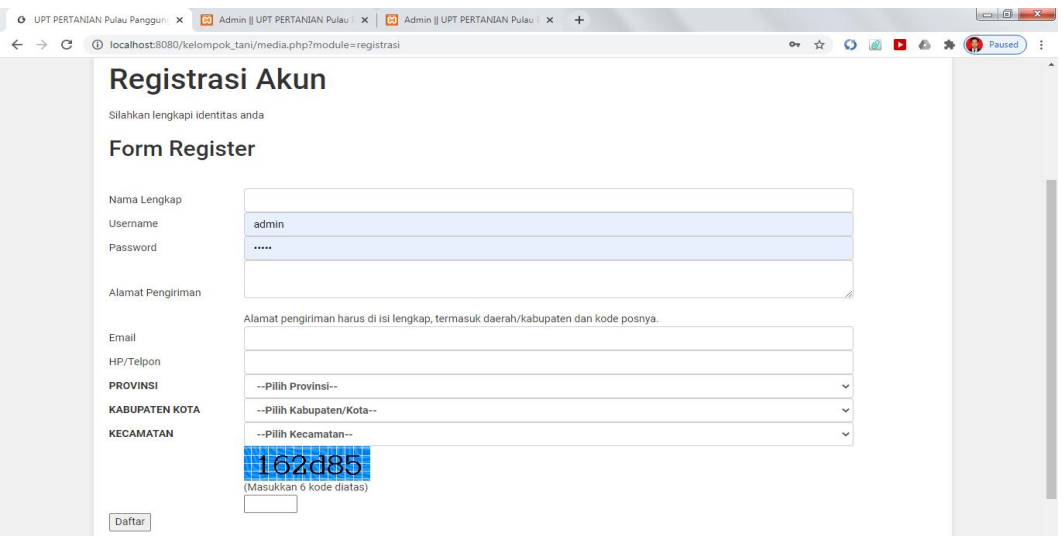

**Gambar 4.1** *Implementasi* Menu Pendaftaran

#### **B. Implementasi Menu Login**

Menu login adalah tampilan untuk masuk ke dalam sistem, disini pelanggan dapat memasukan *email* dan *password* setelah mendaftar ataupun yang sudah terdaftar. Tombol *login* digunakan untuk masuk kedalam sistem. Adapun tampilannya sebagai berikut:

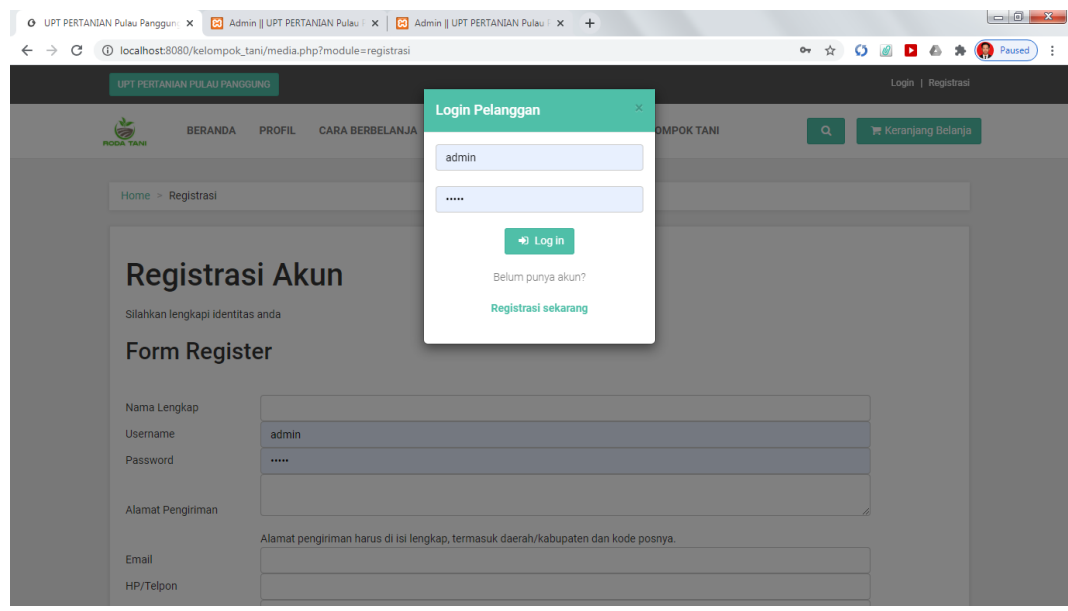

**Gambar 4.2** *Implementasi* Menu *Login*

#### **C. Implementasi Menu Utama**

Menu utama adalah adalah tampilan yang menampilkan tampilan awal program pelanggan dapat melihat produk yang ditawarkan dan jenis kategori yang dijual. Pelanggan dapat melakukan pemesanan dengan mengklik menu *add to card* dan akan masuk kedalam menu keranjang belanja. Menu *view detail* adalah menu yang menampilkan informasi produk yang dijual. Didalam menu utama ini pelanggan dapat memberikan rating produk. Adapun tampilannya sebagai berikut:

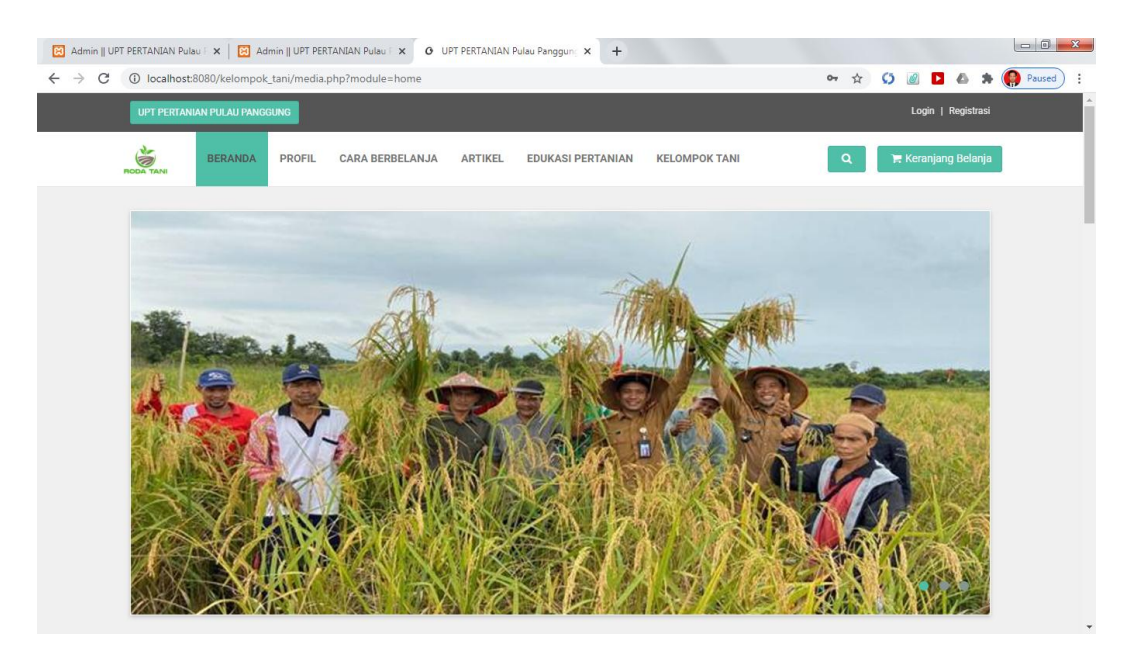

**Gambar 4.3** *Implementasi* Menu Utama

# **D. Rancangan Menu Profile**

Menu profile adalah tampilan yang menampilkan untuk melihat profile

petani. Dapat dilihat pada gambar dibawah ini.

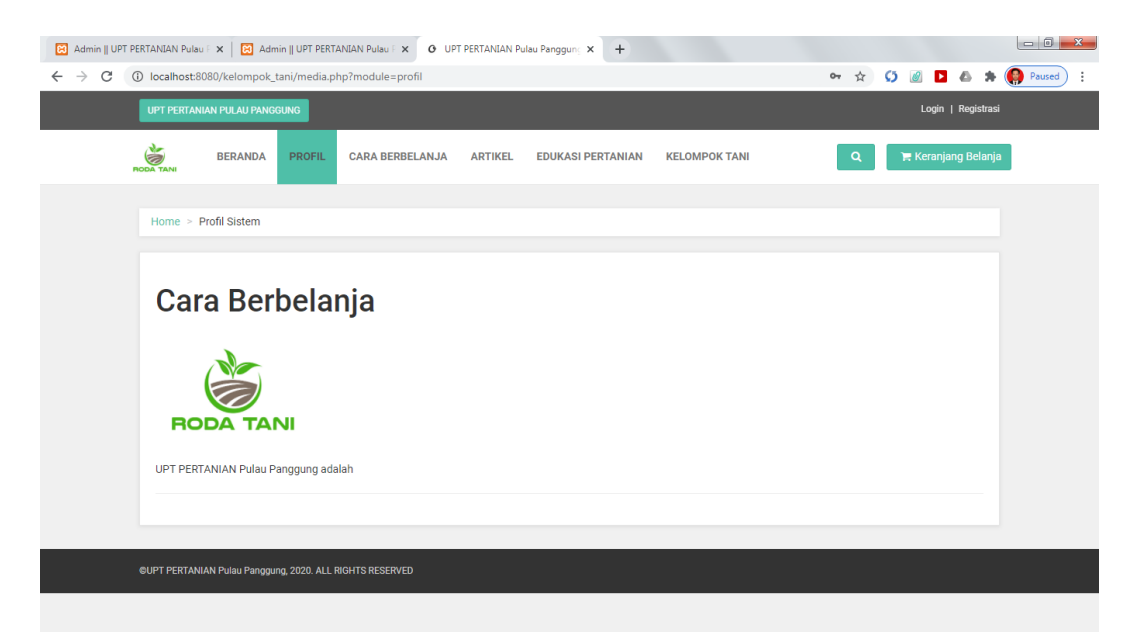

**Gambar 4.4** *Implementasi* Menu Profile

## **E. Rancangan Menu Cara Belanja**

Menu belanja adalah tampilan yang menampilkan untuk melihat cara belanja yang dapat dilakukan pelanggan. Dapat dilihat pada gambar dibawah ini.

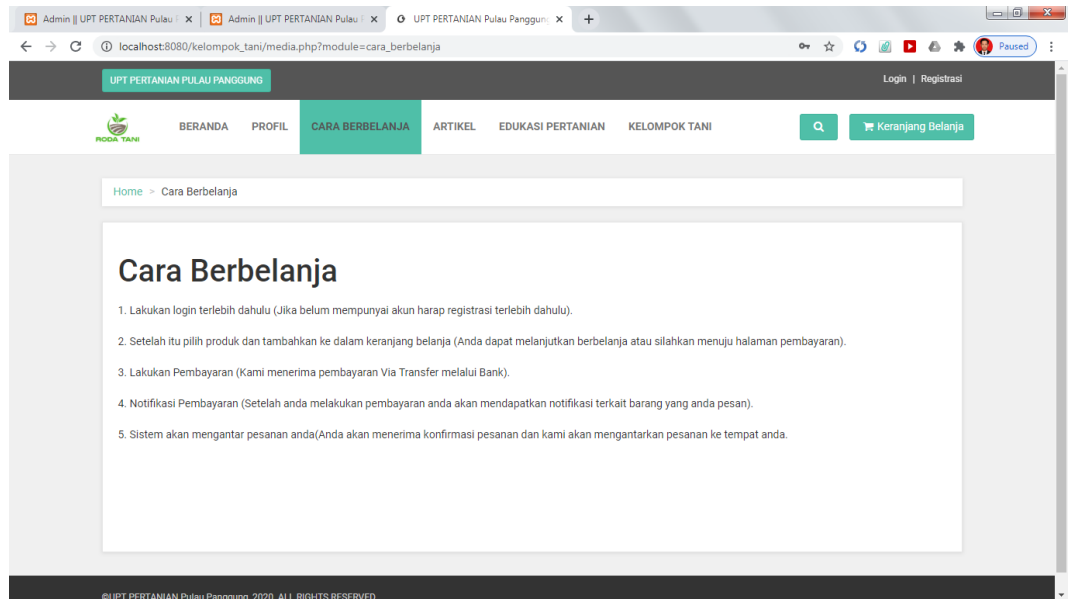

**Gambar 4.5** *Implementasi* Menu Cara Belanja

## **F. Rancangan Menu Aartikel**

Menu artikel adalah tampilan yang menampilkan untuk melihat artikelpetani. Dapat dilihat pada gambar dibawah ini.

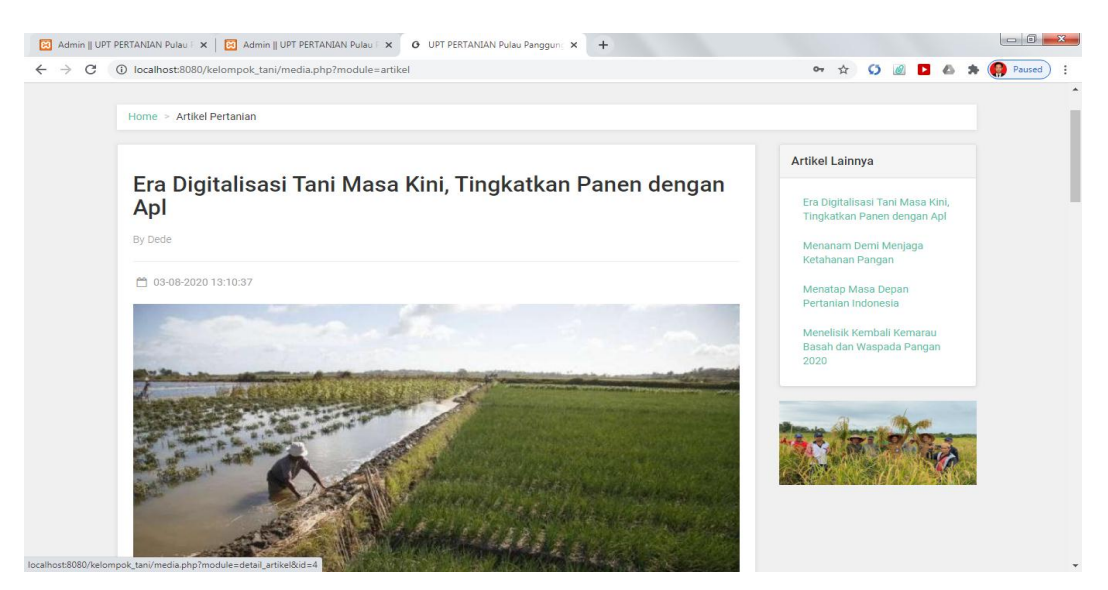

**Gambar 4.6** *Implementasi* Menu Artikel

### **G. Rancangan Menu Edukasi**

Menu edukasi adalah tampilan yang menampilkan untuk melihat edukasi petani. Dapat dilihat pada gambar dibawah ini.

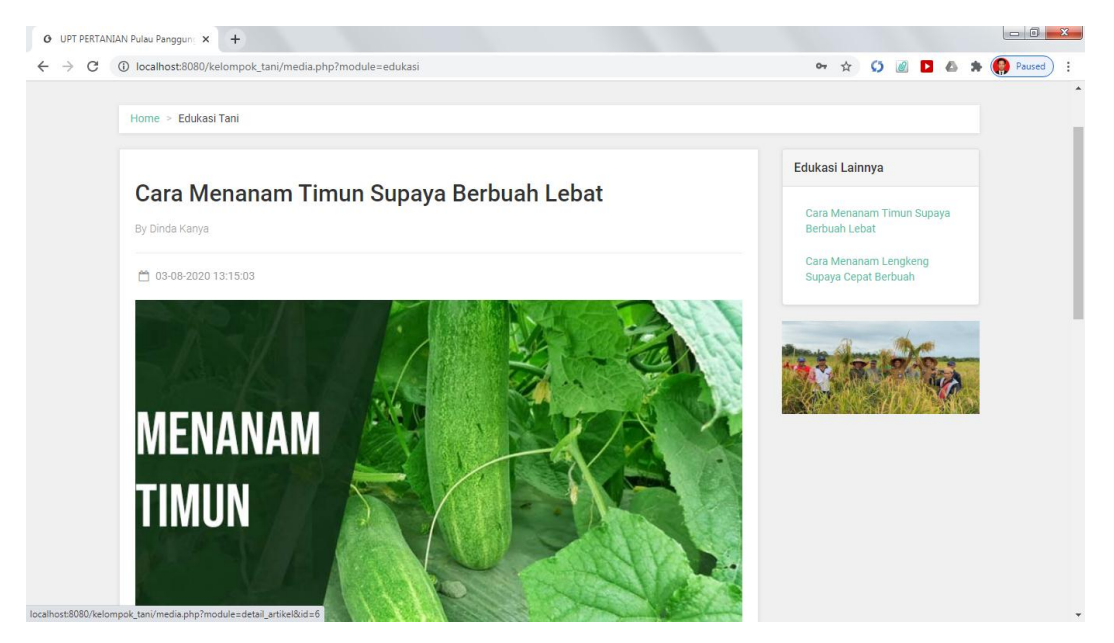

**Gambar 4.7** *Implementasi* Menu Edukasi

## **H. Rancangan Menu Kelompok Tani**

Menu kelompok tani adalah tampilan yang menampilkan untuk melihat

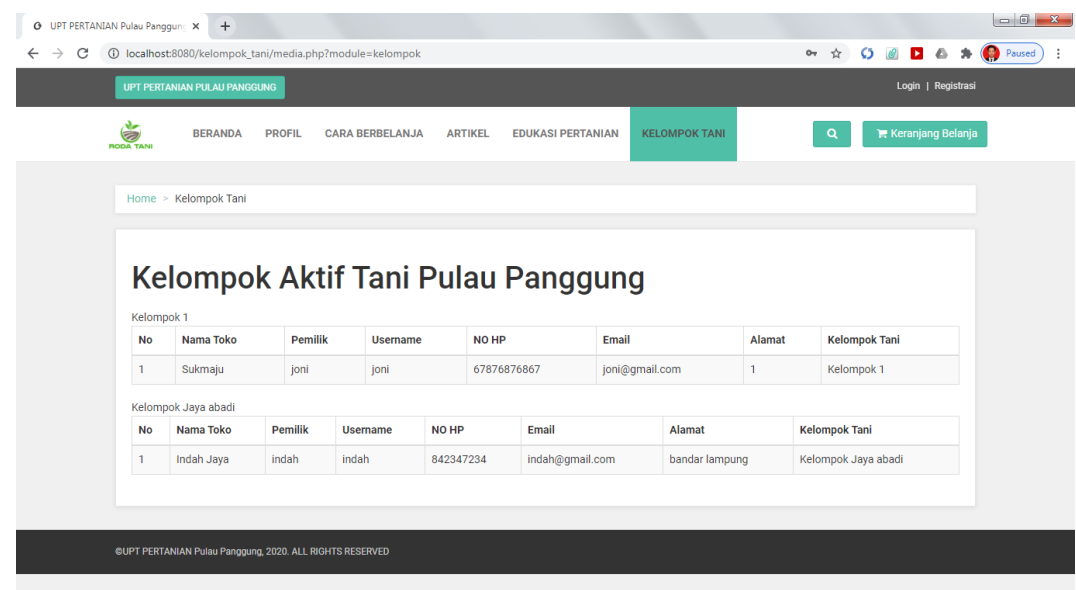

kelompok tani. Dapat dilihat pada gambar dibawah ini.

**Gambar 4.8** *Implementasi* Menu Kelompok Tani

#### **I. Implementasi Menu Pemesanan**

Menu pemesanan adalah tampilan yang menampilkan untuk melakukan informasi pemesanan terhadap produk. Tedapat informasi produk yang ingin dibeli seperti nama produk, qty, harga, sub total, dan terdapat menu hapus untuk menghapus data yang ingin dibeli. Menu ini menampilkan total biaya dari jumlah barang yang dibeli. Jika ingin melanjutkan belanja maka silahkan klik lanjutkan belanja dan jika ingin menyelesaikan belanja maka silakan pilih menu selesai belanja. Adapun tampilannya sebagai berikut:

|                                                          | O UPT PERTANIAN Pulau Panggun: x [8] Admin    UPT PERTANIAN Pulau F x   [8] Admin    UPT PERTANIAN Pulau F x + |                                            |                                  |                                        | $-6 - x$ |  |  |  |  |  |
|----------------------------------------------------------|----------------------------------------------------------------------------------------------------|--------------------------------------------|----------------------------------|----------------------------------------|----------|--|--|--|--|--|
| $\rightarrow$<br>C<br>$\leftarrow$                       | 13 localhost:8080/kelompok_tani/media.php?module=keranjangbelanja                                              |                                            |                                  | 어 ☆<br>$\circ$<br>Ы<br>۰               | Paused   |  |  |  |  |  |
|                                                          | <b>UPT PERTANIAN PULAU PANGGUNG</b>                                                                            |                                            |                                  | Login   Registrasi                     |          |  |  |  |  |  |
|                                                          | Š<br><b>BERANDA</b><br><b>PROFIL</b><br><b>CARA BERBELANJA</b><br>RODA TANI                                    | <b>ARTIKEL</b><br><b>EDUKASI PERTANIAN</b> | <b>KELOMPOK TANI</b>             | <b>E</b> Keranjang Belanja<br>$\alpha$ |          |  |  |  |  |  |
|                                                          |                                                                                                    |                                            |                                  |                                        |          |  |  |  |  |  |
|                                                          | Home > Keranjang Belanja                                                                                       |                                            |                                  |                                        |          |  |  |  |  |  |
|                                                          |                                                                                                    |                                            |                                  |                                        |          |  |  |  |  |  |
|                                                          |                                                                                                    |                                            |                                  |                                        |          |  |  |  |  |  |
|                                                          | Keranjang Belanja                                                                                              |                                            |                                  |                                        |          |  |  |  |  |  |
|                                                          | <b>Nama Produk</b><br>Nο                                                                                       | Harga<br>Qty                               | <b>Sub Total</b><br><b>Hapus</b> |                                        |          |  |  |  |  |  |
|                                                          | Semangka Madu                                                                                                  | Rp.400.000<br>$1 -$                        | Rp.400.000,-                     | hapus                                  |          |  |  |  |  |  |
|                                                          |                                                                                                    |                                            | Total Belanja:Rp. 400.000,-      |                                        |          |  |  |  |  |  |
|                                                          | Lanjutkan Belanja                                                                                              |                                            |                                  | Selesai Belanja                        |          |  |  |  |  |  |
|                                                          |                                                                                                    |                                            |                                  |                                        |          |  |  |  |  |  |
|                                                          |                                                                                                    |                                            |                                  |                                        |          |  |  |  |  |  |
|                                                          | *) Total harga diatas belum termasuk ongkos kirim yang akan dihitung saat Selesai Belanja.                     |                                            |                                  |                                        |          |  |  |  |  |  |
|                                                          | *) Ongkos kirim di tanggung pelanggan                                                                          |                                            |                                  |                                        |          |  |  |  |  |  |
|                                                          |                                                                                                    |                                            |                                  |                                        |          |  |  |  |  |  |
| @UPT PERTANIAN Pulau Panggung, 2020. ALL RIGHTS RESERVED |                                                                                                    |                                            |                                  |                                        |          |  |  |  |  |  |

**Gambar 4.9** *Implementasi* Menu Pemesanan

#### **J. Implementasi Menu Total Belanja**

Menu total belanja adalah tampilan yang menampilkan informasi pemesanan terhadap produk dan informasi data pemesan. Adapun tampilannya sebagai berikut:

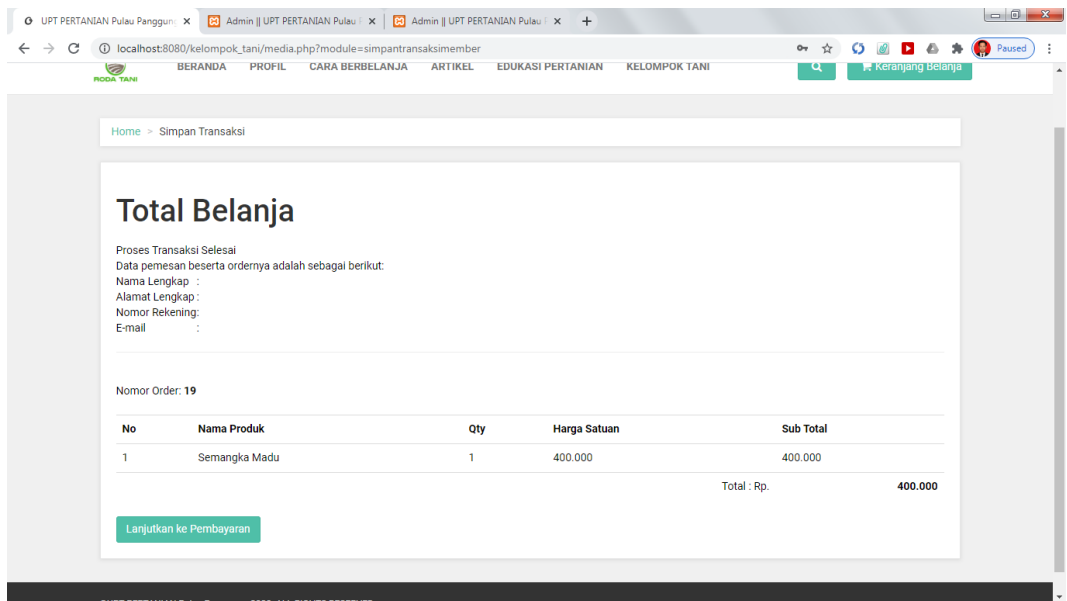

**Gambar 410** *Implementasi* Menu Total Belanja

# **K. Implementasi Menu Metode Pembayaran**

Menu metode pembayaran dan pengiriman adalah tampilan yang menampilkan informasi pilihan bank yang digunakan untuk pembayaran dan pilihan jasa pengiriman yang akan digunakan. Adapun tampilannya sebagai berikut:

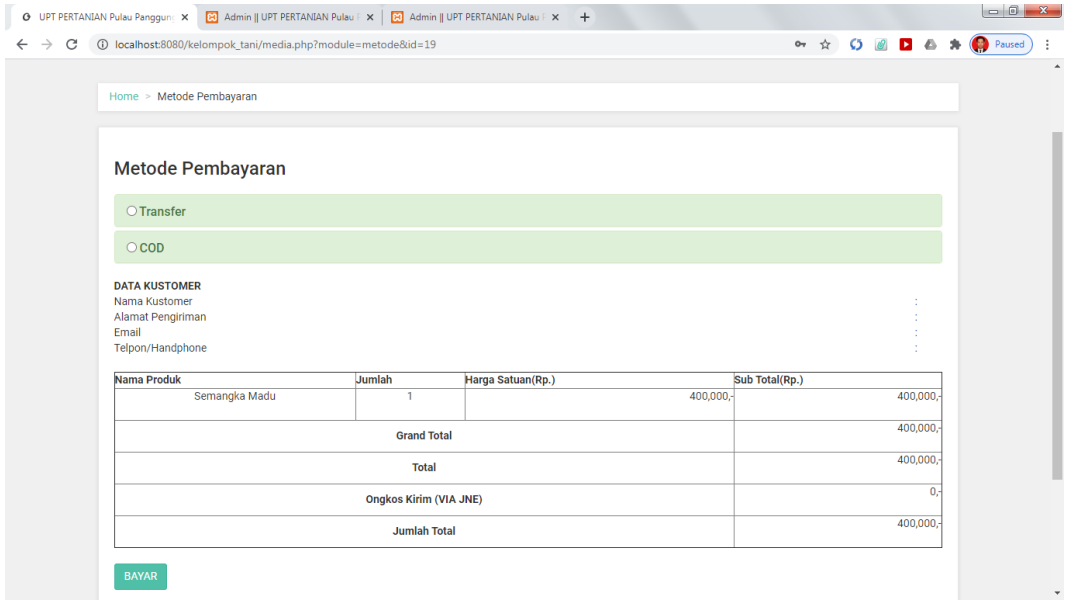

**Gambar 4.11** *Implementasi* Menu Metode Pembayaran

#### **L. Implementasi Menu Transfer Belanja**

Menu transfer pembayaran adalah tampilan yang menampilkan informasi nomor rekening bank yang dituju, data pemesan, dan rincian pembayaran. Dan terdapat *upload* bukti transfer pembayaran berupa foto. Adapun tampilannya sebagai berikut:

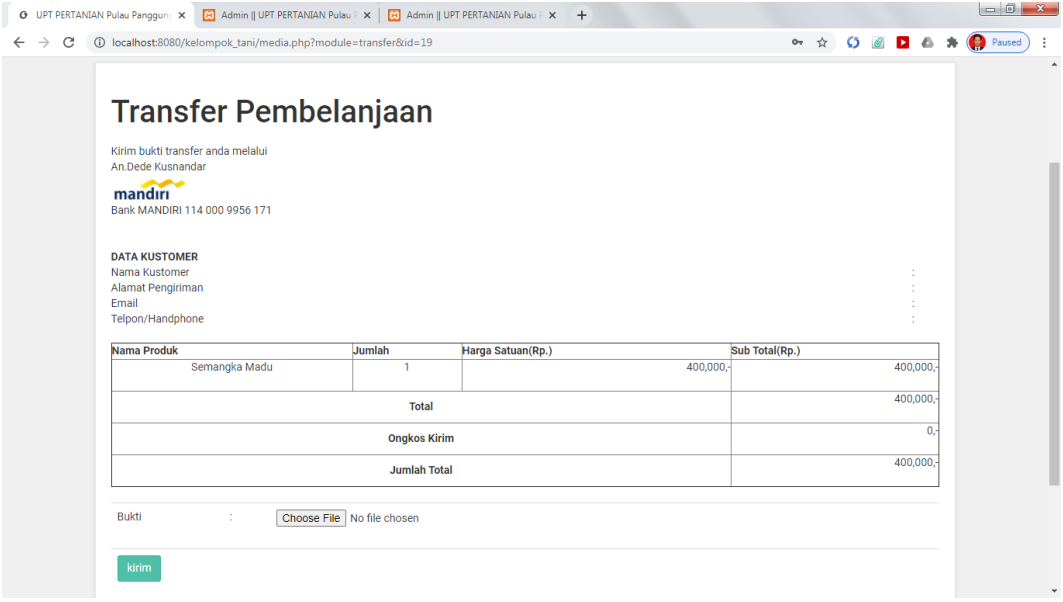

## **Gambar 4.12** *Implementasi* Transfer Belanja

#### **M. Implementasi Menu Riwayat Belanja**

Menu riwayat belanja adalah tampilan yang menampilkan tampilan riwayat transaksi pembelian barang yang dibeli. Didalam menu ini akan menampilkan informasi belanja seperti nomor order, nama pelanggan, tanggal order, jam, status, dan cetak. Adapun tampilannya sebagai berikut:

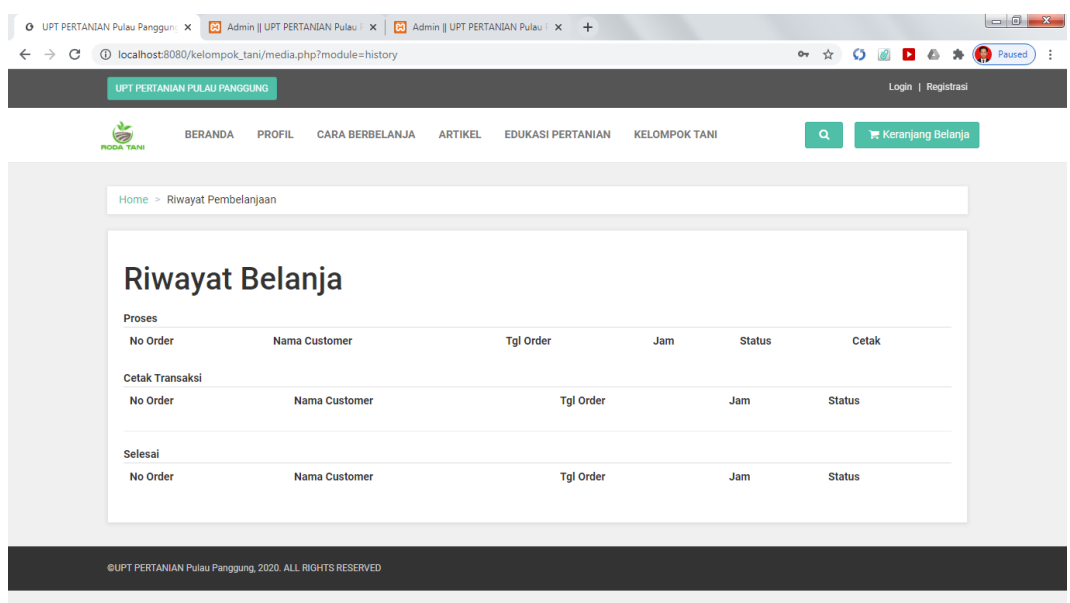

**Gambar 4.13** *Implementasi* Menu Riwayat Belanja

# **4.2.2. Tampilan yang Diakses Admin**

### **A. Implementasi Menu** *Login*

Menu login adalah hak akses admin untuk masuk kedalam sistem disini pelanggan dapat memasukkan *email* dan *password* setelah mendaftar ataupun yang sudah terdaftar. Menu login ini terdapat tombol login yang nantinya akan masuk kedalam sistem. Adapun tampilannya sebagai berikut:

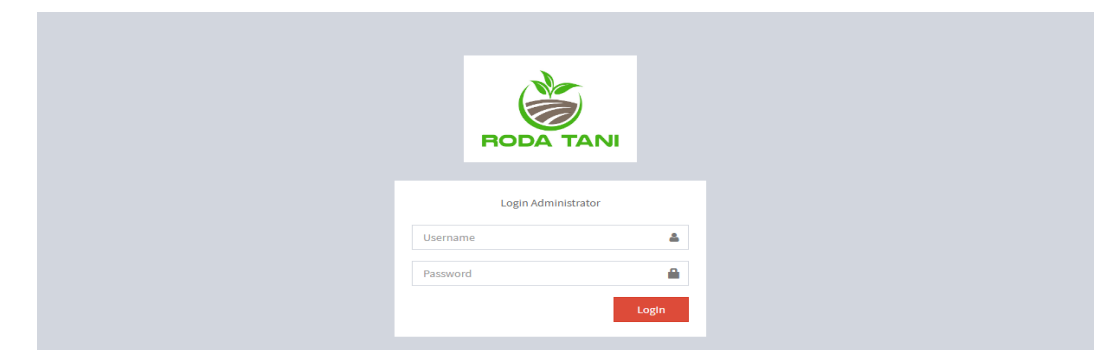

**Gambar 4.14** *Implementasi* Menu *Login* Admin

### **B. Implementasi Menu Utama**

Menu utama adalah adalah tampilan yang menampilkan tampilan awal program di menu admin. Didalam tampilan ini terdapat menu home, menu master profile, menu master data, dan data laporan untuk mencetak laporan penjualan dan laporan data pelanggan. Adapun tampilannya sebagai berikut:

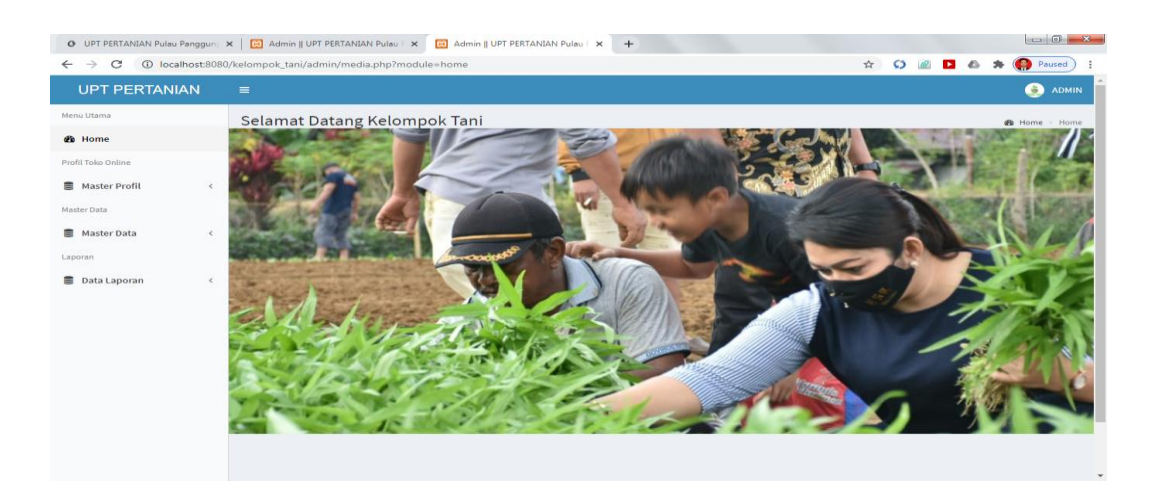

**Gambar 4.15** *Implementasi* Menu Utama Admin

## **C. Implementasi Menu Pelanggan**

Merupakan menu yang berfungsi untuk melihat data pelanggan yang

telah melakukan registrasi akun. Adapun tampilannya sebagai berikut :

|                                 | O UPT PERTANIAN Pulau Panggun: X   M Admin    UPT PERTANIAN Pulau F X   M Admin    UPT PERTANIAN Pulau F X   + |                   |                     |                            |                                                     |
|---------------------------------|----------------------------------------------------------------------------------------------------|-------------------|---------------------|----------------------------|-----------------------------------------------------|
| $\leftarrow$ $\rightarrow$<br>C | 1 localhost:8080/kelompok_tani/admin/media.php?module=kustomer                                                 |                   |                     | $\frac{1}{2\sqrt{6}}$<br>Ø | Paused<br>$\triangle$<br>炩<br>$\blacktriangleright$ |
| <b>UPT PERTANIAN</b>            | $\equiv$                                                                                                    |                   |                     |                            | $\bullet$<br>ADMIN                                  |
| Menu Utama                      | Data Pelanggan                                                                                                 |                   |                     |                            | <b>@</b> Beranda > Data Pelanggan                   |
| <b>®</b> Home                   |                                                                                                    |                   |                     |                            |                                                     |
| Profil Toko Online              | Pelanggan                                                                                                    |                   |                     |                            |                                                     |
| Master Profil<br>$\epsilon$     | <b>Tambah Data</b>                                                                                             |                   |                     |                            |                                                     |
| Master Data                     | Show<br>$\vee$ entries<br>10                                                                                   |                   |                     |                            | Search:                                             |
| Master Data<br>$\epsilon$       | Ιħ.<br><b>Nama Lengkap</b><br>no                                                                               | $\perp$<br>Alamat | JT.<br><b>No HP</b> | $\perp \uparrow$<br>Email  | 11<br><b>LT</b><br>aksi                             |
| Laporan                         | Dede suhemdar<br>$\mathbf{1}$                                                                                  | dda               | 082180783144        | dede@gmail.com             | 音                                                   |
| <b>Data Laporan</b><br>$\prec$  | Showing 1 to 1 of 1 entries                                                                                    |                   |                     |                            | Previous<br>Next                                    |
|                                 | $\leftarrow$                                                                                                   |                   |                     |                            |                                                     |
|                                 |                                                                                                    |                   |                     |                            |                                                     |
|                                 |                                                                                                    |                   |                     |                            |                                                     |
|                                 |                                                                                                    |                   |                     |                            |                                                     |
|                                 |                                                                                                    |                   |                     |                            |                                                     |
|                                 |                                                                                                    |                   |                     |                            |                                                     |
|                                 |                                                                                                    |                   |                     |                            |                                                     |
|                                 |                                                                                                    |                   |                     |                            | $\check{}$                                          |
|                                 |                                                                                                    |                   |                     |                            |                                                     |

**Gambar 4.16** *Implementasi* Menu Pelanggan

## **D. Implementasi Menu Kelompok Tani**

Merupakan menu yang berfungsi untuk mengelola data kelompok tani. Adapun tampilannya sebagai berikut :

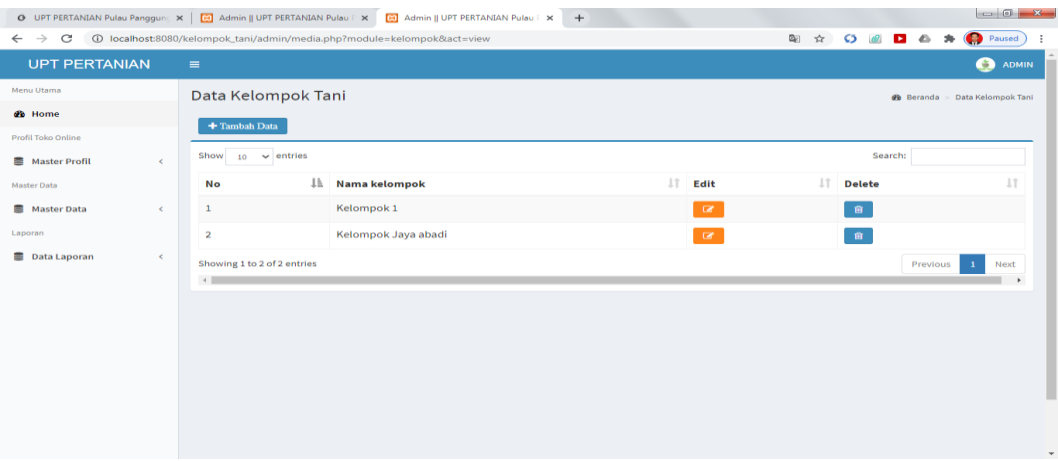

**Gambar 4.17** *Implementasi* Menu Kelompok Tani

## **E. Implementasi Menu Tani**

Merupakan menu yang berfungsi untuk mengelola data petani yang akan daftarkan. Adapun tampilannya sebagai berikut :

| $\begin{array}{c c c c c} \hline \multicolumn{3}{ c }{\multicolumn{3}{c }{\multicolumn{3}{c }{\multicolumn{3}{c }{\multicolumn{3}{c }{\multicolumn{3}{c }{\multicolumn{3}{c}}}}}} \hline \multicolumn{3}{c }{\multicolumn{3}{c }{\multicolumn{3}{c }{\multicolumn{3}{c }{\multicolumn{3}{c }{\multicolumn{3}{c }{\multicolumn{3}{c }{\multicolumn{3}{c }{\multicolumn{3}{c }{\multicolumn{3}{c }{\multicolumn{3}{c }{\multicolumn{3}{c }{\multicolumn{3}{$<br>O UPT PERTANIAN Pulau Panggunc x   8 Admin    UPT PERTANIAN Pulau F x<br>8 Admin    UPT PERTANIAN Pulau   X + |                                    |                |                                                                       |       |                        |                     |                     |                |                                                    |                    |                        |  |
|----------------------------------------------------------------------------------------------------|------------------------------------|----------------|-----------------------------------------------------------------------|-------|------------------------|---------------------|---------------------|----------------|----------------------------------------------------|--------------------|------------------------|--|
| C<br>$\leftarrow$ $\rightarrow$                                                                                                    |                                    |                | ① localhost:8080/kelompok_tani/admin/media.php?module=petani&act=view |       |                        |                     |                     |                | $\circ$<br>☆                                       | D 6                | Paused                 |  |
| <b>UPT PERTANIAN</b>                                                                                                    |                                    | $\equiv$       |                                                                       |       |                        |                     |                     |                |                                                    |                    | ☺<br>ADMIN             |  |
| Menu Utama                                                                                                    |                                    | Data Petani    |                                                                       |       |                        |                     |                     |                |                                                    | <b>@</b> Beranda > | Data Petani            |  |
| <b>®</b> Home<br>+ Tambah Data                                                                                                    |                                    |                |                                                                       |       |                        |                     |                     |                |                                                    |                    |                        |  |
| Profil Toko Online                                                                                                    |                                    |                |                                                                       |       |                        |                     |                     |                |                                                    |                    |                        |  |
| Master Profil                                                                                                    | $\langle$                          | Show           | $10 \times$ entries                                                   |       |                        |                     |                     |                | Search:                                            |                    |                        |  |
| Master Data                                                                                                    |                                    | $No \perp b$   | Nama Toko <b>I</b>                                                    |       | Pemilik IT Username IT | Jî.<br><b>NO HP</b> | Jî.<br><b>Email</b> | Alamat<br>Jî.  | Ιî<br><b>Kelompok Tani</b>                         | Edit Jî            | Delete 1               |  |
| Master Data                                                                                                    | $\left\langle \right\rangle$       | $1\,$          | Sukmaju                                                               | joni  | joni                   | 67876876867         | joni@gmail.com      | $\overline{1}$ | Kelompok 1                                         | $\mathbf{z}$       | $\widehat{\mathbf{H}}$ |  |
| Laporan                                                                                                    |                                    | $\overline{2}$ | Indah Jaya                                                            | indah | indah                  | 842347234           |                     |                | indah@gmail.com bandar lampung Kelompok Jaya abadi | $\alpha$           | $\widehat{\mathbf{B}}$ |  |
| Data Laporan                                                                                                    | $\left\langle \cdot \right\rangle$ |                | Showing 1 to 2 of 2 entries                                           |       |                        |                     |                     |                |                                                    | Previous           | Next<br>$\mathbf 1$    |  |
|                                                                                                    |                                    | $\leftarrow$   |                                                                       |       |                        |                     |                     |                |                                                    |                    | $\rightarrow$          |  |
|                                                                                                    |                                    |                |                                                                       |       |                        |                     |                     |                |                                                    |                    |                        |  |
|                                                                                                    |                                    |                |                                                                       |       |                        |                     |                     |                |                                                    |                    |                        |  |
|                                                                                                    |                                    |                |                                                                       |       |                        |                     |                     |                |                                                    |                    |                        |  |
|                                                                                                    |                                    |                |                                                                       |       |                        |                     |                     |                |                                                    |                    |                        |  |
|                                                                                                    |                                    |                |                                                                       |       |                        |                     |                     |                |                                                    |                    |                        |  |
|                                                                                                    |                                    |                |                                                                       |       |                        |                     |                     |                |                                                    |                    |                        |  |
|                                                                                                    |                                    |                |                                                                       |       |                        |                     |                     |                |                                                    |                    |                        |  |
|                                                                                                    |                                    |                |                                                                       |       |                        |                     |                     |                |                                                    |                    | $\mathbf{v}$           |  |

**Gambar 4.18** *Implementasi* Menu Tani
#### **F. Implementasi Menu Order**

Tampilan data pesanan bertujuan melihat data pesanan yang telah dipesan oleh pelanggan, terdapat informasi nama *customer*, tanggal, jam dan status order apakah pelanggan telah melakukan pembayaran atau belum, dan terdapat aksi detail yaitu informasi lengkap tentang pemesanan yang dilakukan oleh pelanggan. Adapun tampilan order masuk sebagai berikut:

| O UPT PERTANIAN Pulau Panggun: X   [2] Admin    UPT PERTANIAN Pulau   X   [2] Admin    UPT PERTANIAN Pulau   X   + |                             |                                                              |               |     |                        |  |                                   |              |  |                        | $-6 - 8$ |                |               |                 |                      |
|----------------------------------------------------------------------------------------------------|-----------------------------|--------------------------------------------------------------|---------------|-----|------------------------|--|-----------------------------------|--------------|--|------------------------|----------|----------------|---------------|-----------------|----------------------|
| $\leftarrow$ $\rightarrow$<br>C                                                                                    |                             | 4D localhost:8080/kelompok_tani/admin/media.php?module=order |               |     |                        |  |                                   |              |  | $\circ$<br><b>x2c</b>  | $\omega$ | $\blacksquare$ | $\frac{1}{2}$ | Paused          |                      |
| <b>UPT PERTANIAN</b>                                                                                               | $\equiv$                    |                                                              |               |     |                        |  |                                   |              |  |                        |          |                |               | <b>CO</b> ADMIN |                      |
| Menu Utama                                                                                                    |                             | Data Order<br>dib Beranda > Data Order                       |               |     |                        |  |                                   |              |  |                        |          |                |               |                 |                      |
| <b>eb</b> Home<br>Profil Toko Online                                                                               | Show                        | Search:<br>$10 \rightarrow$ entries                          |               |     |                        |  |                                   |              |  |                        |          |                |               |                 |                      |
| <b>■ Master Profil</b><br>$\epsilon$                                                                               | Лh.<br>No.                  | IT.<br>no.order                                              | nama kustomer | LT. | tgl. order             |  | $\perp$ T<br>$\perp \uparrow$ jam | status       |  | $\perp \uparrow$ jenis | JΤ.      | aksi           | 11            | Resi            | $_{11}$              |
| <b>Master Data</b>                                                                                                 | $\overline{1}$              | 13                                                           | dede          |     | <b>29 Agustus 2020</b> |  | 08:13:32                          | Baru         |  | COD                    |          | Detail         |               | Proses          |                      |
| <b>图 Master Data</b><br>$\leq$                                                                                     | $\overline{z}$              | $12$                                                         | dede          |     | <b>29 Agustus 2020</b> |  | 08:12:42                          | Kirim        |  | online                 |          | Detail         |               | Resi            |                      |
| Laporan                                                                                                    | 3                           | 11                                                           | dede          |     | <b>29 Agustus 2020</b> |  | 08:12:00                          | Baru         |  | online                 |          | Detail         |               | Proses          |                      |
| <b>■</b> Data Laporan<br>$\leq$                                                                                    | 4                           | 10                                                           | dede          |     | 03 Agustus 2020        |  | 08:40:49                          | Pending      |  | online                 |          | Detail         |               | Proses          |                      |
|                                                                                                    | 5                           | $\mathbf{9}$                                                 | dede          |     | 29 Juni 2020           |  | 13:03:01                          | Pending      |  | online                 |          | Detail         |               | Proses          |                      |
|                                                                                                    | 6                           | 8                                                            | dede          |     | 13 Juni 2020           |  | 16:28:54                          | <b>Kirim</b> |  | online                 |          | Detail         |               | Resi            |                      |
|                                                                                                    | Showing 1 to 6 of 6 entries |                                                              |               |     |                        |  |                                   |              |  |                        |          |                | Previous      | $\mathbf{1}$    | Next                 |
|                                                                                                    | $\sim$ $\sim$               |                                                              |               |     |                        |  |                                   |              |  |                        |          |                |               |                 | $\ddot{\phantom{1}}$ |
|                                                                                                    |                             |                                                              |               |     |                        |  |                                   |              |  |                        |          |                |               |                 |                      |
|                                                                                                    |                             |                                                              |               |     |                        |  |                                   |              |  |                        |          |                |               |                 |                      |
|                                                                                                    |                             |                                                              |               |     |                        |  |                                   |              |  |                        |          |                |               |                 |                      |
|                                                                                                    |                             |                                                              |               |     |                        |  |                                   |              |  |                        |          |                |               |                 |                      |
|                                                                                                    |                             |                                                              |               |     |                        |  |                                   |              |  |                        |          |                |               |                 | $\star$              |

**Gambar 4.19** *Implementasi* Order

#### **G. Implementasi Grafik Penjualan**

Menu grafik penjualan adalah menu yang menampilkan grafik pelanggan yang sering melakukan pembelian produk berdasarkan tahun penjualan dan jumlah transaksi yang dilakukan.

|                                          | O UPT PERTANIAN Pulau Panggun: X   DJ Admin    UPT PERTANIAN Pulau F X   DJ Admin    UPT PERTANIAN Pulau F X   + |                             |                                                                                                    |                                             |  |  |  |  |  |  |  |
|------------------------------------------|----------------------------------------------------------------------------------------------------|-----------------------------|----------------------------------------------------------------------------------------------------|---------------------------------------------|--|--|--|--|--|--|--|
| $\circ$<br>$\rightarrow$<br>$\leftarrow$ |                                                                                                    |                             | 4 O localhost:8080/kelompok_tani/admin/media.php?satuan=Pcs&tahun=2020&module=grafik_penjualan&simpan=LIHAT+GRAFIK | Paused<br>$\mathbf{x}$<br>$\circ$<br>$\sim$ |  |  |  |  |  |  |  |
| Menu Utama                               | Grafik Penjualan                                                                                                 |                             |                                                                                                    | <b>db</b> Home > Grafik Penjualan           |  |  |  |  |  |  |  |
| <b>Øb</b> Home                           | Satuan                                                                                                    |                             | - Semua satuan -                                                                                                   | $\checkmark$                                |  |  |  |  |  |  |  |
| Profil Toko Online                       |                                                                                                    |                             |                                                                                                    |                                             |  |  |  |  |  |  |  |
| Master Profil<br>$\epsilon$              | Tahun                                                                                                    | ÷                           | - Pilih Tahun -                                                                                                    | $\checkmark$                                |  |  |  |  |  |  |  |
| <b>Master Data</b>                       | <b>LIHAT GRAFIK</b>                                                                                              |                             |                                                                                                    |                                             |  |  |  |  |  |  |  |
| <b>Master Data</b><br>$\epsilon$         |                                                                                                    |                             |                                                                                                    |                                             |  |  |  |  |  |  |  |
| Laporan                                  |                                                                                                    | Grafik Penjualan Tahun 2020 |                                                                                                    |                                             |  |  |  |  |  |  |  |
| <b>Data Laporan</b><br>$\prec$           |                                                                                                    |                             | <b>Grafik Penjualan</b>                                                                                            |                                             |  |  |  |  |  |  |  |
|                                          | $2.5 -$                                                                                                    |                             |                                                                                                    |                                             |  |  |  |  |  |  |  |
|                                          | $\circ$                                                                                                    |                             |                                                                                                    |                                             |  |  |  |  |  |  |  |
|                                          | Produk                                                                                                    |                             |                                                                                                    |                                             |  |  |  |  |  |  |  |
|                                          | 1.5                                                                                                    |                             |                                                                                                    |                                             |  |  |  |  |  |  |  |
|                                          | enb                                                                                                    |                             |                                                                                                    |                                             |  |  |  |  |  |  |  |
|                                          | O.S                                                                                                    |                             |                                                                                                    |                                             |  |  |  |  |  |  |  |
|                                          |                                                                                                    |                             |                                                                                                    |                                             |  |  |  |  |  |  |  |
|                                          | $\circ$                                                                                                    |                             | Jumlah Penjualan                                                                                                   |                                             |  |  |  |  |  |  |  |
|                                          |                                                                                                    |                             | Juni <b>B</b> Agustus                                                                                              |                                             |  |  |  |  |  |  |  |
|                                          |                                                                                                    |                             |                                                                                                    | $\overline{\phantom{a}}$<br>Highcharts.com  |  |  |  |  |  |  |  |

**Gambar 4.20** Grafik Penjualan

#### **H. Implementasi Menu Laporan Pelanggan**

Laporan pelnggan adalah tampilan yang menampikan laporan pelanggan. Laporan ini dapat dicetak sesuai dengan periode yaitu dengan cara menginputkan tanggal yang ingin dilakukan pencetakan lalu menekan tombol simpan. Adapun tampilannya sebagai berikut:

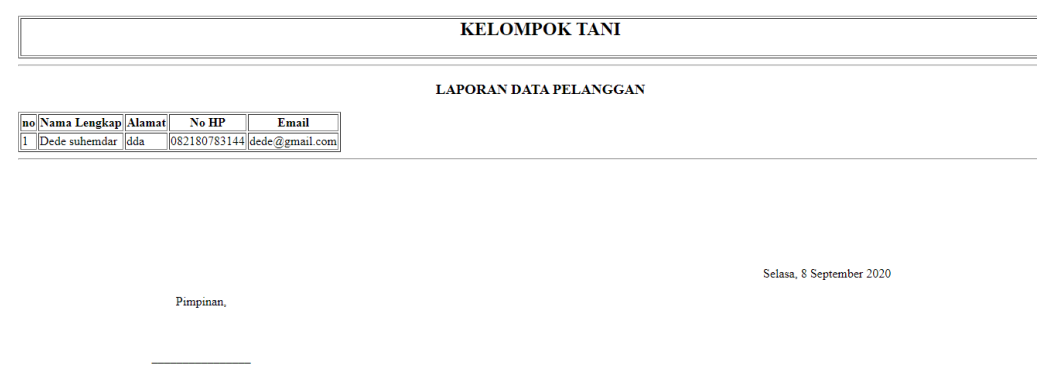

**Gambar 4.21** Cetak Laporan Pelanggan

## **I. Implementasi Menu Laporan Penjualan**

Laporan penjualan adalah tampilan yang menampikan laporan penjualan yang dipesan oleh pelanggan. Laporan ini dapat dicetak sesuai dengan periode yaitu dengan cara menginputkan tanggal yang ingin dilakukan pencetakan lalu menekan tombol simpan. Adapun tampilannya sebagai berikut:

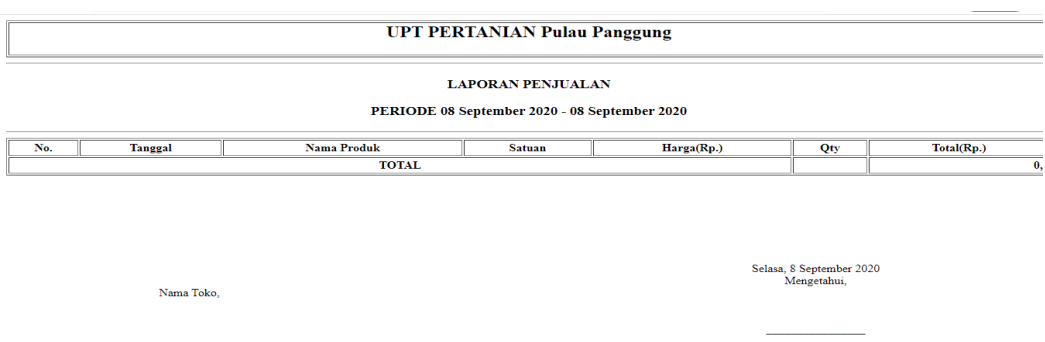

**Gambar 4.22** Cetak Laporan Penjualan

#### **4.2.3. Tampilan yang Diakses Admin Tani**

## **A. Implementasi Menu** *Login*

Menu login adalah hak akses admin untuk masuk kedalam sistem disini pelanggan dapat memasukkan *email* dan *password* setelah mendaftar ataupun yang sudah terdaftar. Menu login ini terdapat tombol login yang nantinya akan masuk kedalam sistem. Adapun tampilannya sebagai berikut:

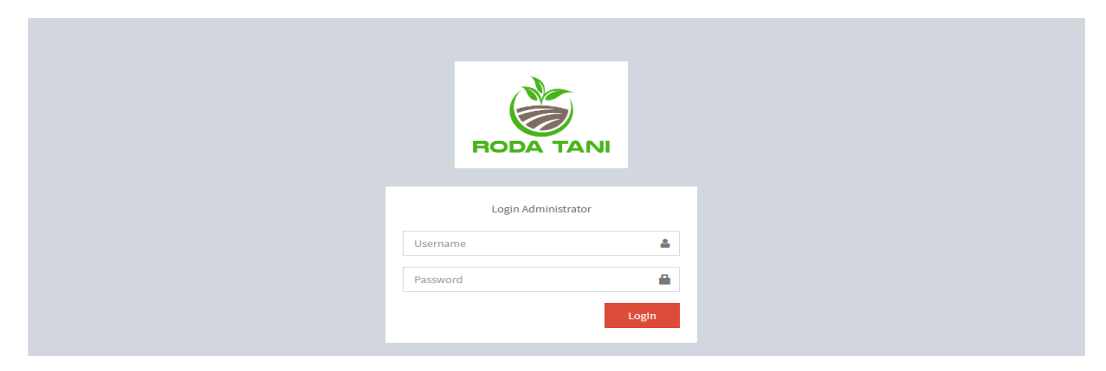

**Gambar 4.23** *Implementasi* Menu *Login* Admin Tani

## **B. Implementasi Menu Utama**

Menu utama adalah adalah tampilan yang menampilkan tampilan awal program di menu admin. Didalam tampilan ini terdapat menu home, menu master profile, menu master data, dan data laporan untuk mencetak laporan penjualan dan laporan data pelanggan. Adapun tampilannya sebagai berikut:

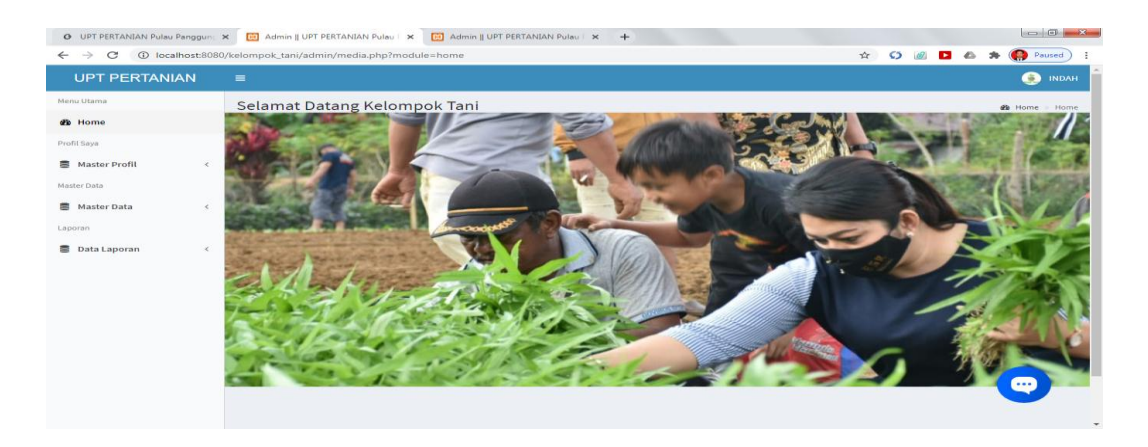

**Gambar 4.24** *Implementasi* Menu Utama Admin Tani

#### **C. Implementasi Menu Produk**

Tampilan menu produk digunakan untuk menambah data produk yang dijual, terdapat inputan data nama produk, kategori produk, harga, stok, dan *disc*, serta tombol simpan untuk menyimpan data yang telah diinputkan. Adapun tampilan menu input data produk sebagai berikut:

| 23 Admin    UPT PERTANIAN Pulau   X   23 Admin    UPT PERTANIAN Pulau   X +<br>O UPT PERTANIAN Pulau Panggund X |                                                             |                                                                                  |          |             |        |        |             |               |                             |                                        |                  |                        |              |
|----------------------------------------------------------------------------------------------------|-------------------------------------------------------------|----------------------------------------------------------------------------------|----------|-------------|--------|--------|-------------|---------------|-----------------------------|----------------------------------------|------------------|------------------------|--------------|
| $\leftarrow$ $\rightarrow$ $\mathbf{C}$ + 0 localhost:8080/kelompok_tani/admin/media.php?module=produk          |                                                             |                                                                                  |          |             |        |        |             |               | $\hat{\mathbf{r}}$ $\Omega$ | $\mathcal{Q}$<br>$\blacktriangleright$ | $\triangle$<br>۰ | Paused                 |              |
| <b>UPT PERTANIAN</b>                                                                                            | $\equiv$                                                    | Ø<br><b>INDAH</b>                                                                |          |             |        |        |             |               |                             |                                        |                  |                        |              |
| Menu Utama                                                                                                    |                                                             | Data Produk<br><b>@</b> Beranda > Data Produk                                    |          |             |        |        |             |               |                             |                                        |                  |                        |              |
| <b>®</b> Home                                                                                                   |                                                             |                                                                                  |          |             |        |        |             |               |                             |                                        |                  |                        |              |
| Profil Saya                                                                                                    | Produk                                                      |                                                                                  |          |             |        |        |             |               |                             |                                        |                  |                        |              |
| Master Profil<br>$\epsilon$<br><b>Tambah Data</b>                                                               |                                                             |                                                                                  |          |             |        |        |             |               |                             |                                        |                  |                        |              |
| Master Data                                                                                                    | Show                                                        | $10 \times$ entries<br>Search:                                                   |          |             |        |        |             |               |                             |                                        |                  |                        |              |
| Master Data<br>$\langle$                                                                                        |                                                             | No Li Nama Produk JT Kategori JT Satuan JT Harga Beli JT Harga Jual JT Rating JT |          |             |        |        |             | Diskon $(% )$ | Foto Produk                 |                                        | Stok I           | $\downarrow$ î<br>Aksi |              |
| Laporan                                                                                                    | $\mathbf{1}$                                                | Semangka Madu                                                                    | Semangka | <b>Buah</b> | 150000 | 400000 | $\mathbf 0$ | $\circ$       |                             |                                        | 9                | <b>Edit Hapus</b>      |              |
| <b>B</b> Data Laporan<br>$\leq$                                                                                 |                                                             |                                                                                  |          |             |        |        |             |               |                             |                                        |                  |                        |              |
|                                                                                                    |                                                             |                                                                                  |          |             |        |        |             |               |                             |                                        |                  |                        |              |
|                                                                                                    |                                                             | Showing 1 to 1 of 1 entries                                                      |          |             |        |        |             |               |                             |                                        | Previous         | $\,1\,$<br>Next        |              |
|                                                                                                    | $\left\vert 1\right\rangle$ and $\left\vert 1\right\rangle$ |                                                                                  |          |             |        |        |             |               |                             |                                        |                  |                        |              |
|                                                                                                    |                                                             |                                                                                  |          |             |        |        |             |               |                             |                                        |                  |                        |              |
|                                                                                                    |                                                             |                                                                                  |          |             |        |        |             |               |                             |                                        |                  |                        |              |
|                                                                                                    |                                                             |                                                                                  |          |             |        |        |             |               |                             |                                        |                  |                        |              |
|                                                                                                    | $\cdots$                                                    |                                                                                  |          |             |        |        |             |               |                             |                                        |                  |                        |              |
|                                                                                                    |                                                             |                                                                                  |          |             |        |        |             |               |                             |                                        |                  |                        | $\checkmark$ |

**Gambar 4.25** *Implementasi* Menu Produk

#### **D. Implementasi Menu Kategori**

Merupakan menu yang berfungsi untuk menambahkan data kategori produk yang dijual dan melihat data kategori pelanggan. Terdapat menu edit yaitu digunakan untuk mengedit data dan menu hapus digunakan untuk menghapus data kategori. Adapun tampilannya sebagai berikut :

| $\leftarrow$ $\rightarrow$     |                                                                                                    |  |  | ☆<br>$\circ$<br>$\bullet$ $\bullet$<br>寿 |              |  |  |  |  |  |  |
|--------------------------------|----------------------------------------------------------------------------------------------------|--|--|------------------------------------------|--------------|--|--|--|--|--|--|
| <b>UPT PERTANIAN</b>           | $\equiv$                                                                                                    |  |  |                                          | O<br>ADMIN   |  |  |  |  |  |  |
| Menu Utama                     |                                                                                                    |  |  |                                          |              |  |  |  |  |  |  |
| <b>®</b> Home<br>+ Tambah Data |                                                                                                    |  |  |                                          |              |  |  |  |  |  |  |
| Profil Toko Online             | O UPT PERTANIAN Pulau Panggun: x [8] Admin    UPT PERTANIAN Pulau F x [8] Admin    UPT PERTANIAN Pulau F x +<br>Paused<br>C 10 localhost:8080/kelompok_tani/admin/media.php?module=kategori_produk&act=view<br>Data kategori produk<br><b>@</b> Beranda > Data kategori produk<br>Show<br>Search:<br>$\vee$ entries<br>10<br>$\epsilon$<br>Jî<br>Jî.<br>Jî.<br>Jä.<br>Nama kategori produk<br>Edit<br><b>Delete</b><br><b>No</b><br>Semangka<br>$\mathcal{Q}$<br>$\widehat{\mathbf{u}}$<br>1<br>$\langle$<br>Padi<br>$\alpha$<br>$\widehat{\mathbf{u}}$<br>$\overline{2}$<br>$\langle$<br>3<br>$\alpha$<br>padi<br>$\widehat{\mathbf{u}}$<br>Showing 1 to 3 of 3 entries<br>Previous<br>Next<br>$\mathbf{1}$<br>$\leftarrow$<br>$\rightarrow$ |  |  |                                          |              |  |  |  |  |  |  |
| Master Profil                  |                                                                                                    |  |  |                                          |              |  |  |  |  |  |  |
| Master Data                    |                                                                                                    |  |  |                                          |              |  |  |  |  |  |  |
| Master Data                    |                                                                                                    |  |  |                                          |              |  |  |  |  |  |  |
| Laporan                        |                                                                                                    |  |  |                                          |              |  |  |  |  |  |  |
| <b>B</b> Data Laporan          |                                                                                                    |  |  |                                          |              |  |  |  |  |  |  |
|                                |                                                                                                    |  |  |                                          |              |  |  |  |  |  |  |
|                                |                                                                                                    |  |  |                                          |              |  |  |  |  |  |  |
|                                |                                                                                                    |  |  |                                          |              |  |  |  |  |  |  |
|                                |                                                                                                    |  |  |                                          |              |  |  |  |  |  |  |
|                                |                                                                                                    |  |  |                                          |              |  |  |  |  |  |  |
|                                |                                                                                                    |  |  |                                          |              |  |  |  |  |  |  |
|                                |                                                                                                    |  |  |                                          |              |  |  |  |  |  |  |
|                                |                                                                                                    |  |  |                                          |              |  |  |  |  |  |  |
|                                |                                                                                                    |  |  |                                          | $\mathbf{v}$ |  |  |  |  |  |  |

**Gambar 4.26** *Implementasi* Menu Kategori

## **E. Implementasi Menu Produk Masuk**

Merupakan menu yang berfungsi untuk menambahkan data produk yang dijual. Terdapat menu edit yaitu digunakan untuk mengedit data dan menu hapus digunakan untuk menghapus data produk masuk. Adapun tampilannya sebagai berikut :

|                                 |            |            | O UPT PERTANIAN Pulau Panggun X [8] Admin    UPT PERTANIAN Pulau X [9] Admin    UPT PERTANIAN Pulau X + |            |     |        |    |                     |         |                         | $\Box$                   |
|---------------------------------|------------|------------|----------------------------------------------------------------------------------------------------|------------|-----|--------|----|---------------------|---------|-------------------------|--------------------------|
| C<br>$\leftarrow$ $\rightarrow$ |            |            | 4 O localhost:8080/kelompok_tani/admin/media.php?module=masuk&act=view                                  |            |     |        |    | $\frac{1}{24}$<br>Ø | ы       | $\triangle$             | $\bigcirc$ Paused        |
| <b>UPT PERTANIAN</b>            |            | $\equiv$   |                                                                                                    |            |     |        |    |                     |         |                         | <b>O</b> INDAH           |
| Menu Utama                      |            |            | Data Produk Masuk                                                                                       |            |     |        |    |                     |         | <b><i>d</i></b> Beranda | <b>Barang Keluar</b>     |
| <b>Øb</b> Home                  |            |            | + Tambah Data                                                                                           |            |     |        |    |                     |         |                         |                          |
| Profil Saya                     |            |            |                                                                                                    |            |     |        |    |                     |         |                         |                          |
| Master Profil                   | $\epsilon$ | Show<br>10 | $\vee$ entries                                                                                          |            |     |        |    |                     | Search: |                         |                          |
| Master Data                     |            | <b>No</b>  | Jà.<br><b>No Produk Masuk</b>                                                                           | IT Tanggal | JT. | Jumlah | 11 | Lihat               | 11      | <b>Delete</b>           | 11                       |
| <b>Master Data</b>              | $\epsilon$ | $1\,$      | BM000002                                                                                                | 2020-06-13 |     | 10     |    | $\bullet$           |         | $\blacksquare$          |                          |
| Laporan                         |            |            | Showing 1 to 1 of 1 entries                                                                             |            |     |        |    |                     |         | Previous                | Next<br>$\mathbf 1$      |
| Data Laporan                    | $\leq$     | $+1$       |                                                                                                    |            |     |        |    |                     |         |                         | $\rightarrow$            |
|                                 |            |            |                                                                                                    |            |     |        |    |                     |         |                         |                          |
|                                 |            |            |                                                                                                    |            |     |        |    |                     |         |                         |                          |
|                                 |            |            |                                                                                                    |            |     |        |    |                     |         |                         |                          |
|                                 |            |            |                                                                                                    |            |     |        |    |                     |         |                         |                          |
|                                 |            |            |                                                                                                    |            |     |        |    |                     |         |                         |                          |
|                                 |            |            |                                                                                                    |            |     |        |    |                     |         |                         |                          |
|                                 |            |            |                                                                                                    |            |     |        |    |                     |         |                         | $\cdots$                 |
|                                 |            |            |                                                                                                    |            |     |        |    |                     |         |                         |                          |
|                                 |            |            |                                                                                                    |            |     |        |    |                     |         |                         | $\overline{\phantom{a}}$ |

**Gambar 4.27** *Implementasi* Menu Produk Masuk

#### **F. Implementasi Menu Order**

Tampilan data pesanan bertujuan melihat data pesanan yang telah dipesan oleh pelanggan, terdapat informasi nama *customer*, tanggal, jam dan status order apakah pelanggan telah melakukan pembayaran atau belum, dan terdapat aksi detail yaitu informasi lengkap tentang pemesanan yang dilakukan oleh pelanggan. Adapun tampilan order masuk sebagai berikut:

| O UPT PERTANIAN Pulau Panggund X |                                    | 8 Admin    UPT PERTANIAN Pulau F X                          | <b>B3</b> Admin    UPT PERTANIAN Pulau F x + |  |                        |  |                 |                       |        |                        |               |                            |          |              |              |
|----------------------------------|------------------------------------|-------------------------------------------------------------|----------------------------------------------|--|------------------------|--|-----------------|-----------------------|--------|------------------------|---------------|----------------------------|----------|--------------|--------------|
| $\leftarrow$ $\rightarrow$ C     |                                    | 1 localhost:8080/kelompok_tani/admin/media.php?module=order |                                              |  |                        |  |                 |                       |        | ☆<br>Ø                 | $\mathscr{A}$ | $\blacktriangleright$<br>△ | ۰        | Paused       |              |
| <b>UPT PERTANIAN</b>             | $\equiv$                           |                                                             |                                              |  |                        |  |                 |                       |        |                        |               |                            |          | Ø            | <b>INDAH</b> |
| Menu Utama                       |                                    | Data Order<br><b>@</b> Beranda > Data Order                 |                                              |  |                        |  |                 |                       |        |                        |               |                            |          |              |              |
| <b>®</b> Home                    | Show                               | $10 \times$ entries                                         |                                              |  |                        |  |                 |                       |        |                        |               | Search:                    |          |              |              |
| Profil Saya                      |                                    |                                                             |                                              |  |                        |  |                 |                       |        |                        |               |                            |          |              |              |
| Master Profil<br>$\epsilon$      | No.                                | $\downarrow \uparrow$<br>Li no.order                        | nama kustomer                                |  | $\ \cdot\ $ tgl. order |  | $\ \cdot\ $ jam | $\downarrow \uparrow$ | status | $\ \mathbf{r}\ $ jenis | Jî.           | aksi                       | Jî       | Resi         | $\downarrow$ |
| Master Data                      | $\mathbf{1}$                       | 8                                                           | dede                                         |  | 13 Juni 2020           |  | 16:28:54        |                       | Kirim  | online                 |               | Detail                     |          | Resi         |              |
| Master Data<br>$\langle$         | Showing 1 to 1 of 1 entries        |                                                             |                                              |  |                        |  |                 |                       |        |                        |               |                            | Previous | $\mathbf{1}$ | Next         |
| Laporan                          | $\left\langle \cdot \right\rangle$ |                                                             |                                              |  |                        |  |                 |                       |        |                        |               |                            |          |              |              |
| <b>B</b> Data Laporan<br>$\leq$  |                                    |                                                             |                                              |  |                        |  |                 |                       |        |                        |               |                            |          |              |              |
|                                  |                                    |                                                             |                                              |  |                        |  |                 |                       |        |                        |               |                            |          |              |              |
|                                  |                                    |                                                             |                                              |  |                        |  |                 |                       |        |                        |               |                            |          |              |              |
|                                  |                                    |                                                             |                                              |  |                        |  |                 |                       |        |                        |               |                            |          |              |              |
|                                  |                                    |                                                             |                                              |  |                        |  |                 |                       |        |                        |               |                            |          |              |              |
|                                  |                                    |                                                             |                                              |  |                        |  |                 |                       |        |                        |               |                            |          |              |              |
|                                  |                                    |                                                             |                                              |  |                        |  |                 |                       |        |                        |               |                            |          |              |              |
|                                  |                                    |                                                             |                                              |  |                        |  |                 |                       |        |                        |               |                            |          | …            |              |
|                                  |                                    |                                                             |                                              |  |                        |  |                 |                       |        |                        |               |                            |          |              |              |
|                                  |                                    |                                                             |                                              |  |                        |  |                 |                       |        |                        |               |                            |          |              |              |

**Gambar 4.28** *Implementasi* Order

#### **G. Implementasi Menu Komentar Produk**

Merupakan menu yang berfungsi untuk menampilkan data komentar produk yang telah dilakukan oleh pelanggan sebelumnya. Terdapat menu hapus digunakan untuk menghapus komentar pelanggan. Adapun tampilannya sebagai berikut :

| O UPT PERTANIAN Pulau Panggund X | 8 Admin    UPT PERTANIAN Pulau F X<br><b>B</b> Admin    UPT PERTANIAN Pulau F X +        |                                                                   |
|----------------------------------|------------------------------------------------------------------------------------------|-------------------------------------------------------------------|
| $\leftarrow$ $\rightarrow$ C     | 1 localhost:8080/kelompok_tani/admin/media.php?module=komentar&act=view                  | Paused<br>$\forall$<br>Ø<br>Þ<br>۵                                |
| <b>UPT PERTANIAN</b>             | $\equiv$                                                                                 | O<br><b>INDAH</b>                                                 |
| Menu Utama                       | Data komentar                                                                            | <b>@</b> Beranda > Data komentar                                  |
| <b>®</b> Home                    |                                                                                          |                                                                   |
| Profil Saya                      | Show<br>$\vee$ entries<br>10                                                             | Search:                                                           |
| Master Profil<br>$\epsilon$      | <b>Tanggal</b><br>Jà I<br><b>Nama Produk</b><br><b>Nama Customer</b><br>Jî.<br><b>No</b> | $\downarrow \uparrow$<br>Jî.<br><b>Jî</b><br>Isi<br><b>Delete</b> |
| Master Data                      | No data available in table                                                               |                                                                   |
| Master Data<br>$\leq$            | Showing 0 to 0 of 0 entries                                                              | Previous<br>Next                                                  |
| Laporan                          | $\left\vert 1\right\rangle$                                                              | $\,$                                                              |
| <b>B</b> Data Laporan<br>$\leq$  |                                                                                          |                                                                   |
|                                  |                                                                                          |                                                                   |
|                                  |                                                                                          |                                                                   |
|                                  |                                                                                          |                                                                   |
|                                  |                                                                                          |                                                                   |
|                                  |                                                                                          |                                                                   |
|                                  |                                                                                          |                                                                   |
|                                  |                                                                                          | <b></b>                                                           |
|                                  |                                                                                          | $\checkmark$                                                      |

**Gambar 4.29** *Implementasi* Menu Komentar Produk

## **H. Implementasi Menu Diskusi**

Merupakan menu yang berfungsi untuk melakukan diskusi kepada admin. Adapun tampilannya sebagai berikut :

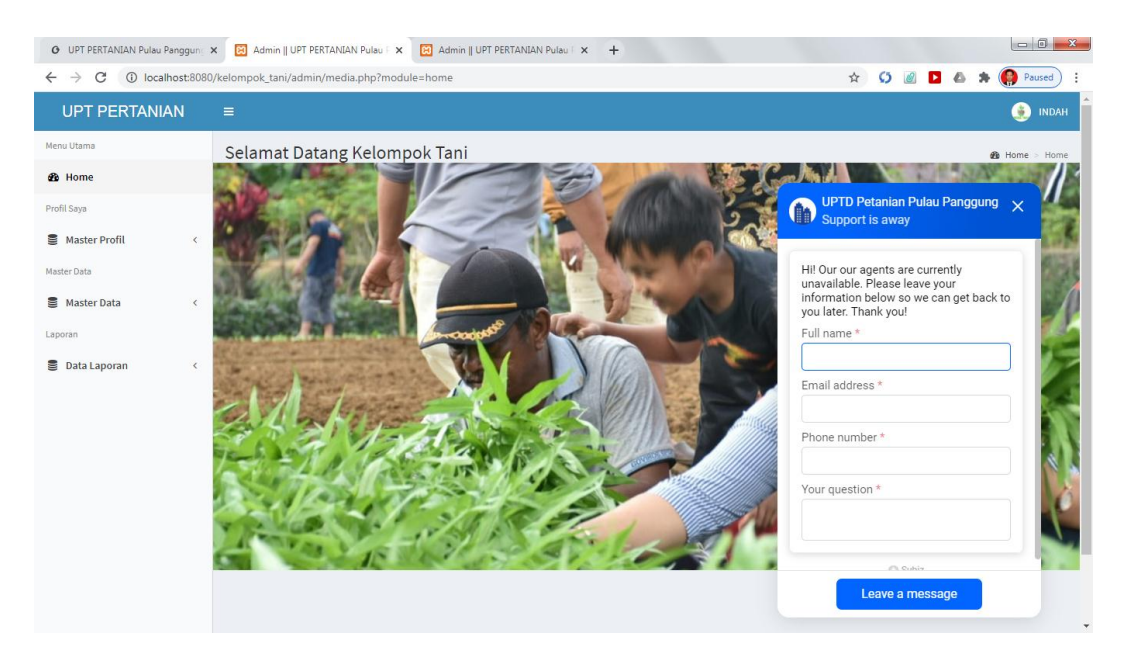

**Gambar 4.30** *Implementasi* Menu Diskusi

#### **H. Implementasi Menu Laporan Penjualan**

Laporan penjualan adalah tampilan yang menampikan laporan penjualan yang dipesan oleh pelanggan. Laporan ini dapat dicetak sesuai dengan periode yaitu dengan cara menginputkan tanggal yang ingin dilakukan pencetakan lalu menekan tombol simpan. Adapun tampilannya sebagai berikut:

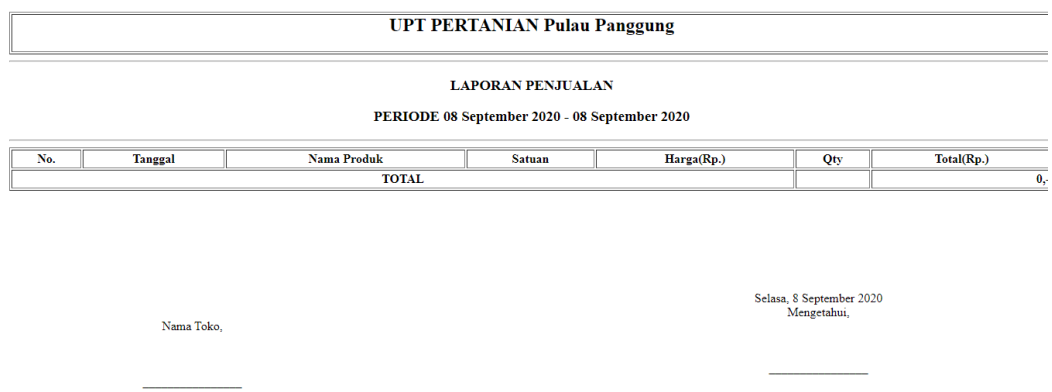

**Gambar 4.31** Cetak Laporan Penjualan

#### **4.3. Pengujian** *Black Box*

Dalam pengujian perangkat lunak ini penulis menggunakan suatu metode pengujian yang berfokus pada persyaratan fungsional perangkat lunak yang dibangun. Metode yang diambil adalah metode pengujian *Black Box*.

Berikut adalah beberapa kasus dan hasil pengujian yang telah dilakukan, diantaranya sebagai berikut :

Form registrasi adalah form untuk melakukan pendaftaran sebelum memasuki menu login.

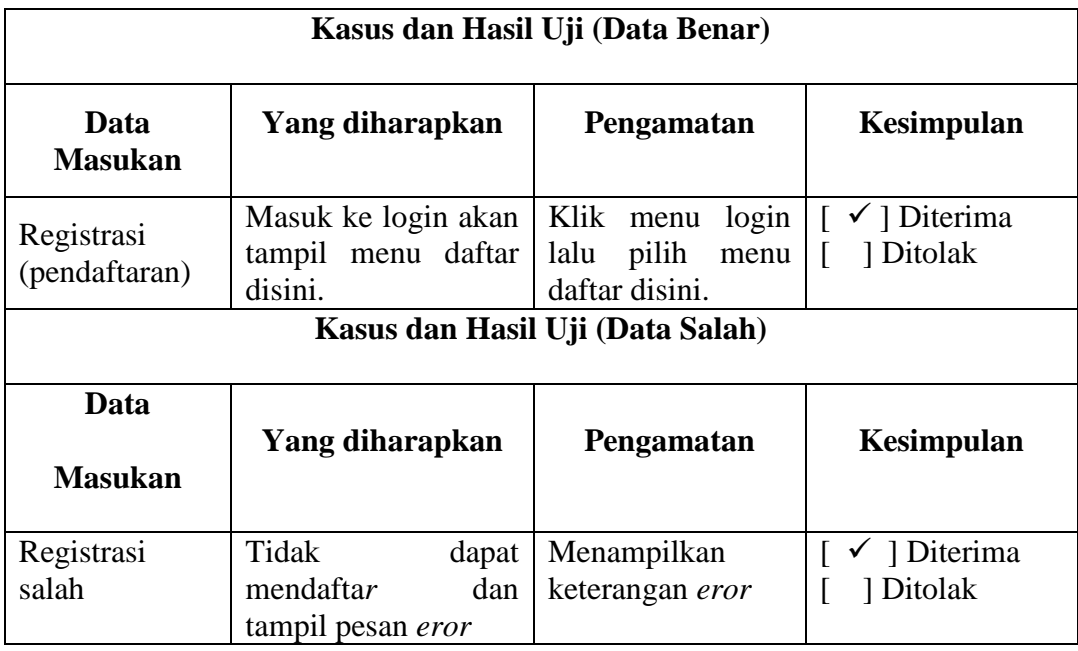

## **Tabel 4.1 Pengujian Form registrasi (pendaftaran)**

Form login adalah menu unuk masuk kedalam sistem.

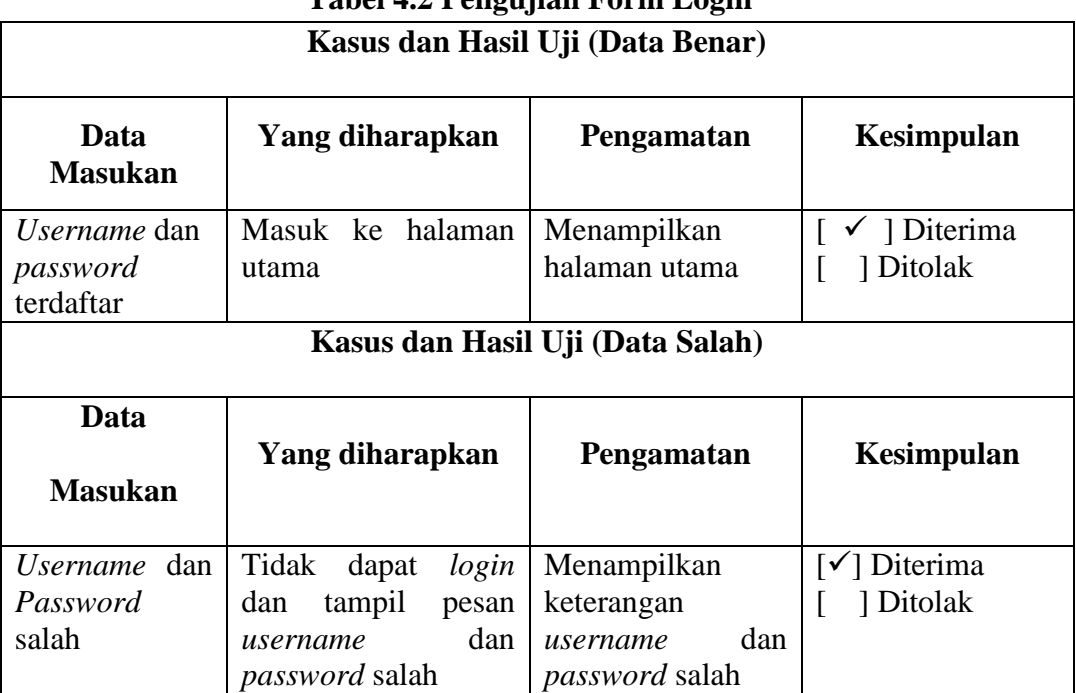

## **Tabel 4.2 Pengujian Form Login**

Form pembelian adalah menu unuk user atau para pembeli melakukan transaksi di dalam sistem.

| <b>Kasus dan Pengujian (Data Normal)</b>                                         |                                                                                                    |                                                                                                    |                                                                                        |  |  |  |  |  |  |
|----------------------------------------------------------------------------------|----------------------------------------------------------------------------------------------------|----------------------------------------------------------------------------------------------------|----------------------------------------------------------------------------------------|--|--|--|--|--|--|
| Data<br><b>Masukan</b>                                                           | Data Diharapkan                                                                                                    | Kesimpulan                                                                                                    |                                                                                        |  |  |  |  |  |  |
| Tekan<br>tombol add<br>to card                                                   | Jika memilih tombol<br>add to card maka<br>barang akan masuk<br>kedalam keranjang<br>belanja                                                                                                    | Masuk ke menu<br>keranjang belanja                                                                                   | $[\sqrt{}]$ Diterima<br>1 Ditolak<br>ſ                                                 |  |  |  |  |  |  |
| Tekan<br>tombol<br>lanjutkan<br>belanja<br>Tekan<br>tombol<br>selesai<br>belanja | Jika memilih tombol<br>lanjutkan belanja<br>maka akan kembali<br>kehalaman utama<br>Jika memilih tombol<br>selesai belanja maka<br>akan masuk<br>kehalaman<br>selanjutnya dan<br>menampilkan<br>informasi<br>pembayaran | Kembali<br>kehalaman utama<br><b>Masuk</b><br>kehalaman<br>selanjutnya dan<br>menampilkan<br>informasi<br>pembayaran | $\checkmark$ ] Diterima<br>] Ditolak<br>L<br>$[\checkmark]$ Diterima<br>] Ditolak<br>L |  |  |  |  |  |  |
|                                                                                  |                                                                                                    | Kasus dan Pengujian (Data Salah)                                                                                     |                                                                                        |  |  |  |  |  |  |
| Memilih<br>menu<br>keranjang<br>belanja                                          | Maka akan<br>menampilkan pesan<br>"Keranjang belanja<br>masih kosong"                                                                                                    | Menampilkan<br>pesan "Keranjang<br>belanja masih<br>kosong"                                                          | $\lceil \sqrt{\phantom{a}} \rceil$ Diterima<br>1 Ditolak<br>ſ                          |  |  |  |  |  |  |

**Tabel 4.3 Pengujian Form Pembelian**

Form pembayaran adalah menu untuk user atau para pembeli melakukan pembayaran setelah melakukan transaksi pembelian di dalam sistem.

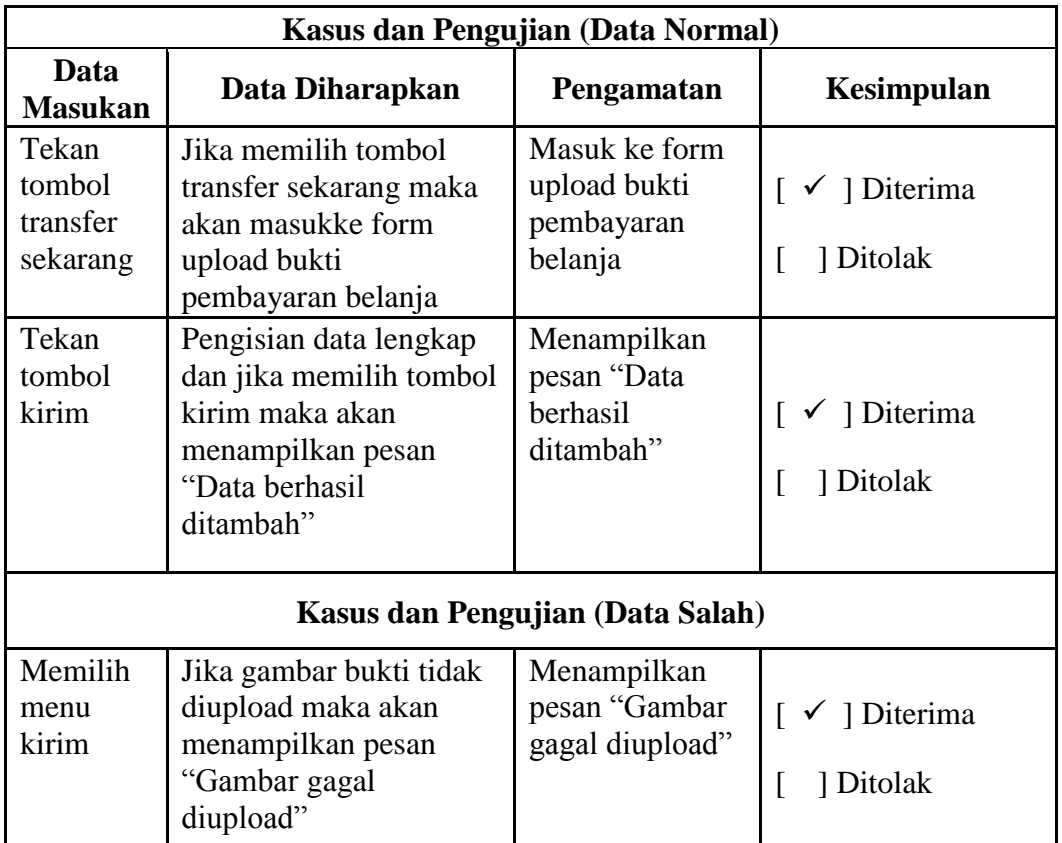

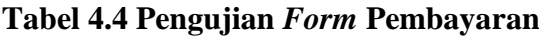

Form produk adalah menu untuk para pembeli melihat produk-produk yang di jual atau ditampilkan oleh para petani sebelum melakukan pembelian

|                           | <b>Kasus dan Pengujian (Data Normal)</b>                                                |                                                  |                                                          |  |  |  |  |  |  |  |
|---------------------------|-----------------------------------------------------------------------------------------|--------------------------------------------------|----------------------------------------------------------|--|--|--|--|--|--|--|
| Data<br><b>Masukan</b>    | Data Diharapkan                                                                         | Pengamatan                                       | Kesimpulan                                               |  |  |  |  |  |  |  |
| Tekan<br>tombol<br>simpan | Pengisian data<br>lengkap maka akan<br>menampilkan pesan<br>"Data berhasil<br>ditambah" | Menampilkan<br>pesan "Data<br>berhasil ditambah" | $\lceil \sqrt{\phantom{a}} \rceil$ Diterima<br>1 Ditolak |  |  |  |  |  |  |  |
| Tekan<br>tombol<br>batal  | Jika memilih tombol<br>batal maka akan<br>kembali kehalaman<br>data produk              | Kembali<br>kehalaman data<br>produk              | $\checkmark$ ] Diterima<br>1 Ditolak                     |  |  |  |  |  |  |  |

**Tabel 4.5 Pengujian** *Form* **Data Produk**

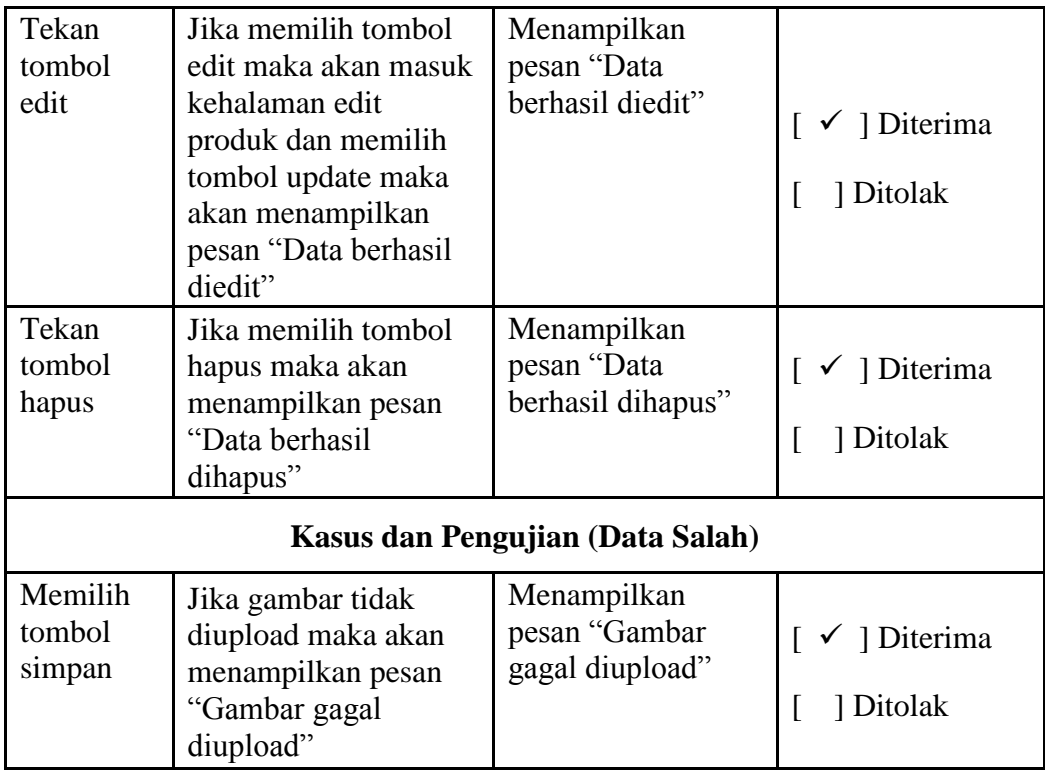

Form laporan adalah menu untuk menampilkan laporan penjualan agar laporan

dapat di arsipkan oleh admin

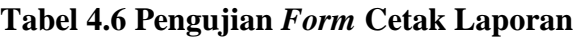

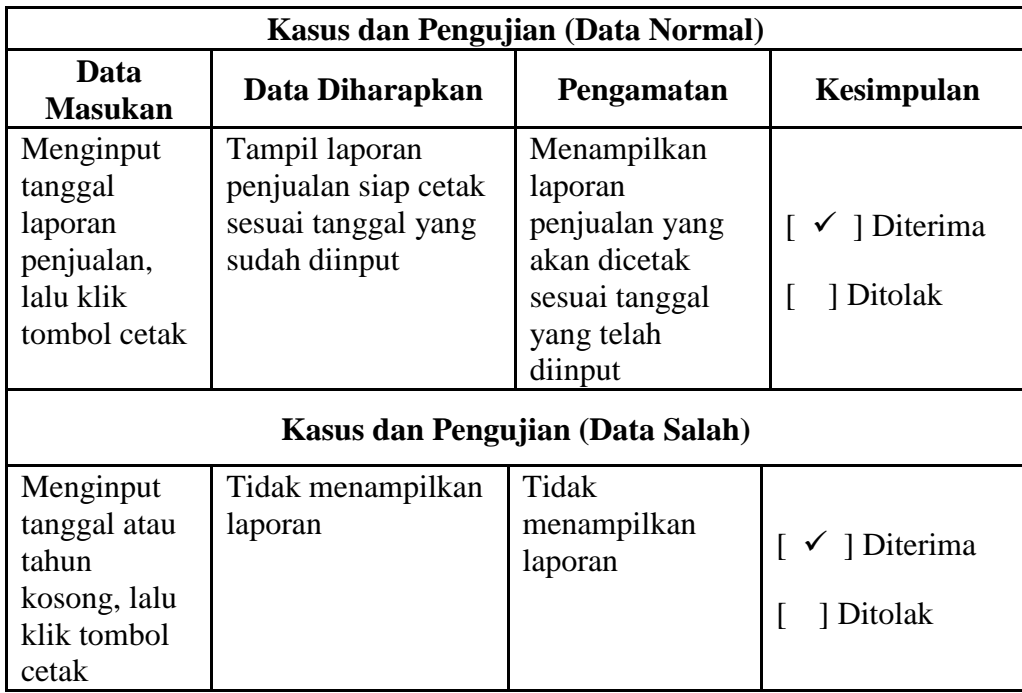

Form logout adalah menu keluar pada sistem bagi admin dan user.

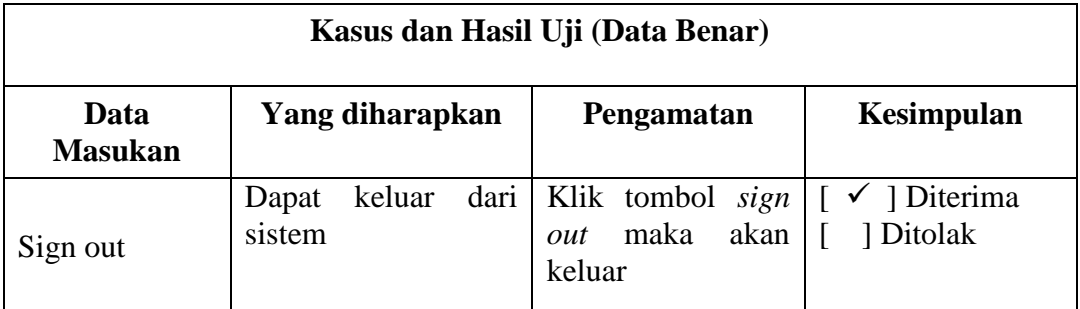

# **Tabel 4.7 Pengujian Menu Logout**

## **BAB V KESIMPULAN DAN SARAN**

#### **5.1 Simpulan**

Berdasarkan hasil pembahasan yang telah dilakukan, maka dapat disimpulkan sebagai berikut :

Dibangunya sistem aplikasi E-Tani sebagai strategi yang dapat meningkatkan kualitas dan kesejahteraan petani dengan menggunakan metode *Prototype* sehingga pembuatan rancangan sistem menggunakan *UML* yaitu dengan model perancangan *Usecase Diagram, Activity Diagram,* dan *Class Diagram*. Implementasi sistem menggunakan *PHP* dan MySQL. Sistem yang dibangun dapat membantu dalam proses penyuluhan petani dan penjualan hasil panen tani secara cepat dengan bantuan jaringan internet.

## **5.2 Saran**

Beberapa saran yang dapat di sampaikan pada akhir dari penelitian laporan skripsi ini adalah sebagai berikut :

- 1. Aplikasi *mobile* ini dapat dikembangkan lebih lanjut dengan studi penelitian yang lebih luas seperti peningkatan dari aplikasi *mobile*.
- 2. Untuk mendukung kelancaran dan kinerja dari sistem informasi ini perlu diadakan pemeliharaan (*maintenance*) yang baik dan teratur.